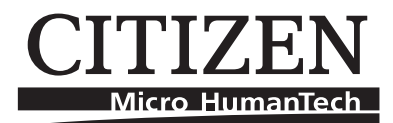

# **Command Reference**

## **MOBILE LINE THERMAL PRINTER MODEL CMP-10**

Rev. 3.10 Revised on Dec 13, 2006

**CITIZEN SYSTEMS JAPAN CO., LTD.** 

Download from Www.Somanuals.com. All Manuals Search And Download.

#### **REVISION**

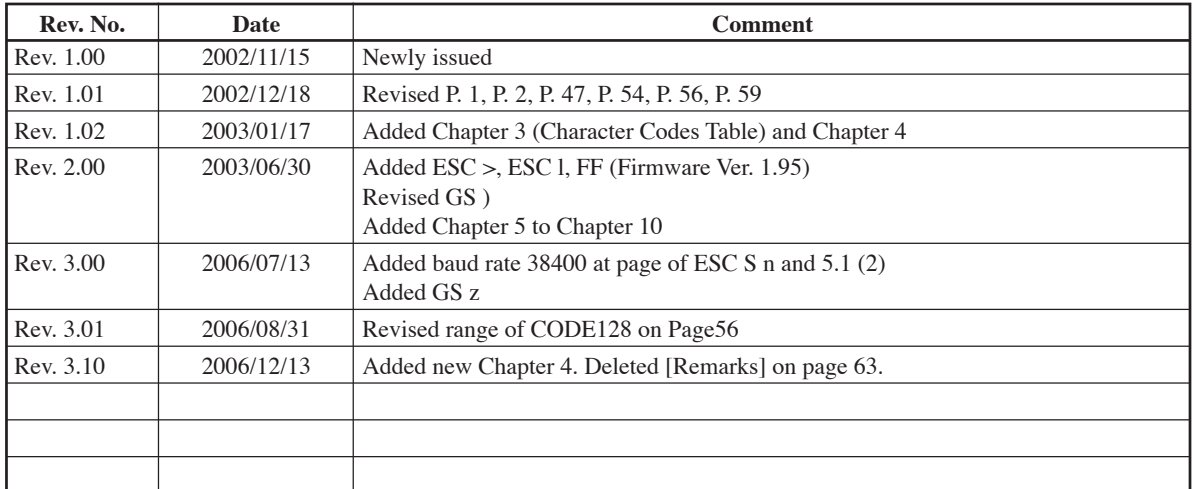

## **1. CMP-10 COMMAND SET**

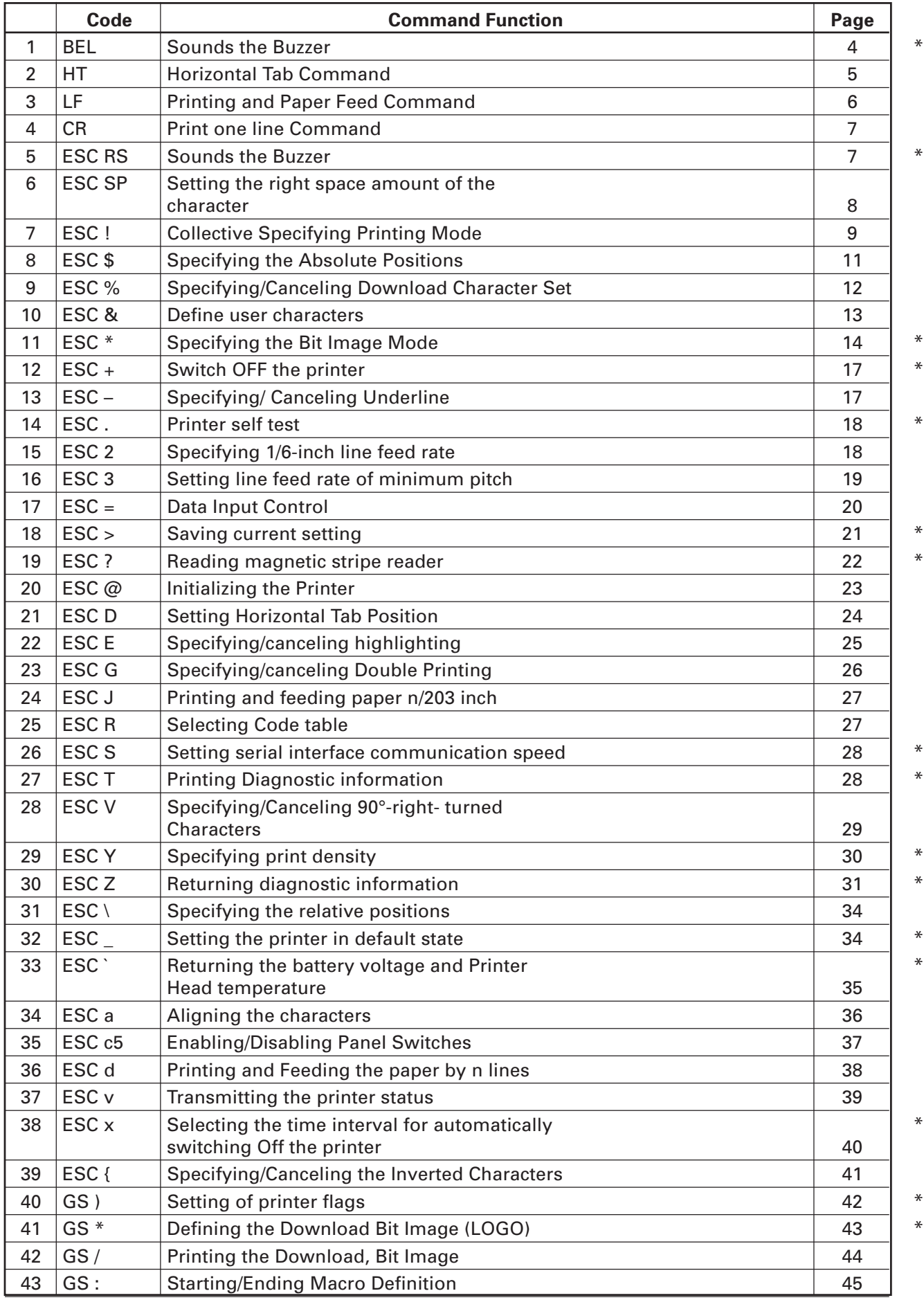

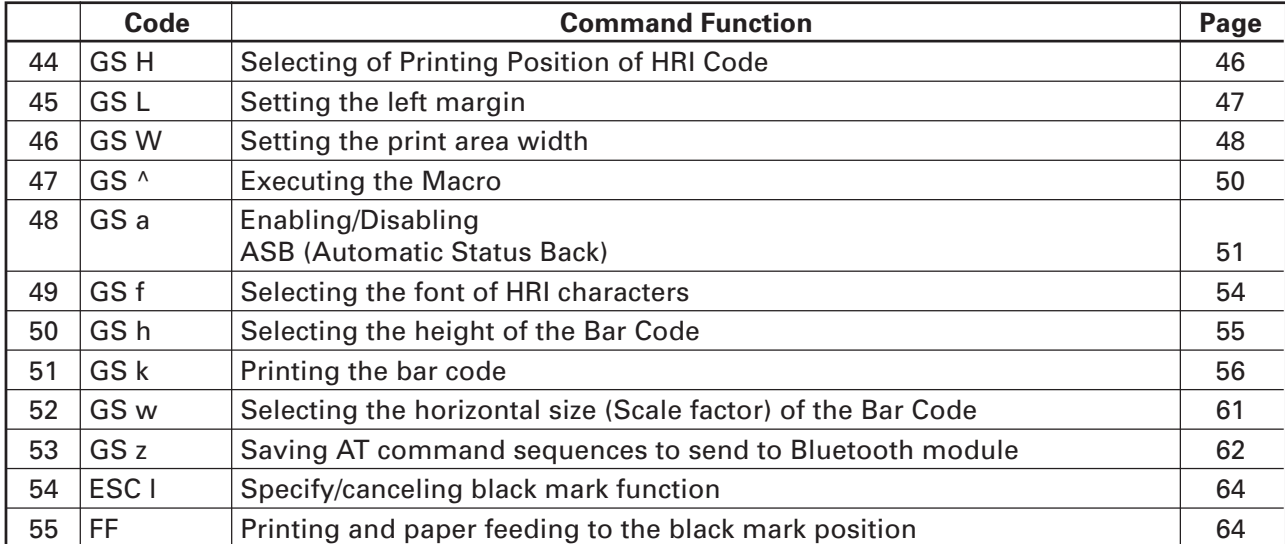

\* \*

\* indicates a unique command or a non-compatible command.

## **2. COMMAND DETAILS**

#### **2.1 Description of Items**

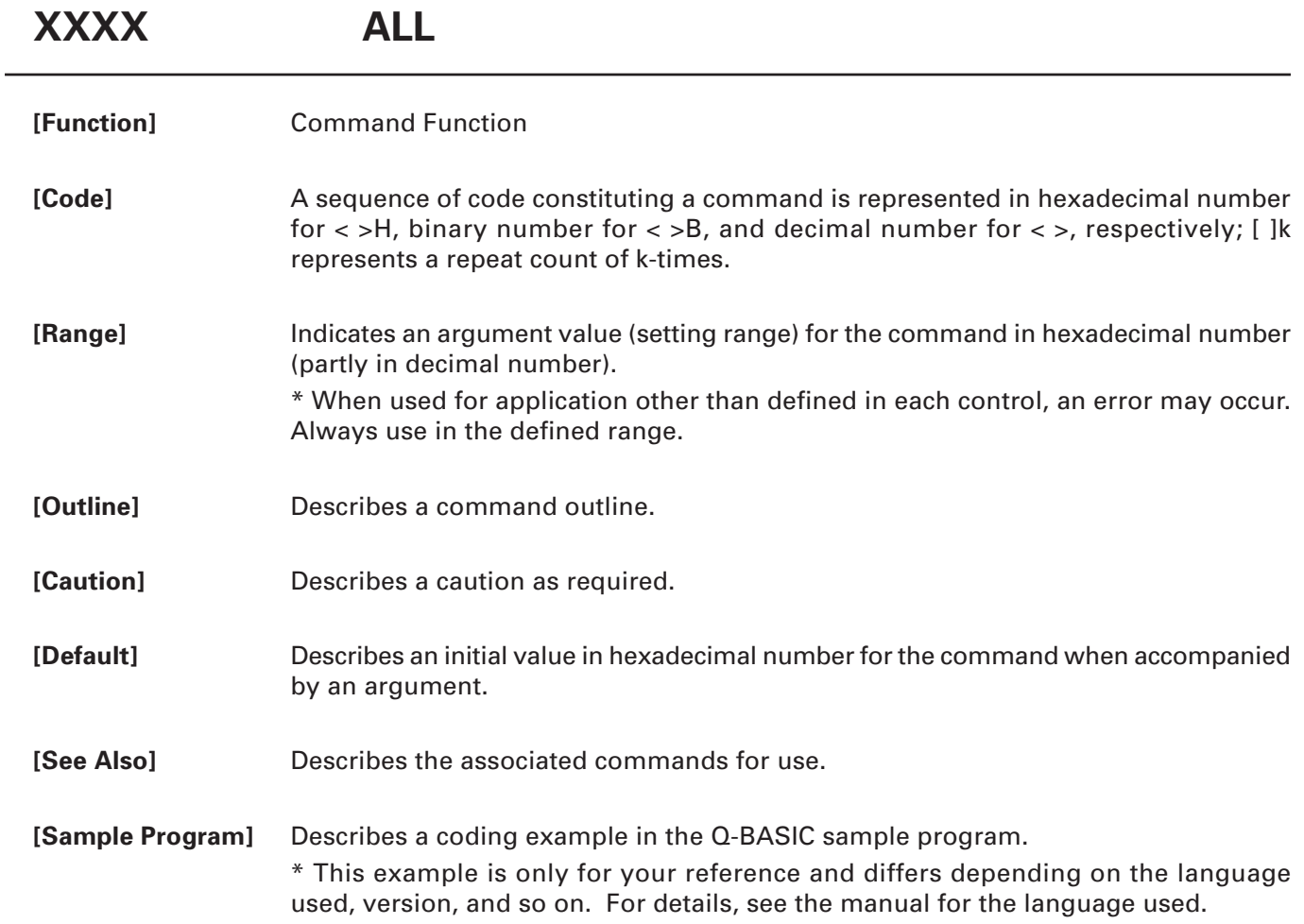

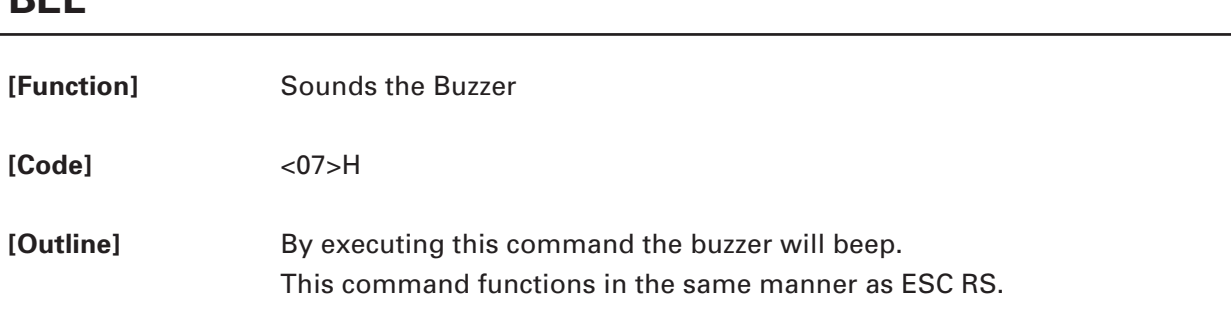

#### **BEL**

 $\sim$ 

#### **HT**

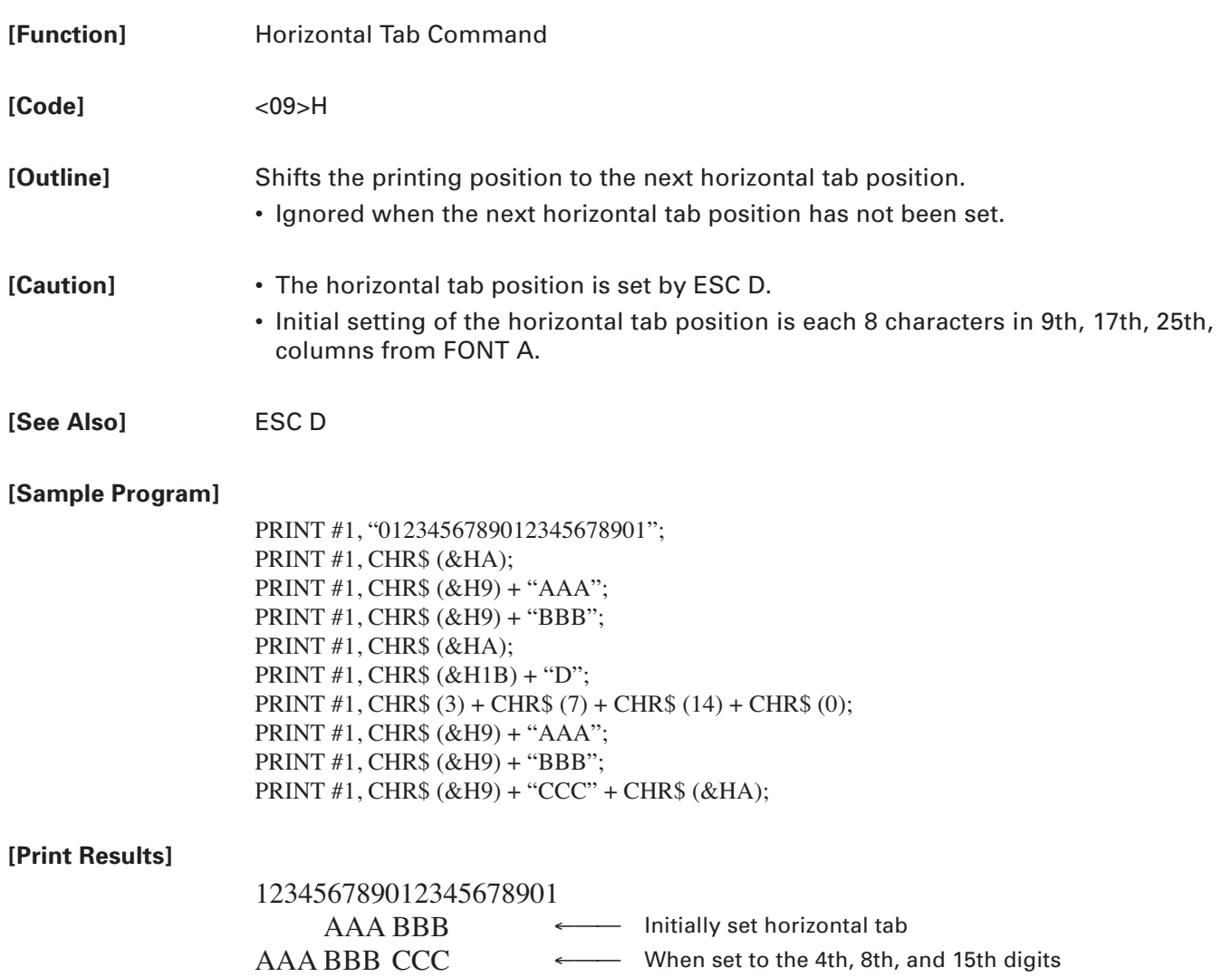

#### **LF**

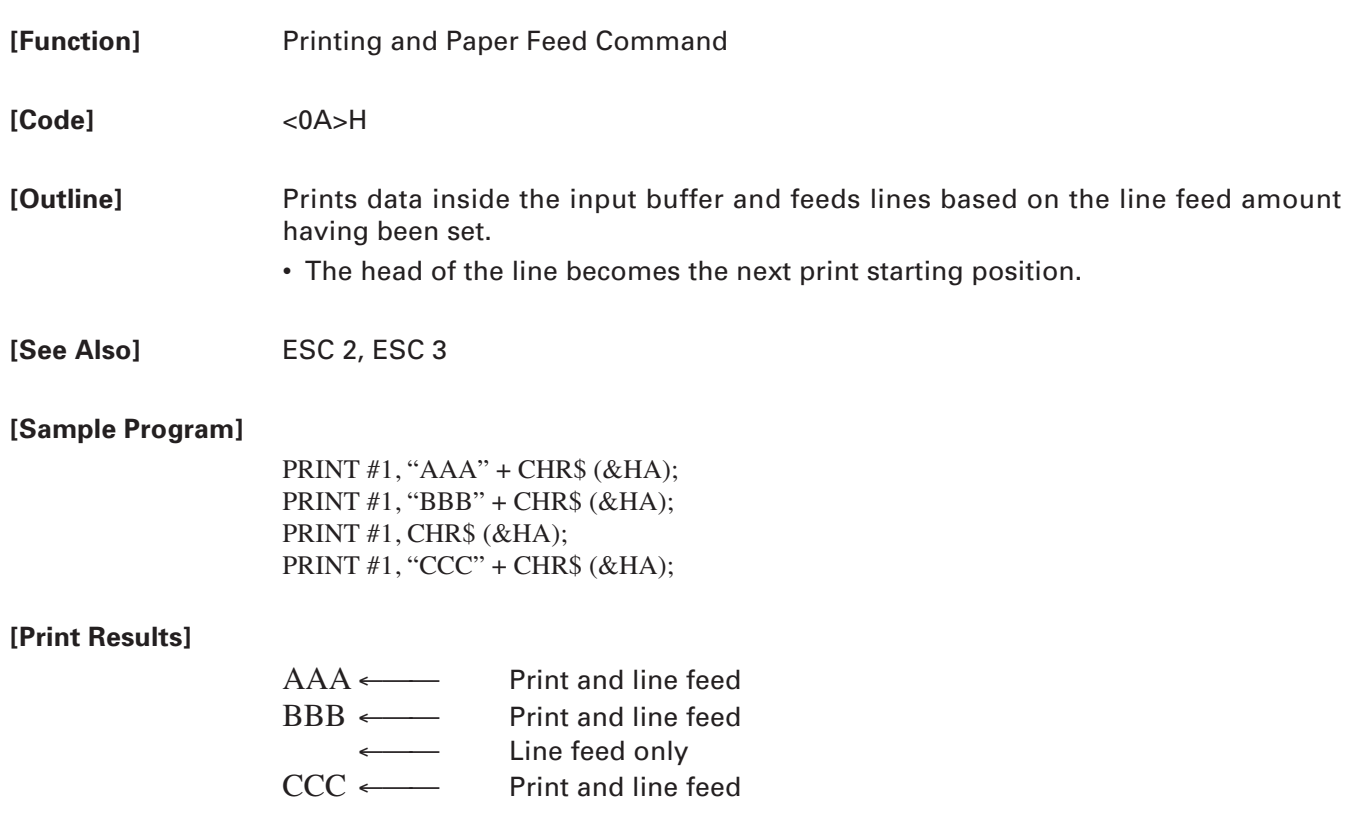

#### **CR**

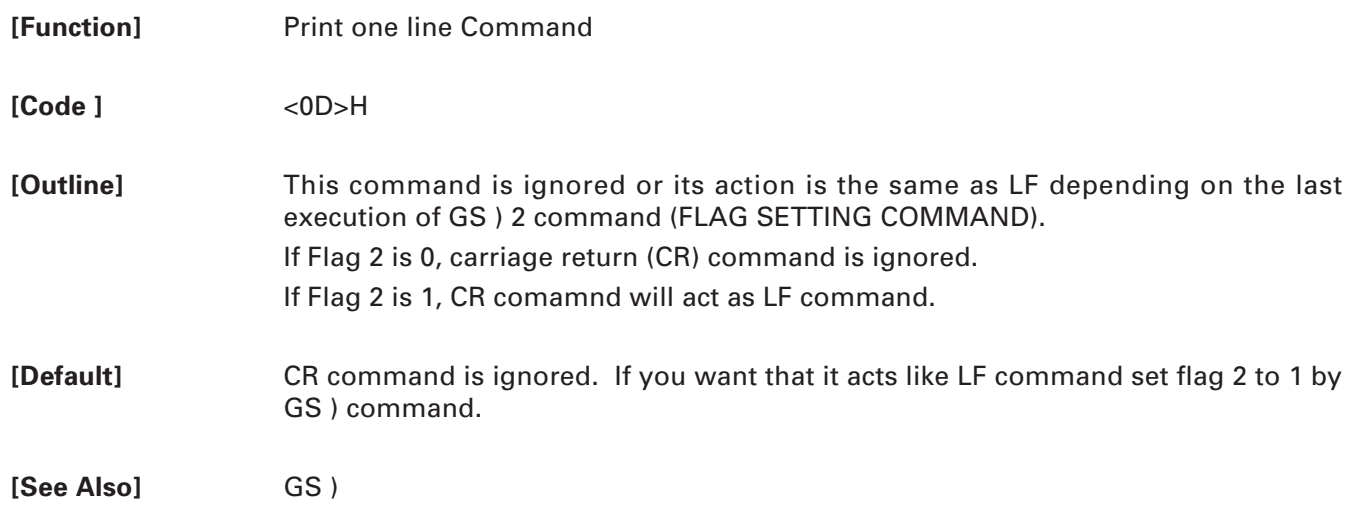

#### **ESC RS**

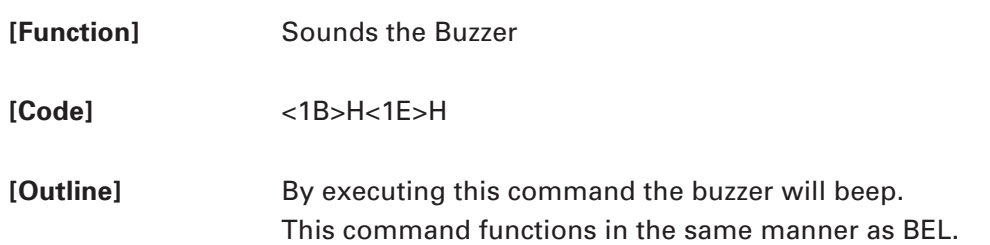

#### **ESC SP n**

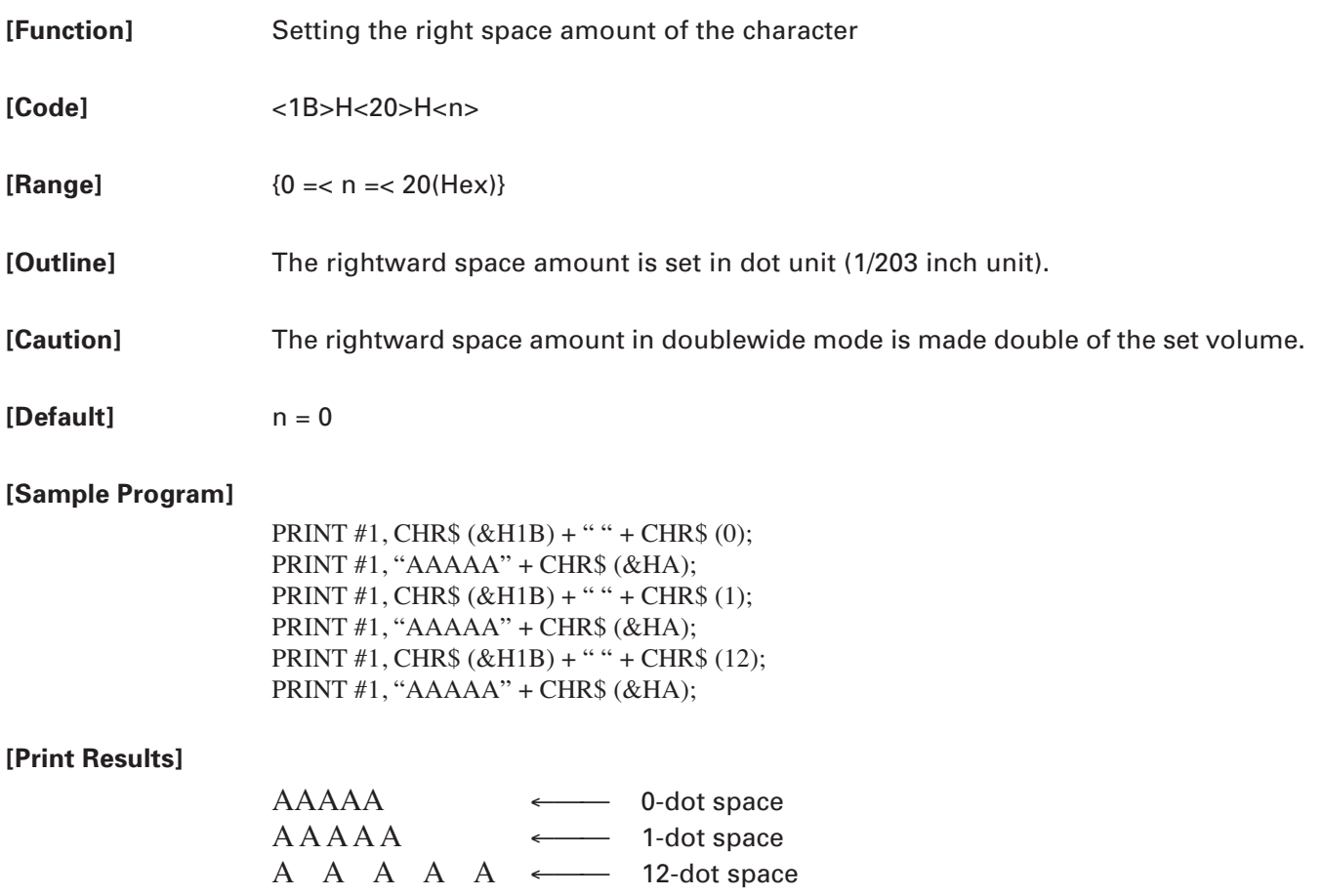

#### **ESC ! n**

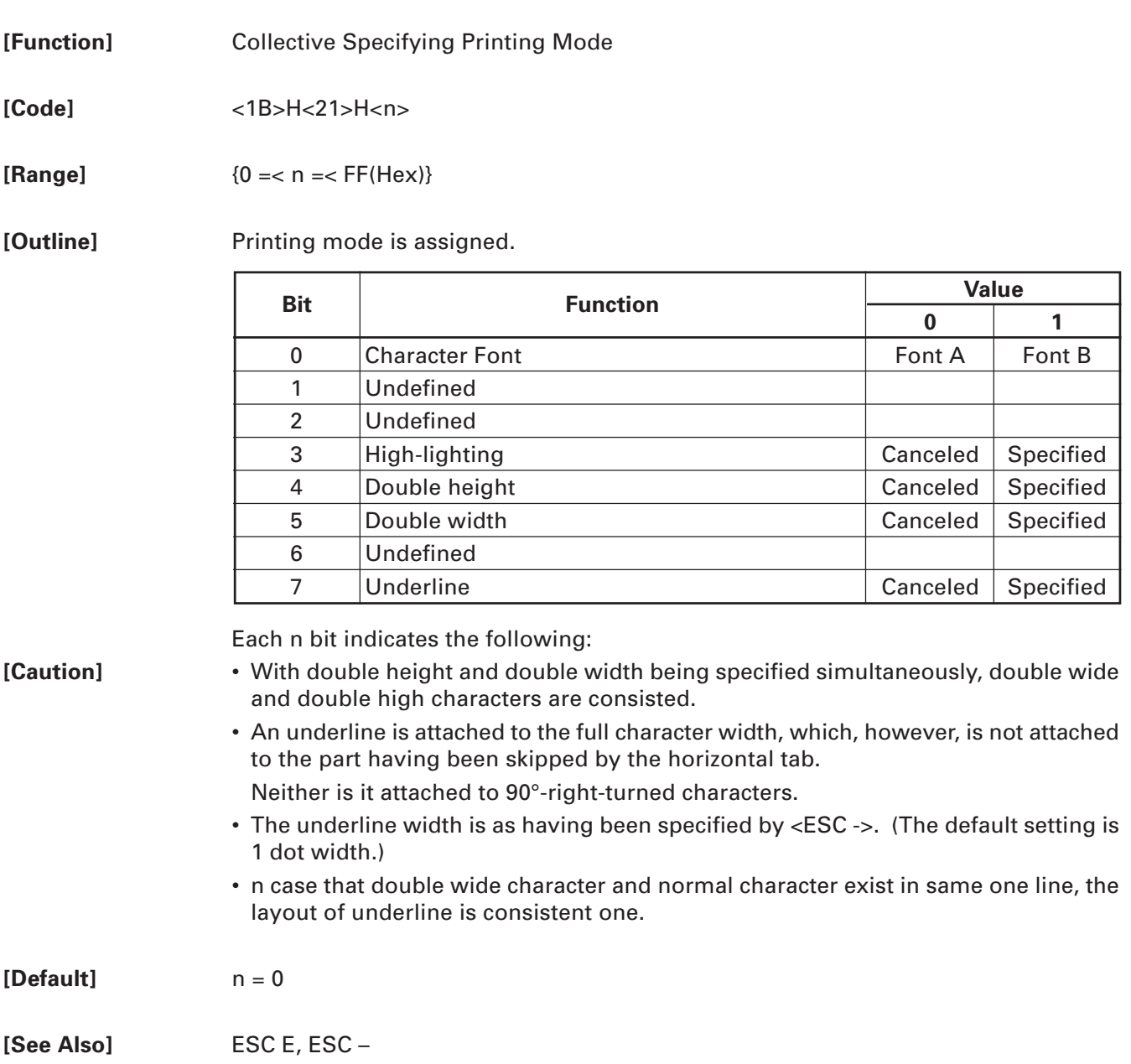

#### **[Sample Program]**

```
PRINT #1, CHR$(&H1B) + "!" + CHR$(&H00) + "H";
PRINT #1, CHR$(&H1B) + "!" + CHR$(&H01) + "H" ;
PRINT #1, CHR$(&H1B) + "!" + CHR$(&H08) + "H" ;
PRINT #1, CHR$(&H1B) + "!" + CHR$(&H10) + "H" ;
PRINT #1, CHR$(&H1B) + "!" + CHR$(&H20) + "H";
PRINT #1, CHR$(&H1B) + "!" + CHR$(&HB9) + "H" ;
PRINT #1, CHR$(&HA) ;
END
```
#### **[Print Results]**

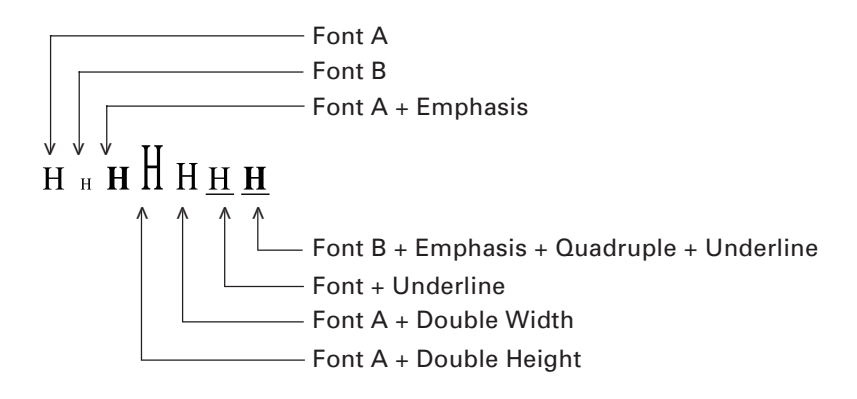

#### **ESC \$ n1 n2**

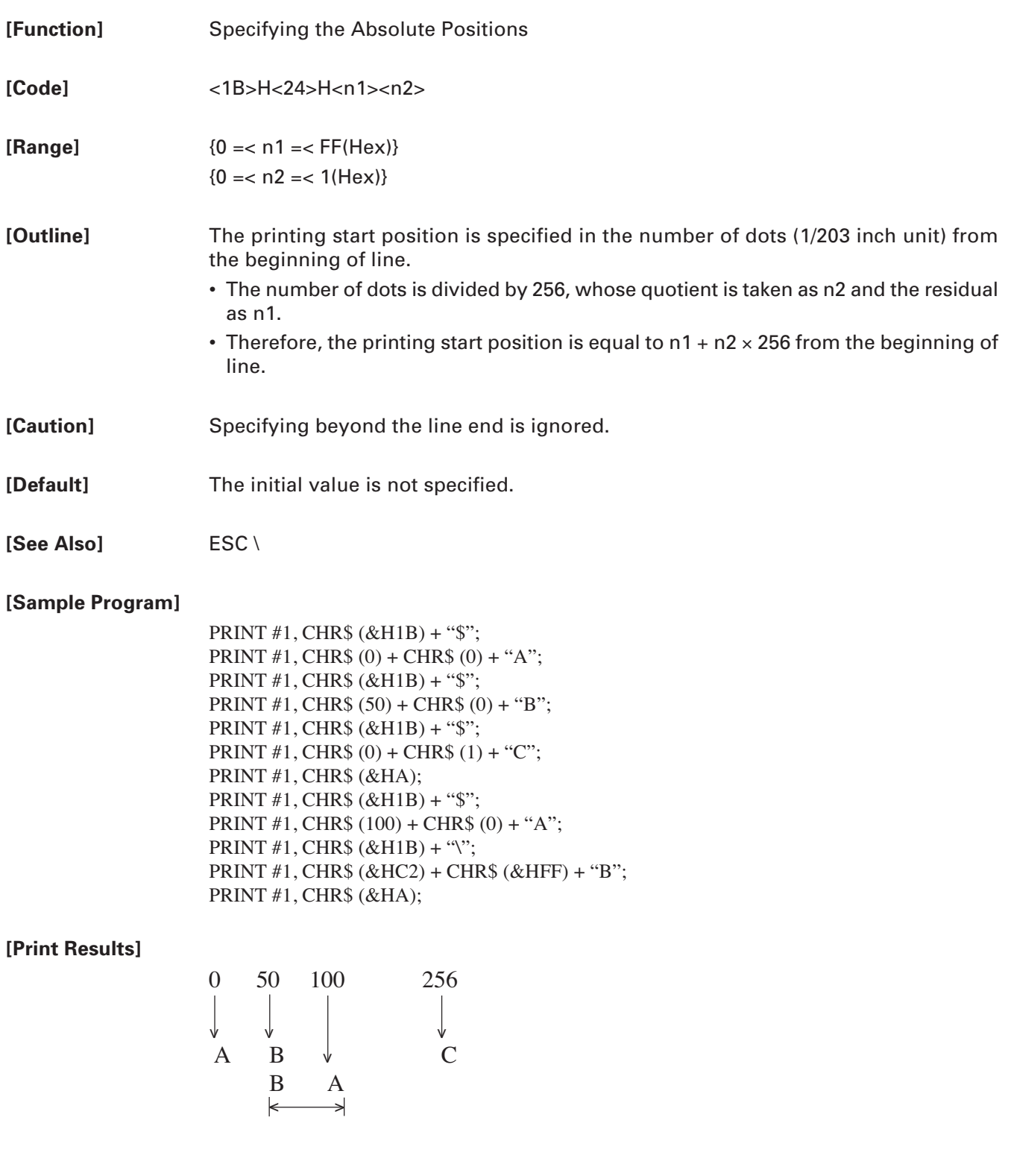

#### **ESC % n**

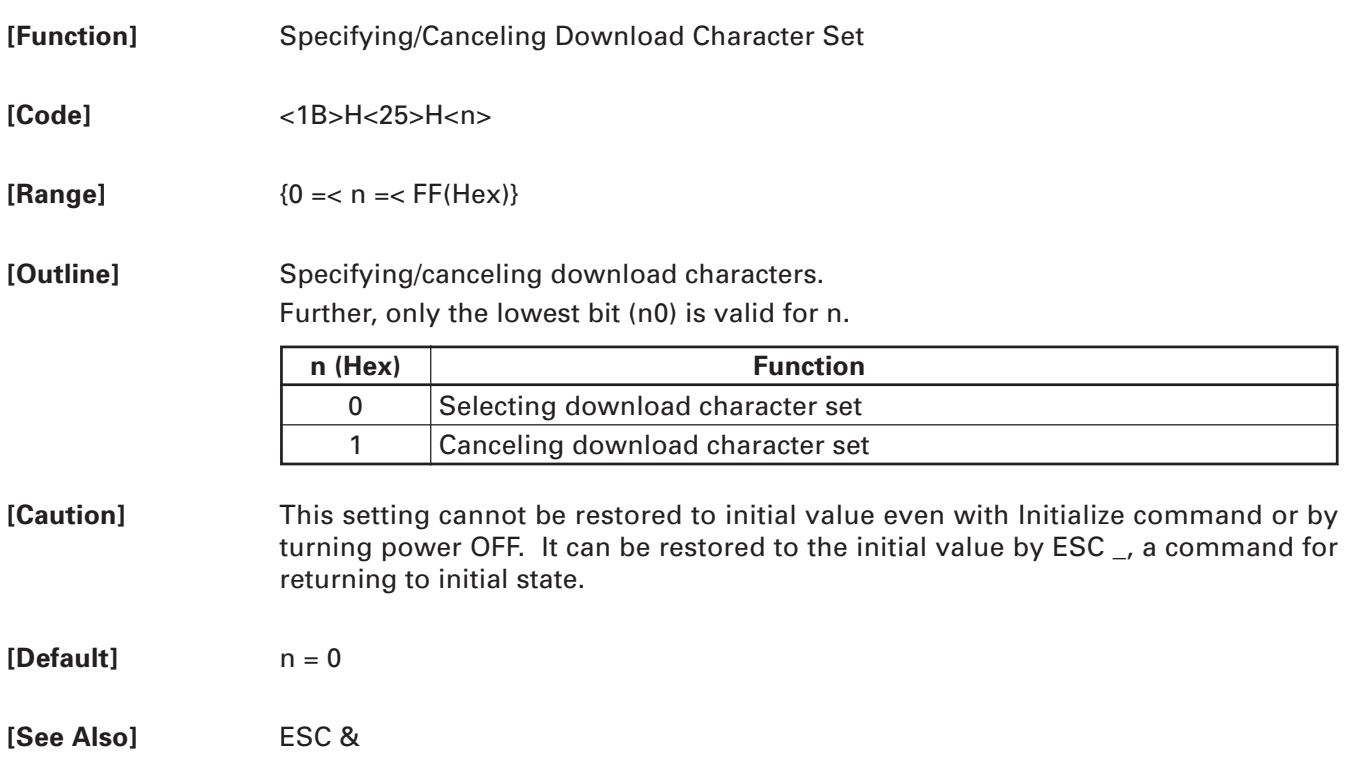

## **ESC & m n1 n2 [d] k**

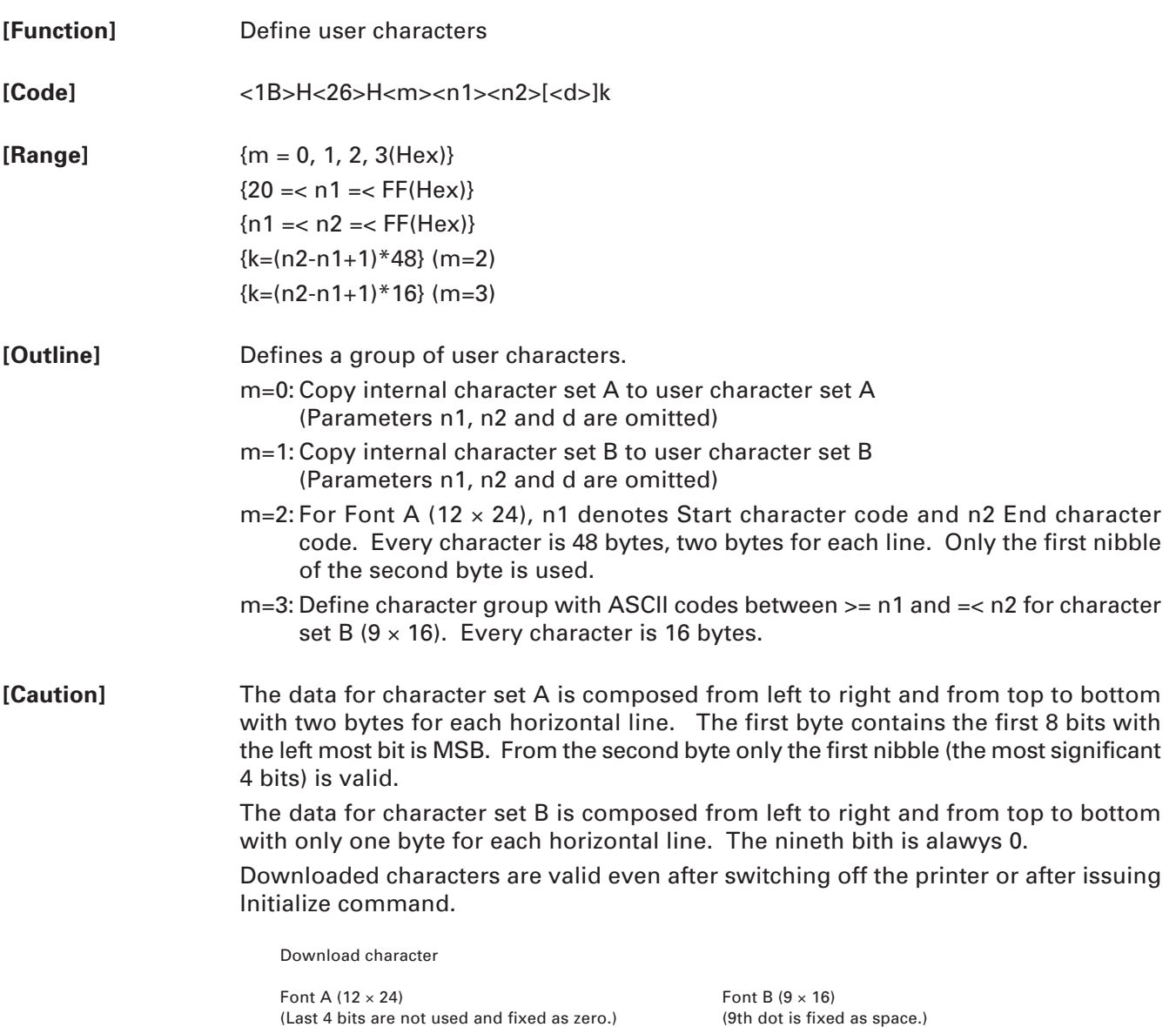

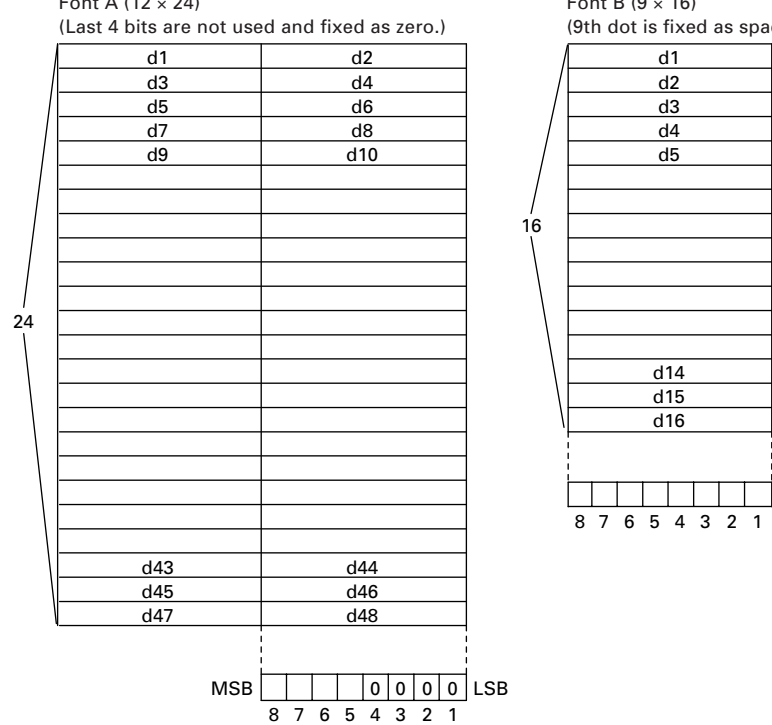

d16 d15 d14

#### **ESC \* m n1 n2 [d] k**

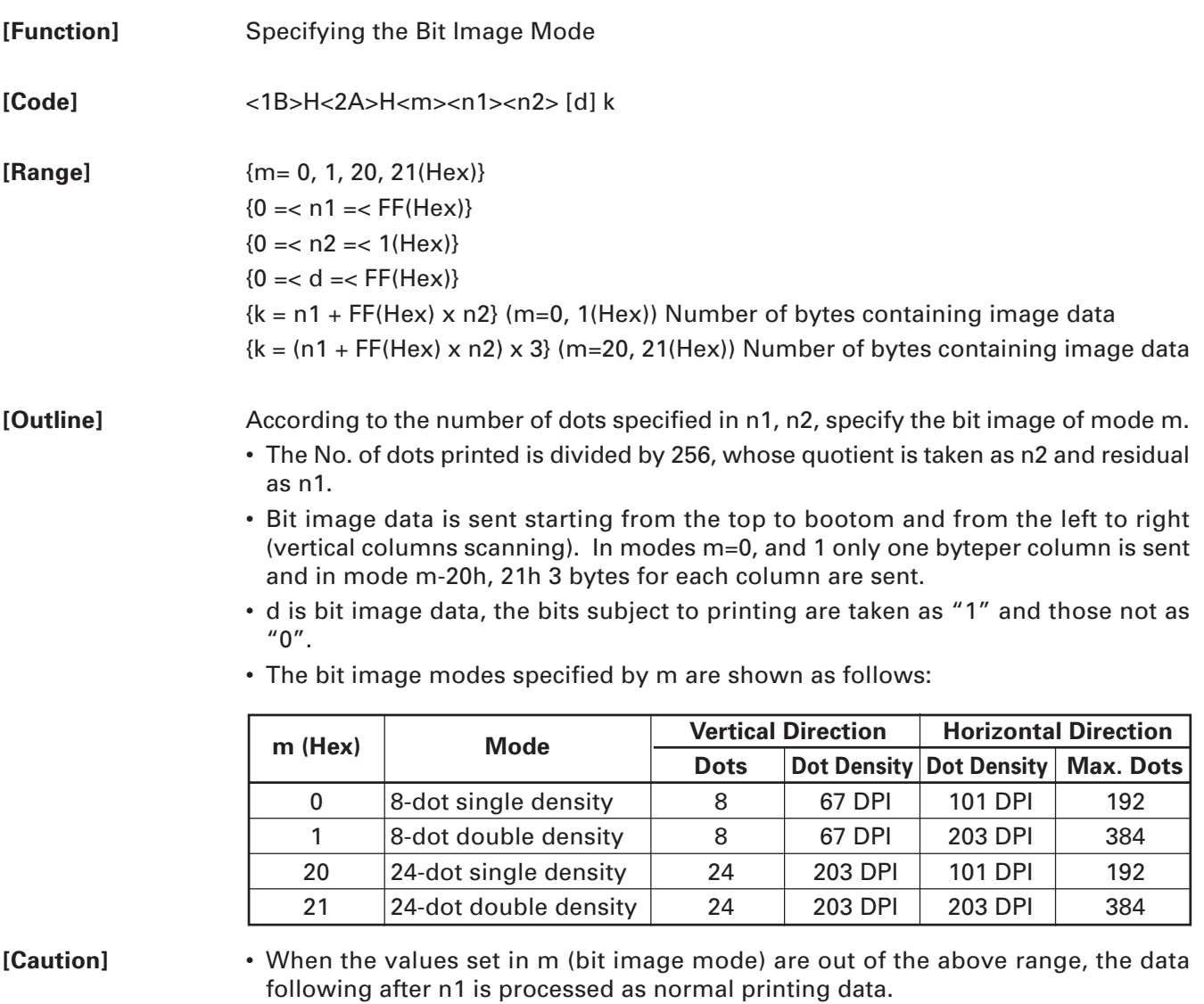

- After completion of bit image printing, printer returns to normal data processing mode.
- Line space is automatically set to 0.

#### **[Sample Program]**

PRINT #1, CHR\$ $(kH1B) +$  " \* "; PRINT #1, CHR\$ $(0)$  + CHR\$ $(20)$  + CHR\$ $(0)$ ; IMG1: GOSUB IMG1 PRINT #1, CHR\$(&HFF); PRINT #1, CHR\$(&HA); FOR I=1 TO 18 PRINT #1, CHR\$(&H1B + " \* "; PRINT #1, CHR\$(&H85); PRINT #1, CHR\$(1) + CHR\$(20) + CHR\$(0); NEXT I GOSUB IMG1 PRINT #1, CHR\$(&HFF); PRINT #1, CHR\$(&HA); RETURN PRINT #1, CHR\$(&H1B) + " \* "; IMG2: PRINT #1, CHR\$(32) + CHR\$(20) + CHR\$(0); PRINT #1, CHR\$(&HFF); GOSUB IMG2 PRINT #1, CHR\$(&HFF); PRINT #1, CHR\$(&HA); PRINT #1, CHR\$(&HFF); PRINT #1, CHR\$(&H1B) + " \* "; FOR I=1 TO 18 PRINT #1, CHR\$(33) + CHR\$(20) + CHR\$(0); PRINT #1, CHR\$(&H80); GOSUB IMG2 PRINT #1, CHR\$(&H00); PRINT #1, CHR\$(&HA); PRINT #1, CHR\$(&H05); END NEXT I

PRINT #1, CHR\$(&HFF); PRINT #1, CHR\$(&HFF); PRINT #1, CHR\$(&HFF); RETURN

#### **[Print Results]**

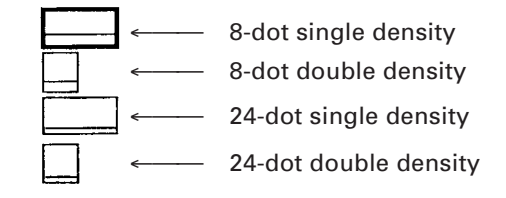

#### **This command has one more version.**

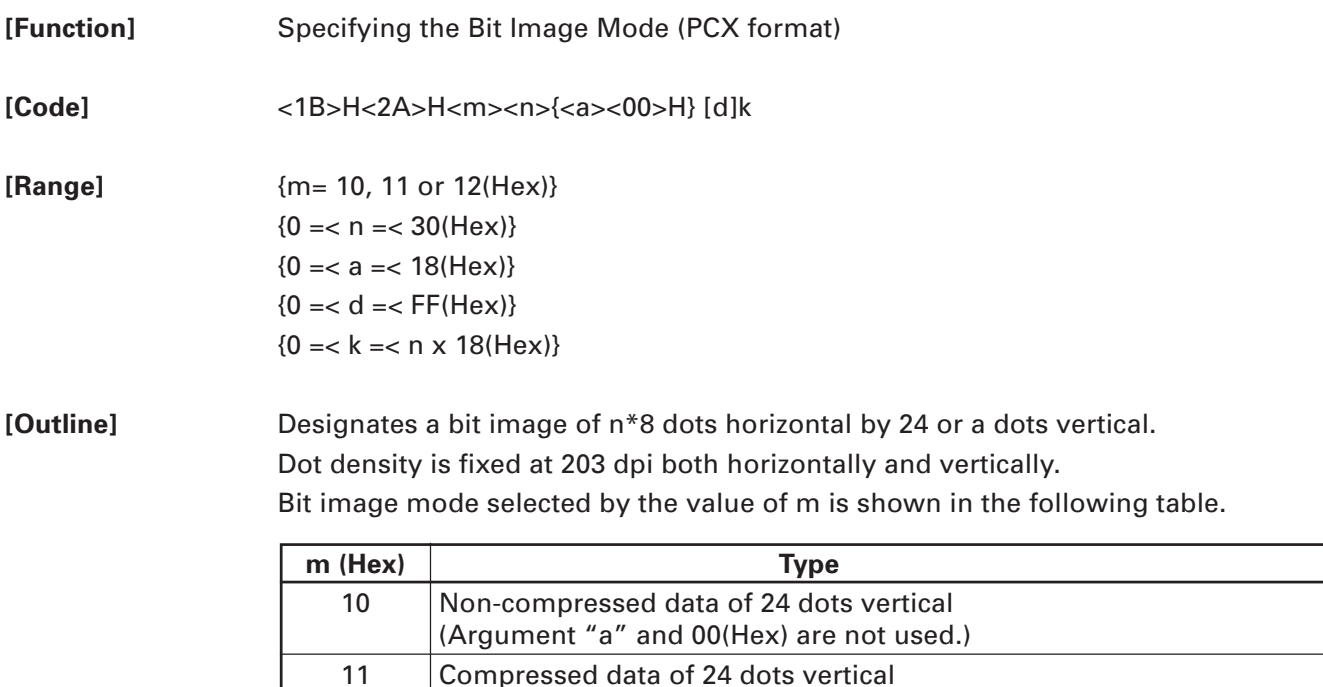

n denotes the number of bytes for horizontal size of a bit image.

12 Compressed data of a dots vertical

(Argument "a" and 00(Hex) are not used.)

d denotes a graphic data.

In 10(Hex) mode, data is in  $n \times 24$  bytes.

For data in 11(Hex) mode, the size in non-compressed format shall be  $n \times 24$  bytes.

For data in 12(Hex) mode, the size in non-compressed format shall be  $n \times a$  bytes.

Compression system in 11(Hex) and 12(Hex) is the same as that for PCX file format (monochrome). The printer receives the compressed data, reproduces it in the following format and prints as bit-image data.

AIf either of upper two bit of input byte is 0, the byte is treated as graphic data.

If both of upper two bit of graphic data to be printed are 0, it is necessary to send the data to printer in "B" format described below.

B If both of upper two bit of input byte are 0, the remaining 6 bit specifies the times the data is repeated. The number of times to be repeated is specified in 0-3F(Hex). The byte follows this byte is treated as graphic data to be repeated.

Graphics data should line up from left to right and from top to bottom.

#### **ESC +**

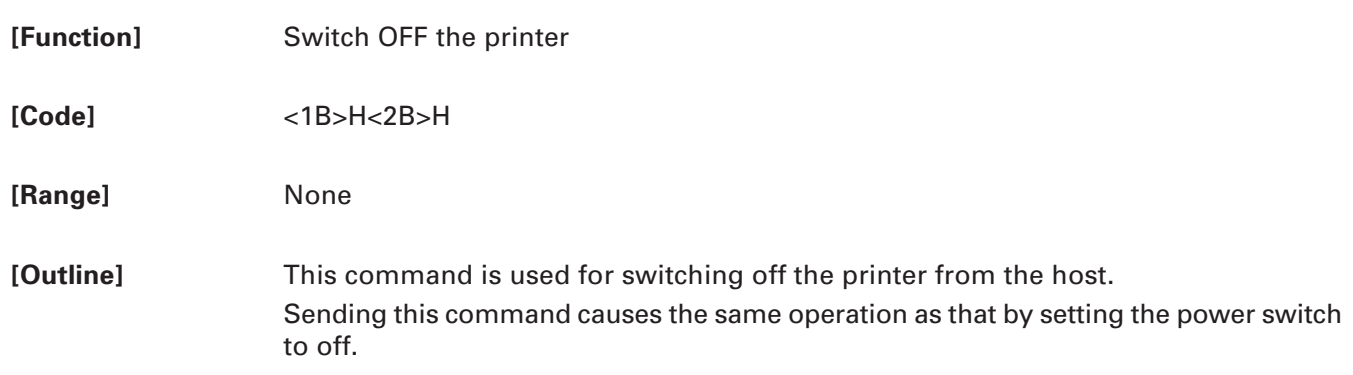

#### **ESC – n**

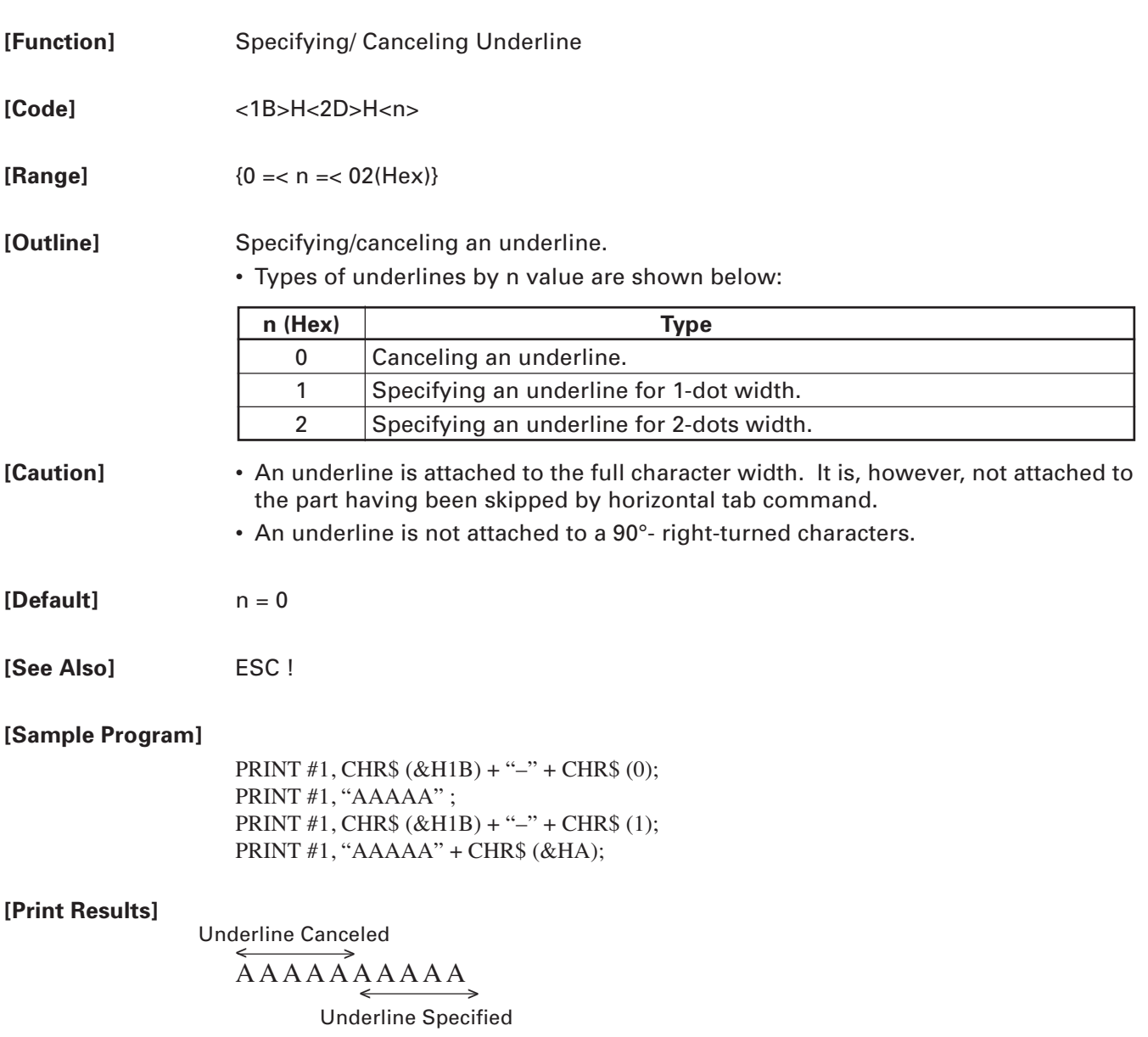

#### **ESC .**

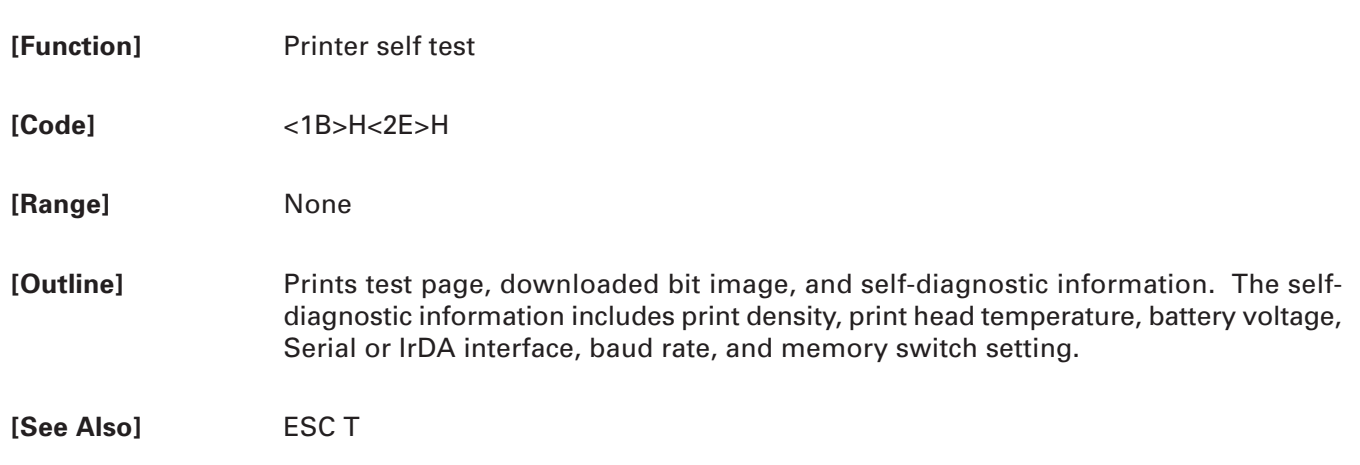

#### **ESC 2**

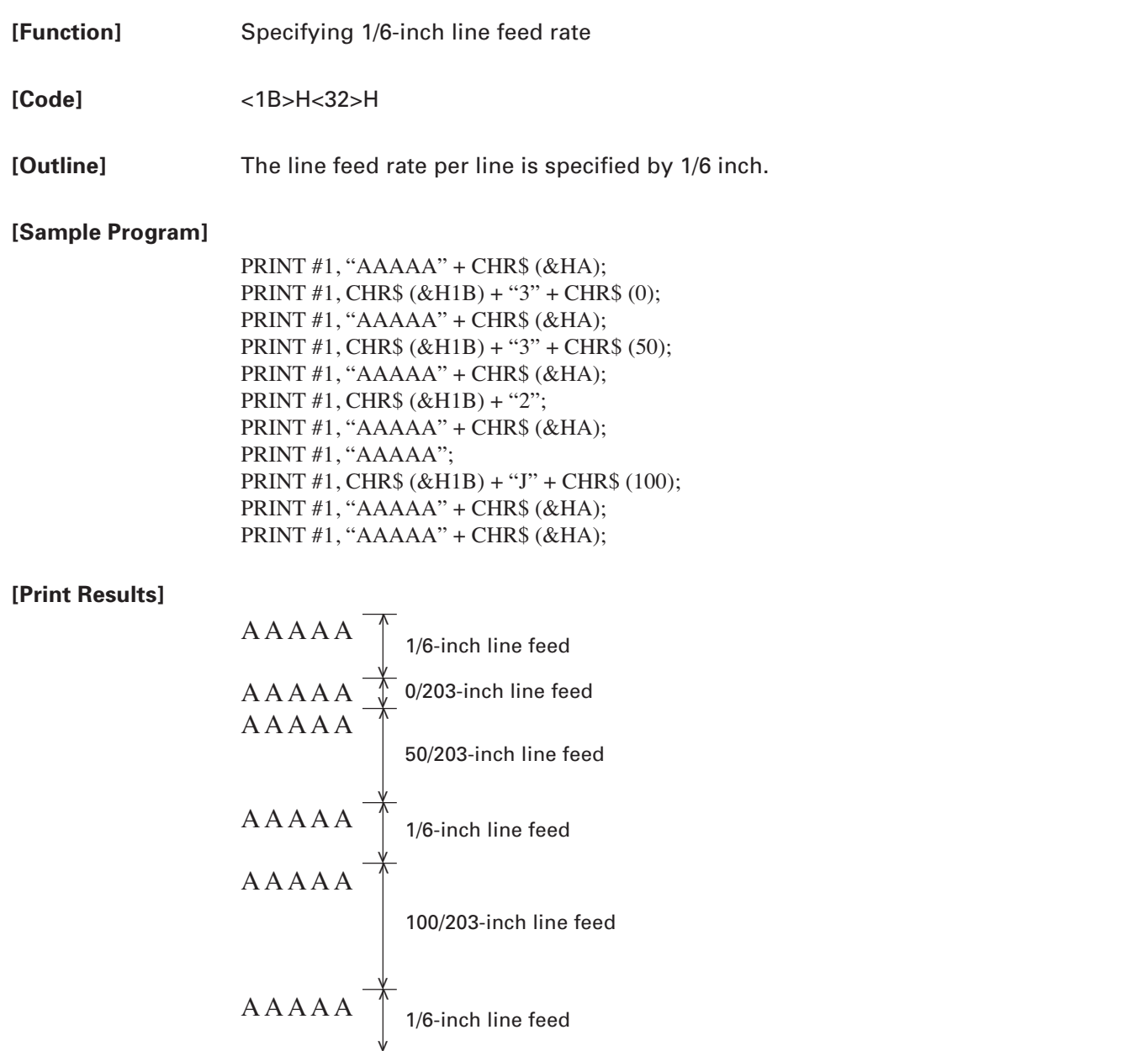

A A A A A

#### **ESC 3 n**

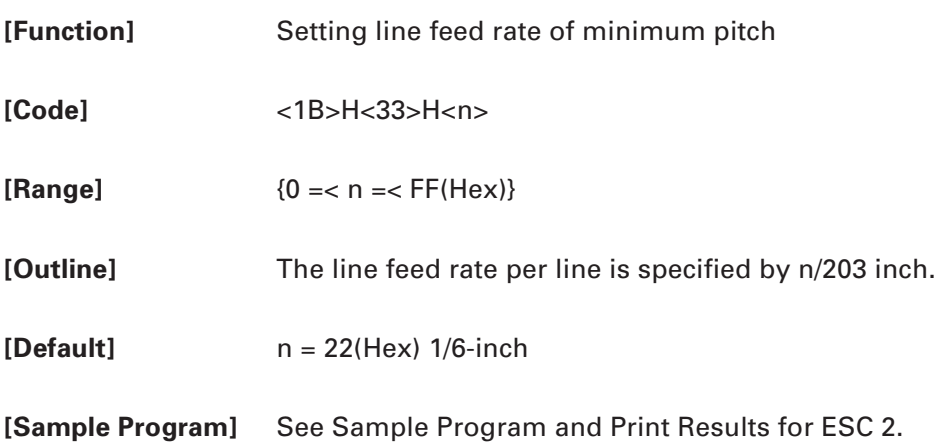

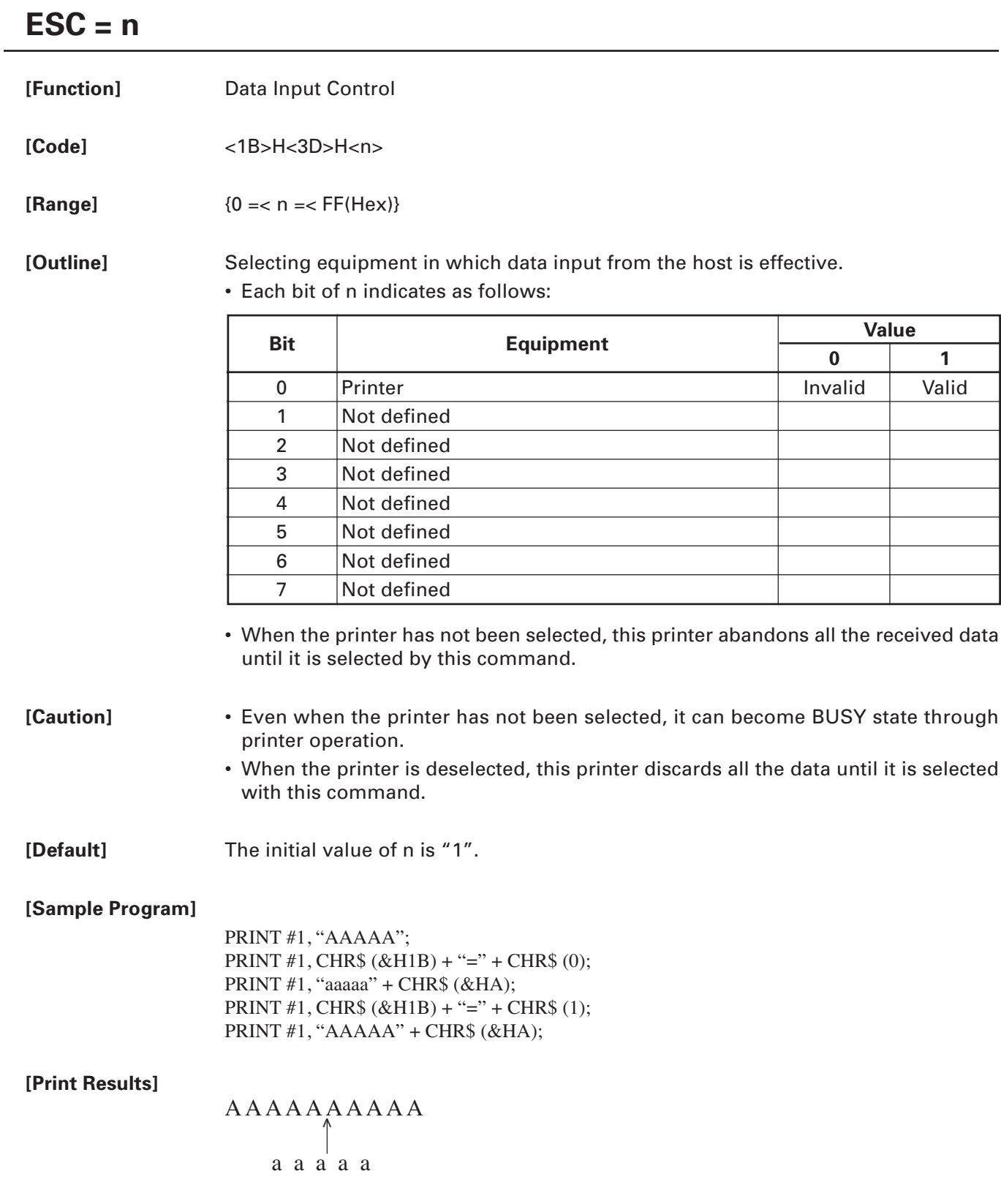

#### **ESC > n**

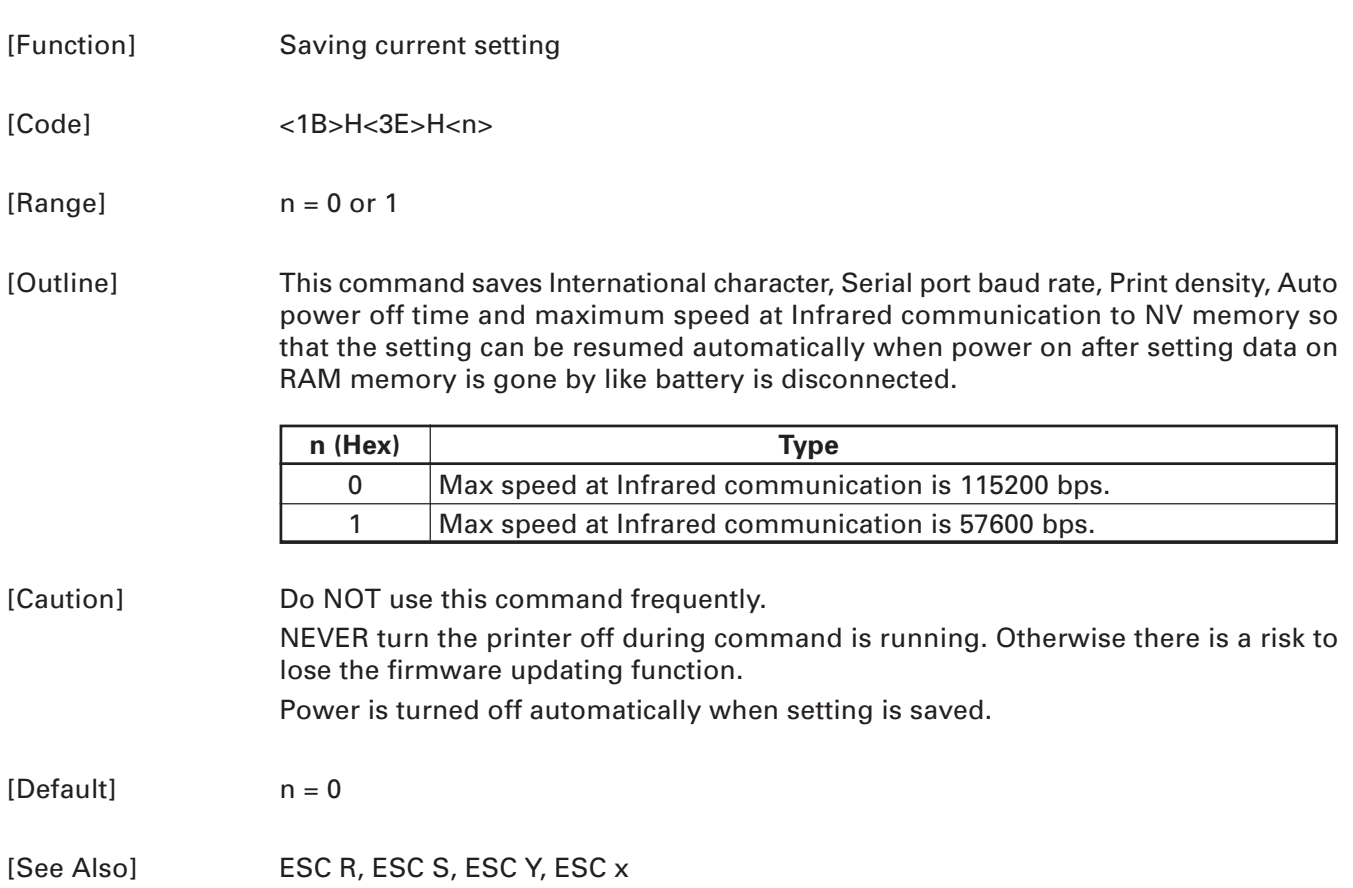

#### **ESC ? n**

**[Function]** Reading magnetic stripe reader

**[Code]** <1B>H<3F>H<n>

**[Range]**  ${0 = < n = < 7(Hex)}$ 

**[Outline]** When the command is received the bicolor LED is shining in RED and the printer is waiting for the magnetic card to be swiped through the reader. If even after 10 seconds the card is not swiped the command is aborted automatically. Printer returns the information read from the tracks followed by 00(Hex). Reads the data of the track in the following table by the value of n.

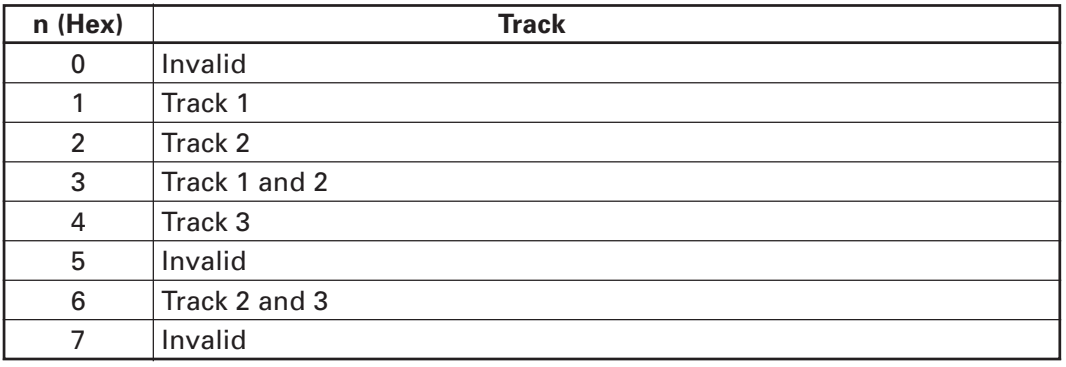

The format of the data read is as follows.

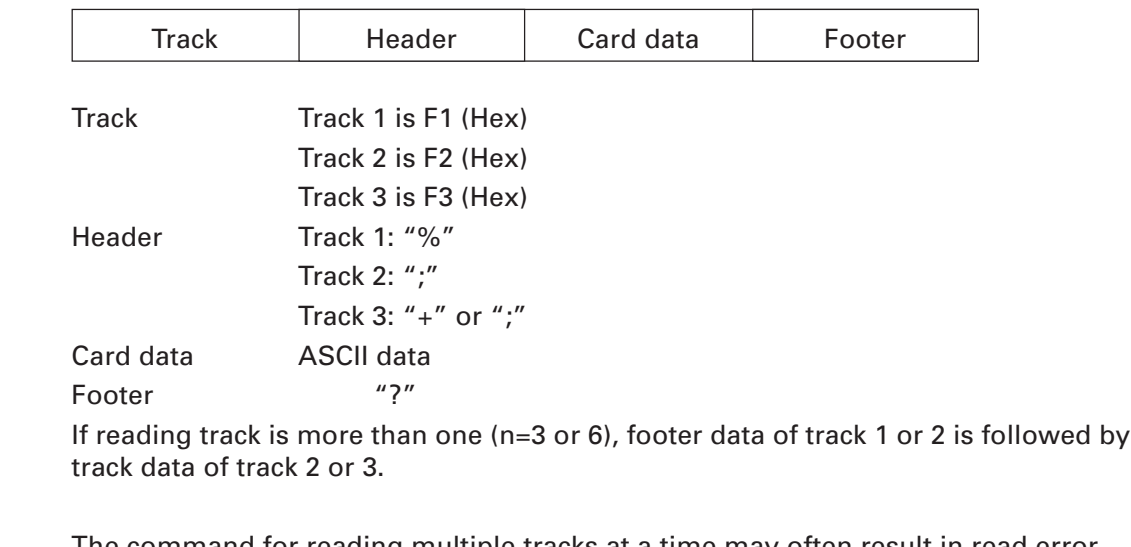

**[Caution]** The command for reading multiple tracks at a time may often result in read error. If reading is unsuccessful, repeat it.

#### **ESC @**

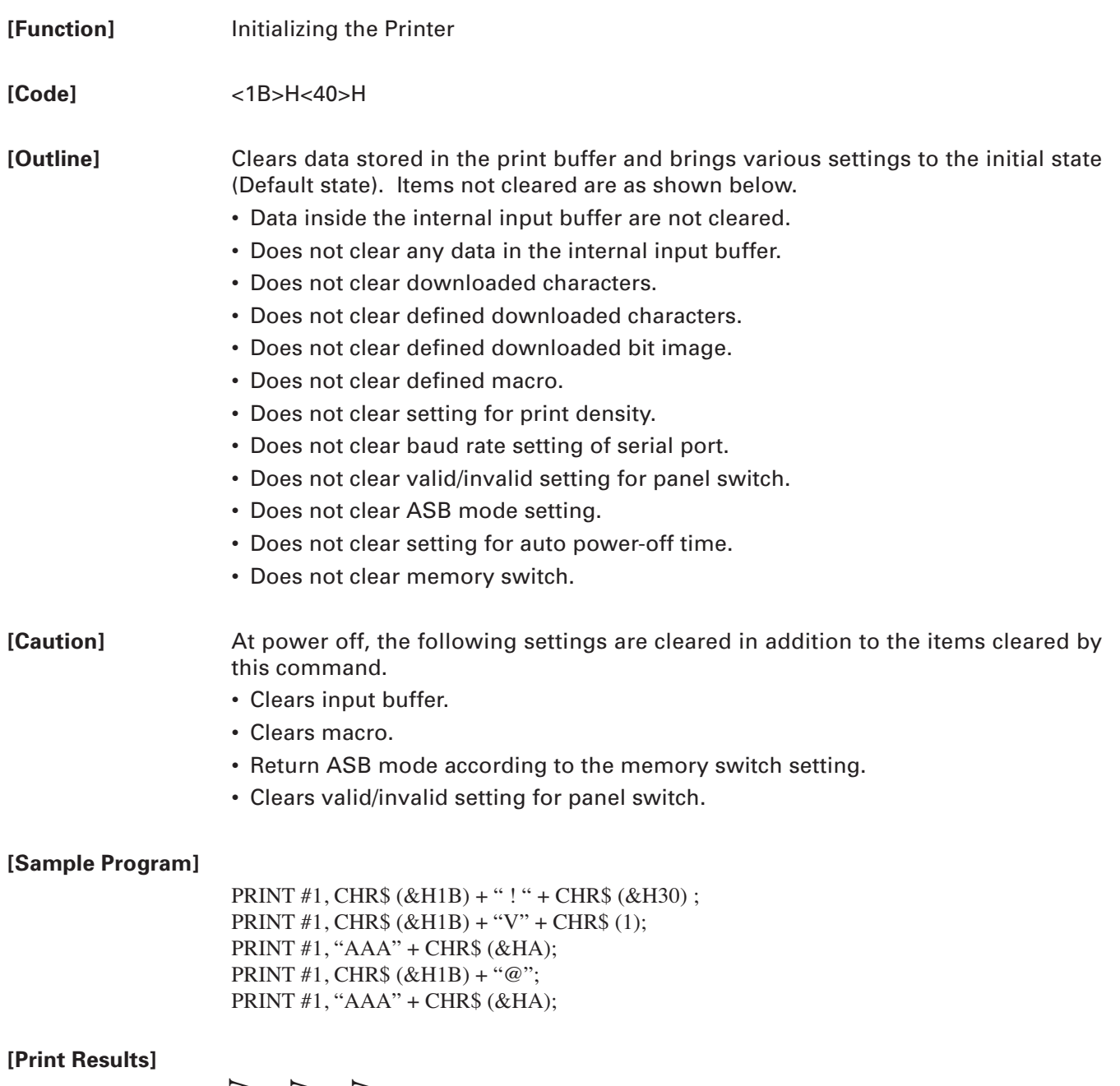

A A A A A A

#### **ESC D [ n ] k NUL**

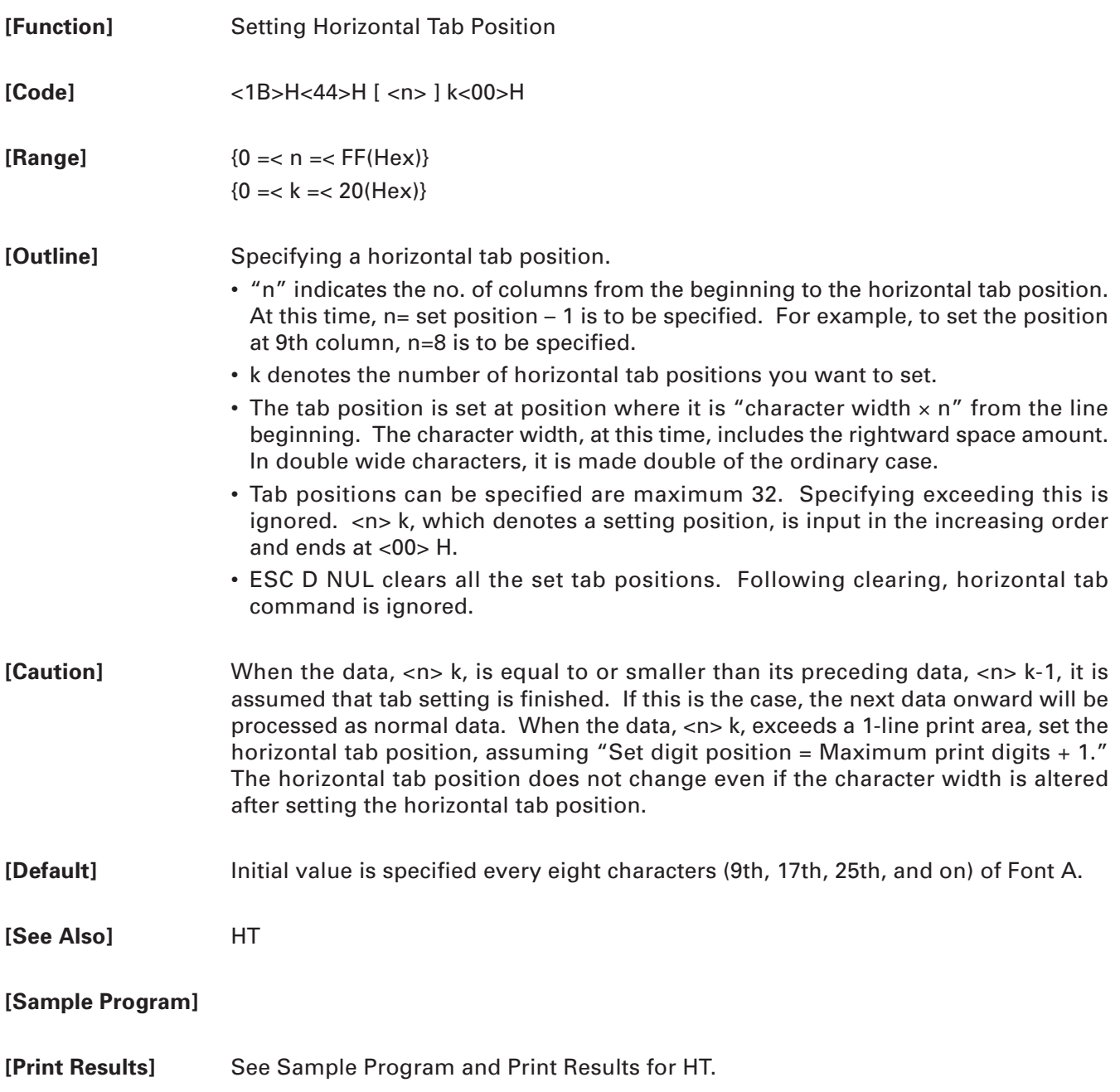

#### **ESC E n**

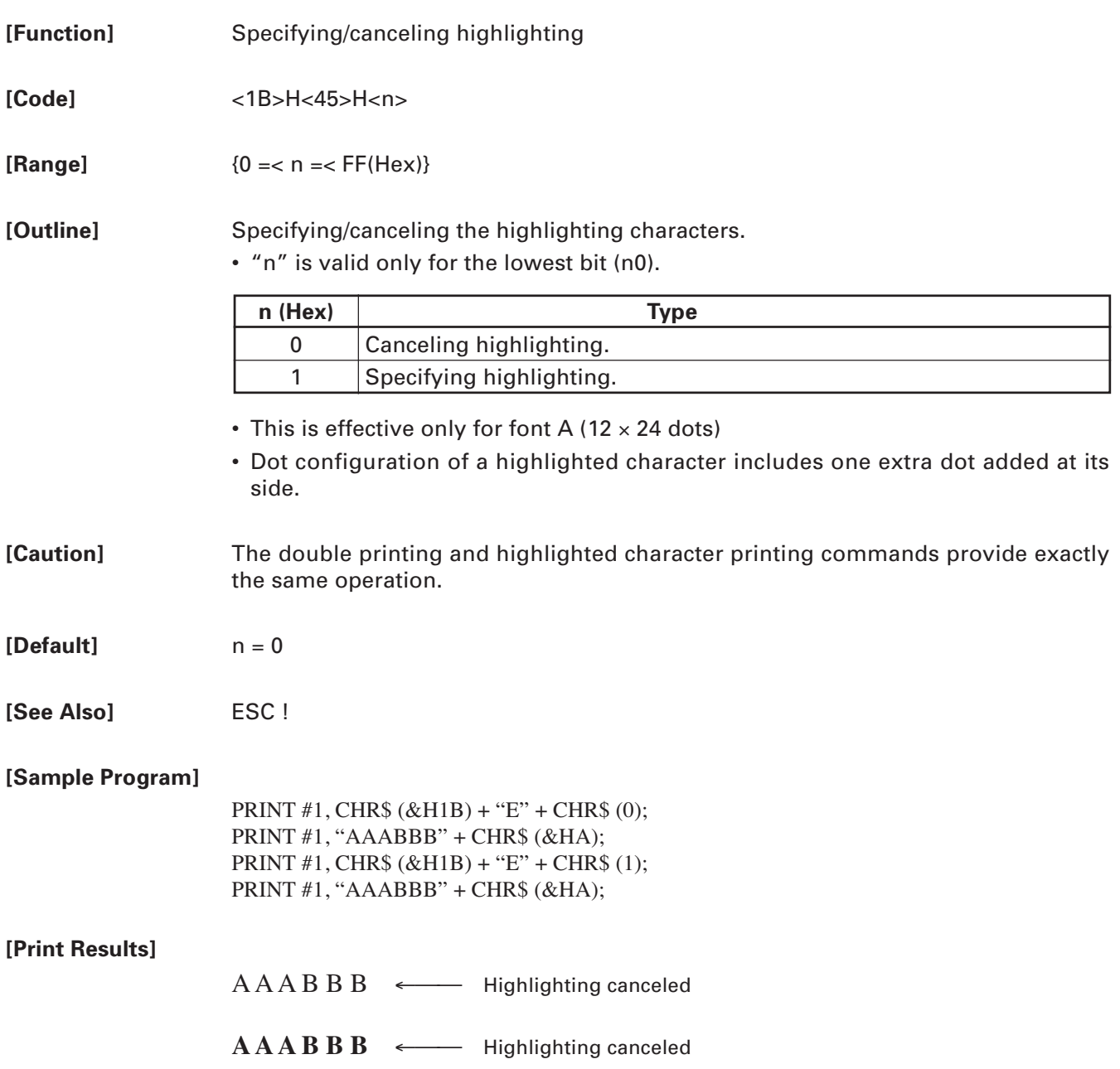

#### **ESC G n**

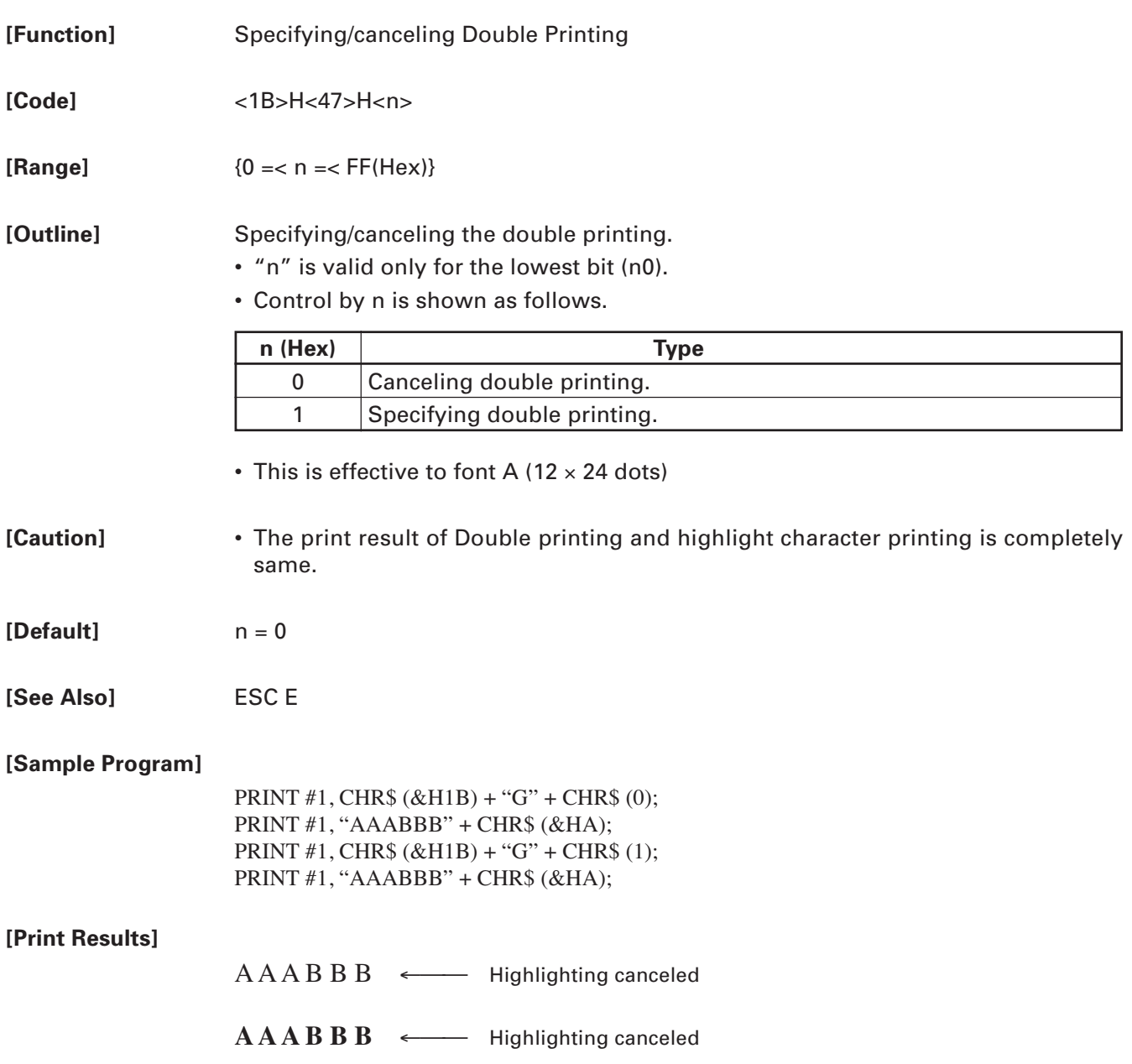

#### **ESC J n**

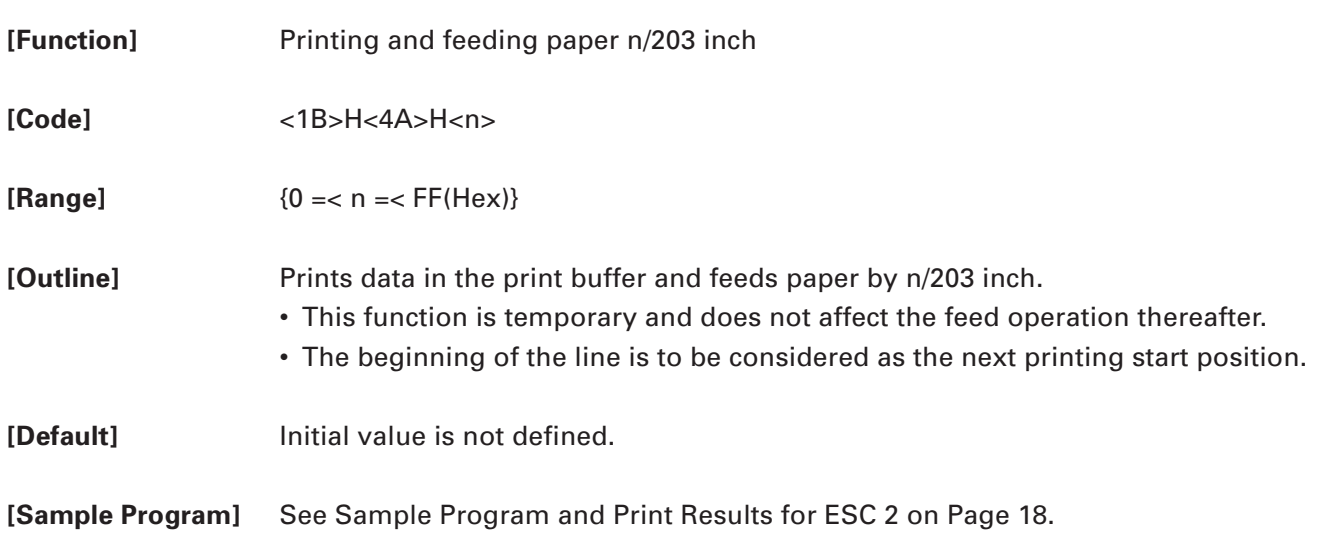

#### **ESC R n**

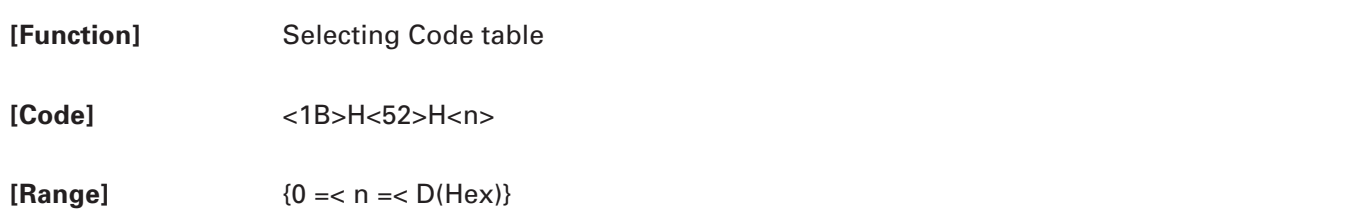

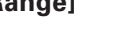

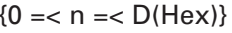

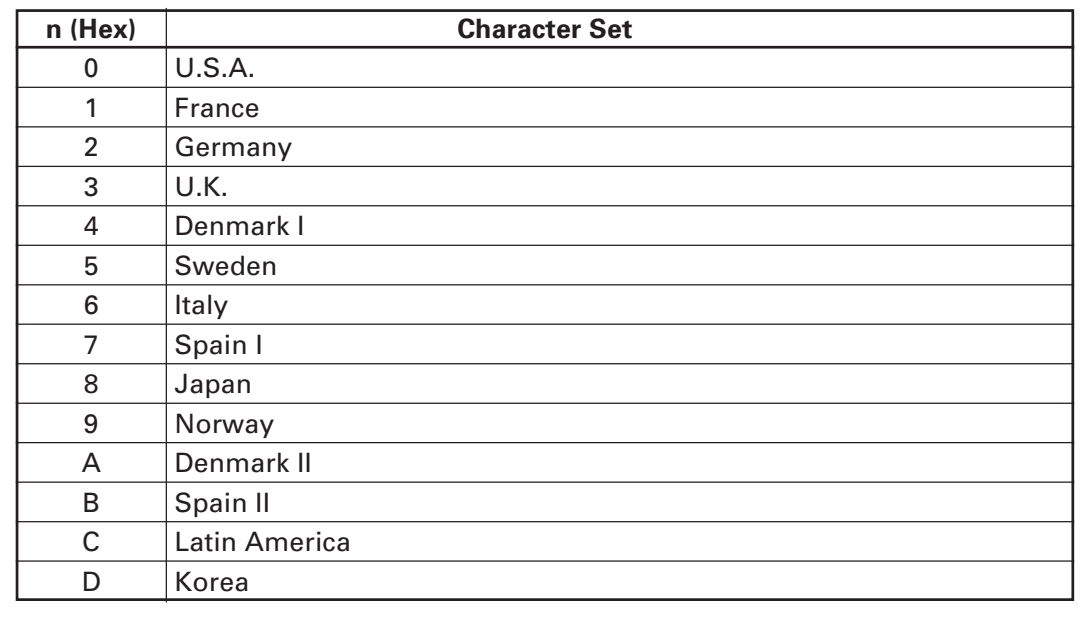

**[Outline]** Selects the necessary code table

**[Default]** n = 0

**[See Also]** Character Code Table (International Character Set)

## **ESC S n**

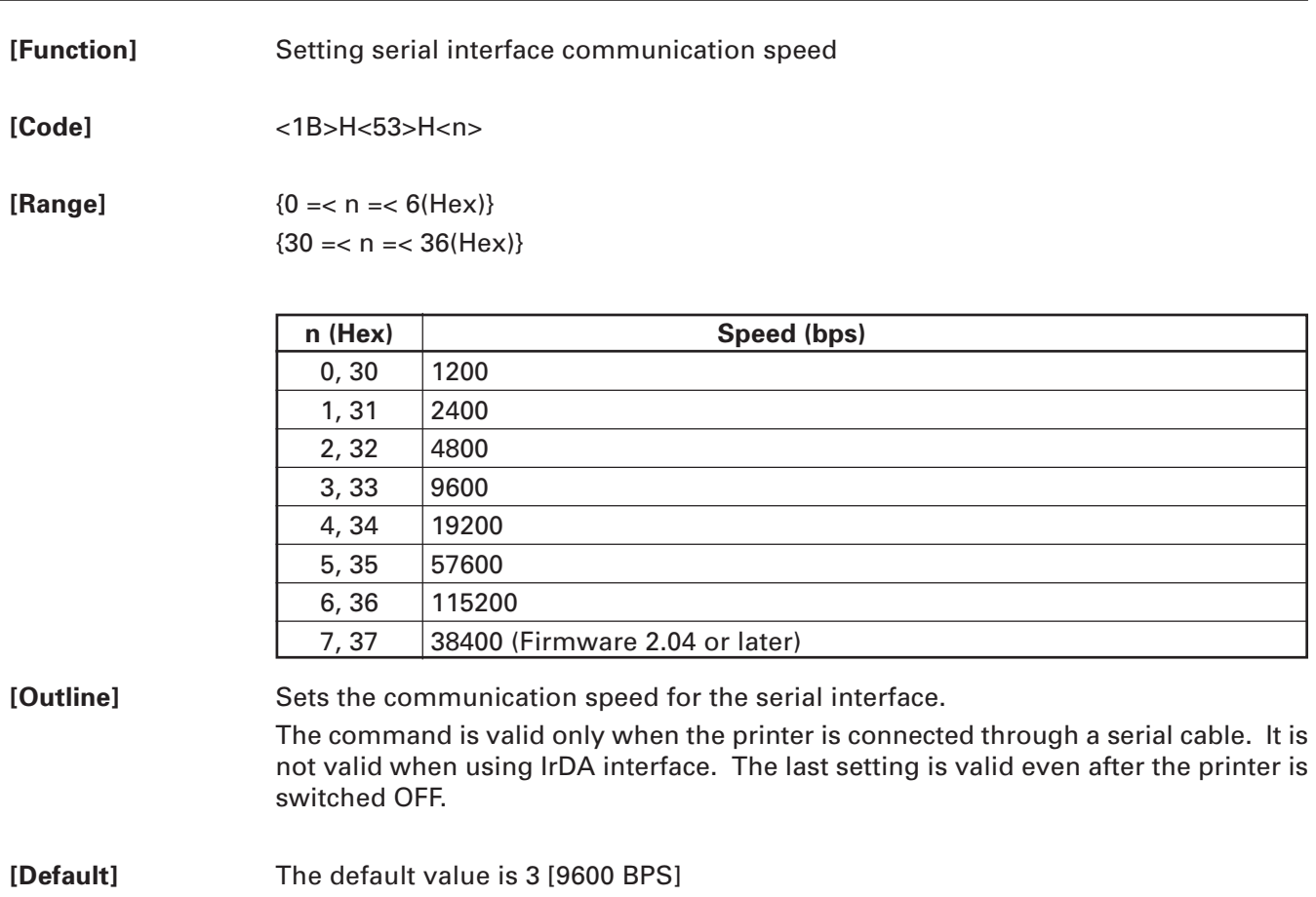

#### **ESC T**

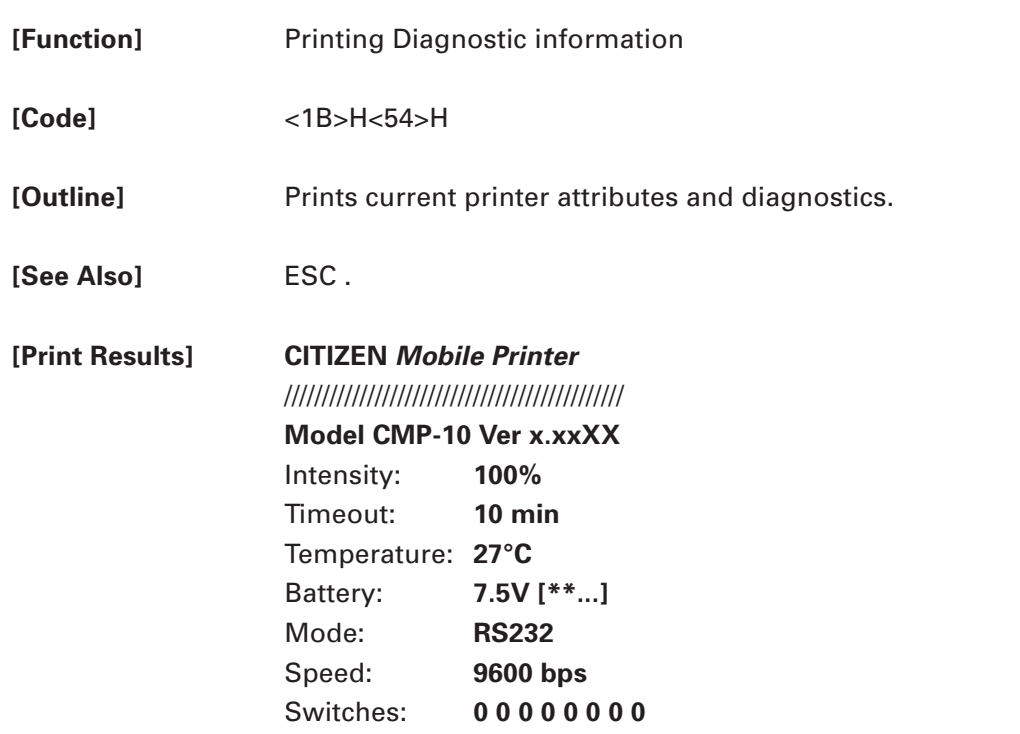

#### **ESC V n**

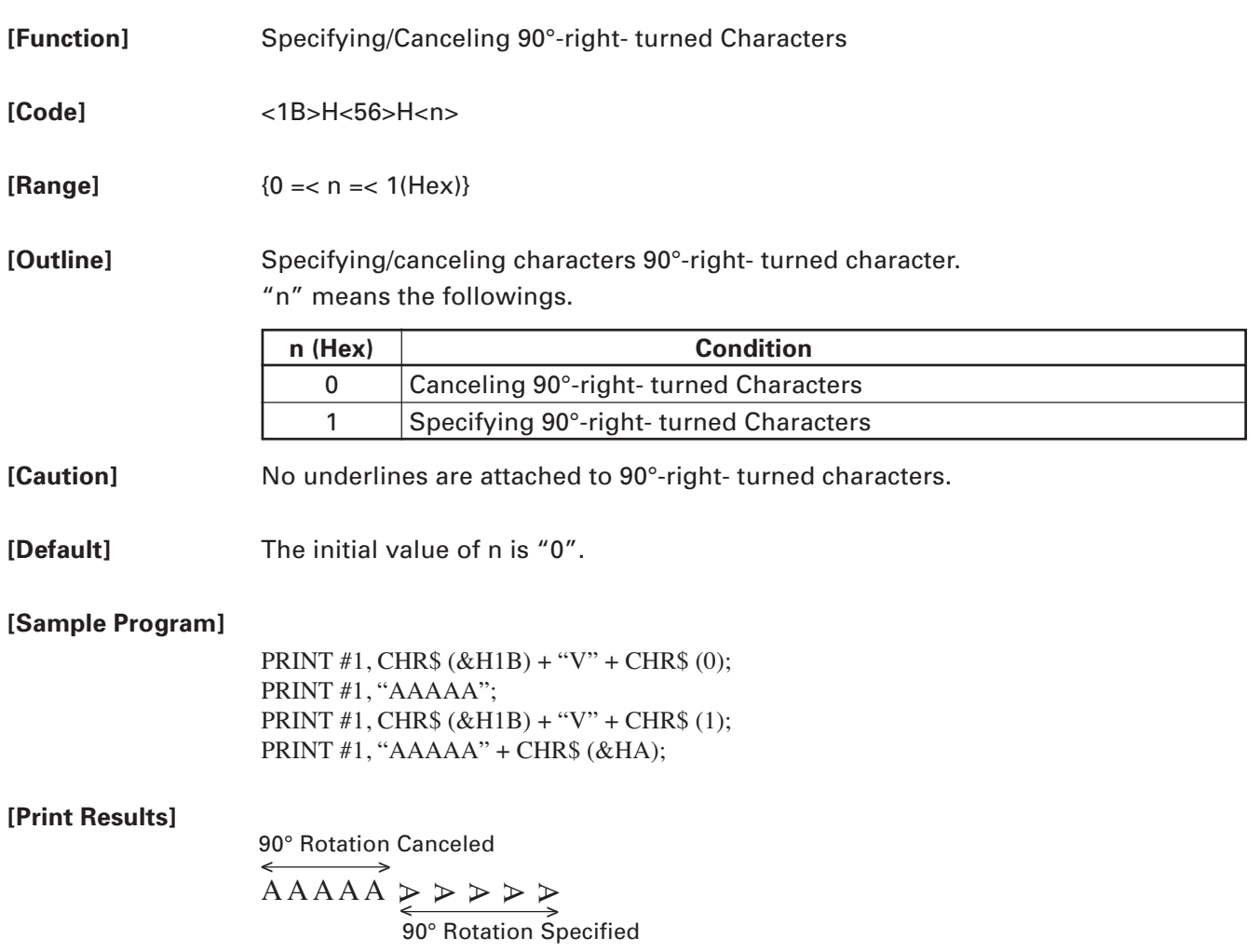

#### **ESC Y n**

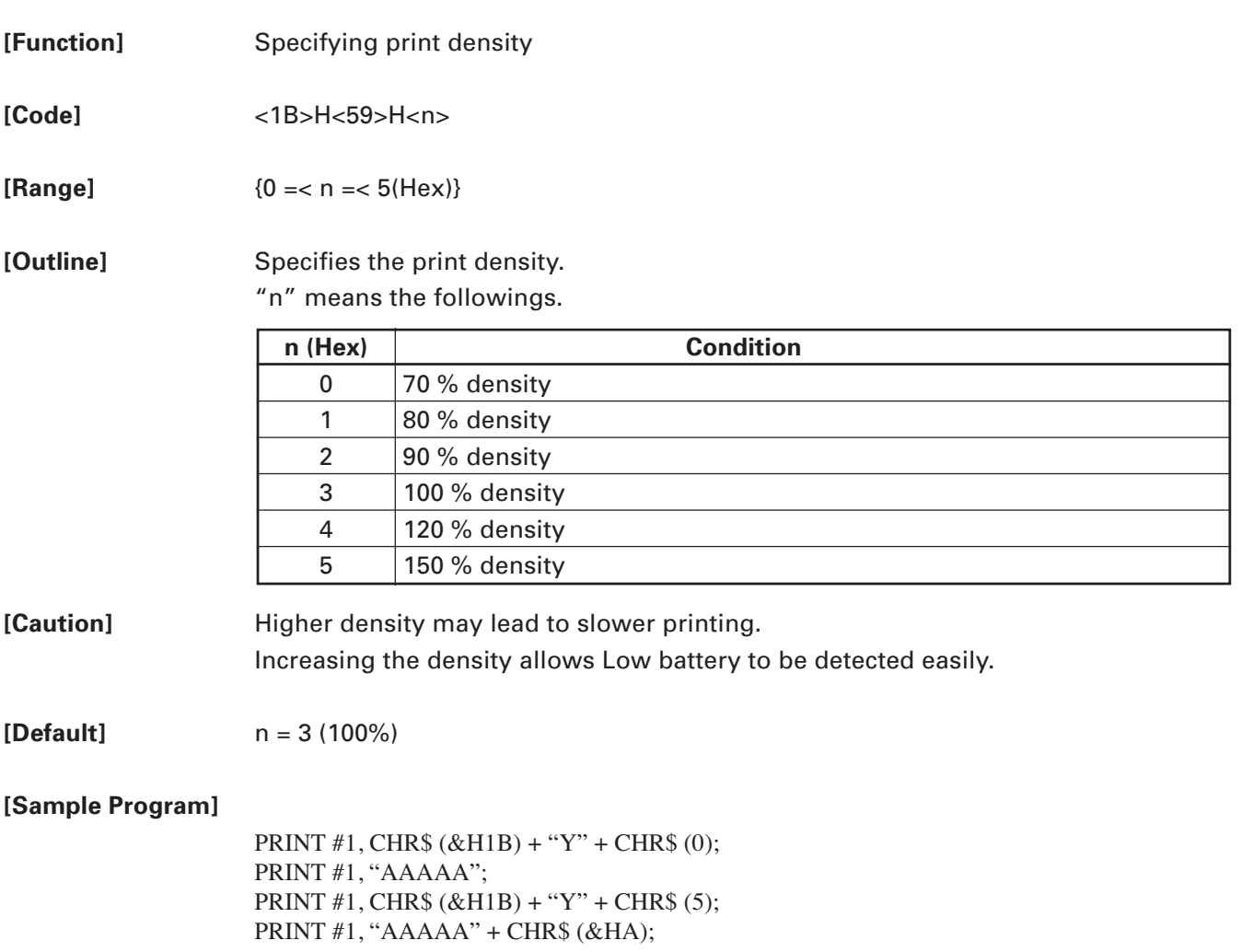

## **ESC Z**

**[Function]** Returning diagnostic information

**[Code]** <1B>H<5A>H

**[Outline]** The printer will return 32 bytes of information with the following structure:

- 1-22: Printer name up to 22 charachters.
- 23-25: Firmware version
- 26-27: Language version, described by two characters.
- 28-32: When the corresponding bit is 1, the function is supported and when 0, the function is not supported.

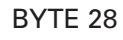

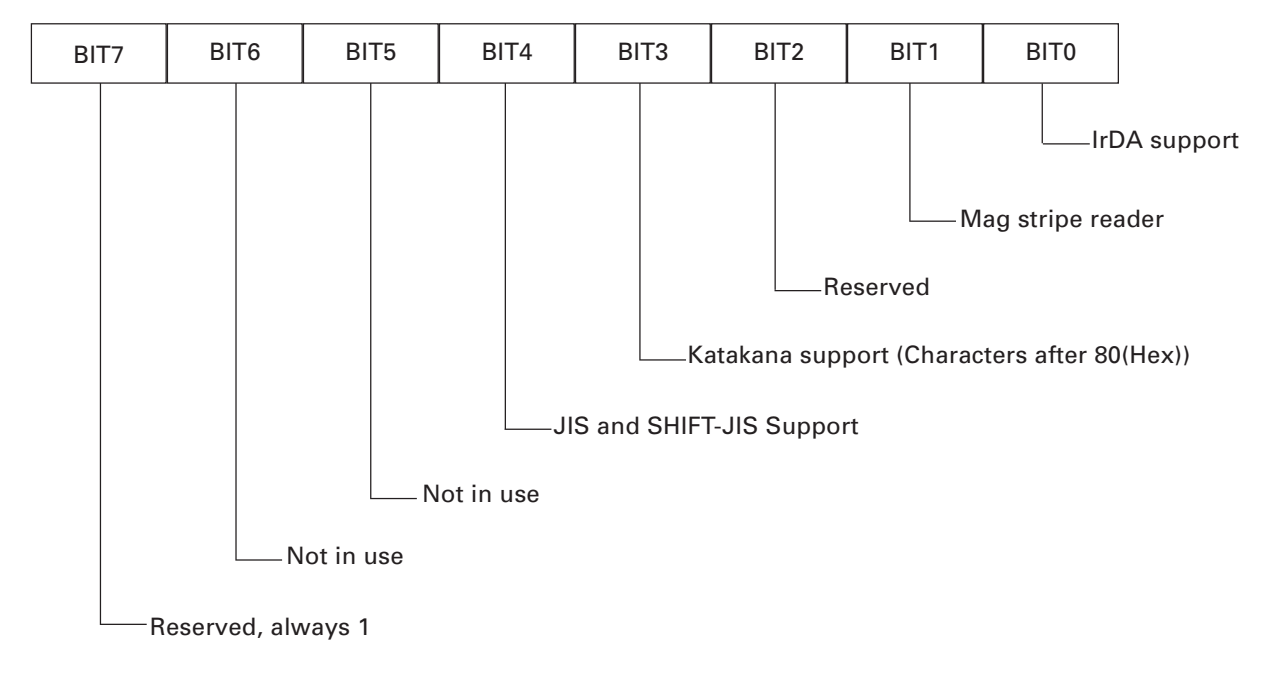

BYTE 29

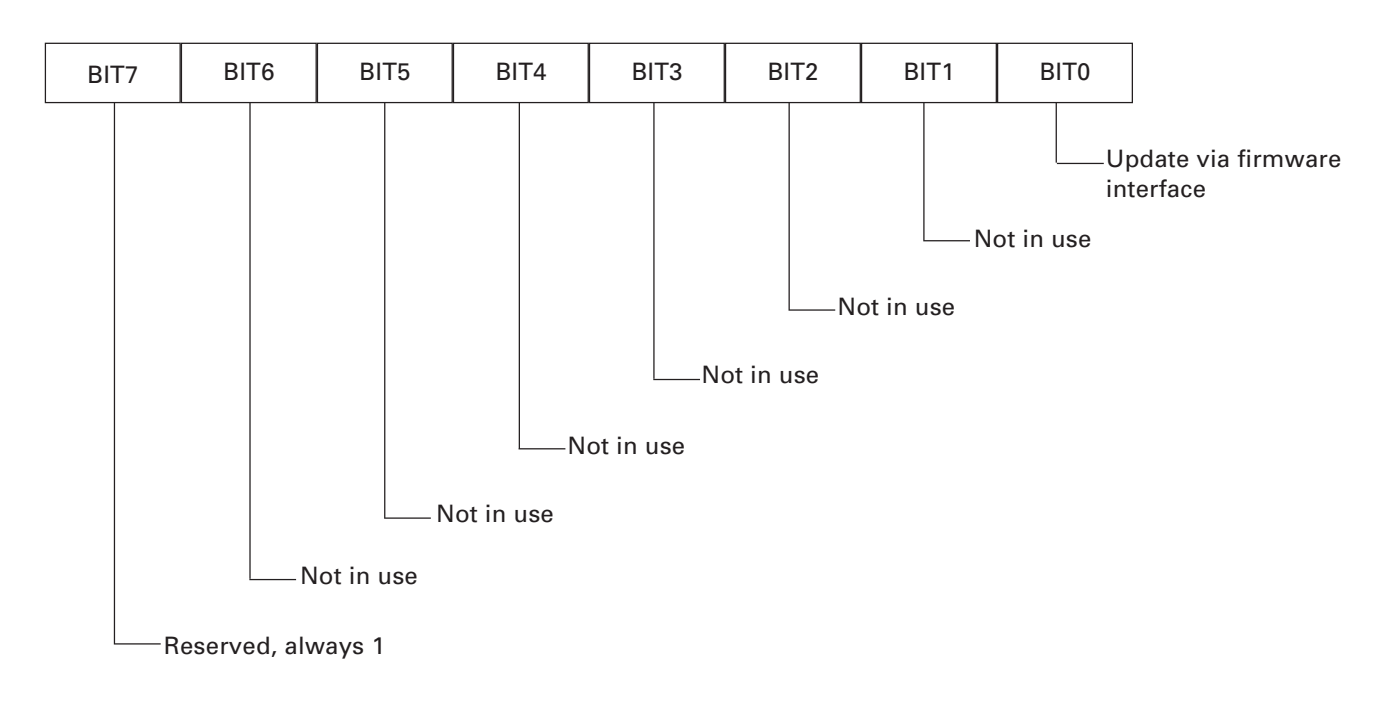

BYTE 30

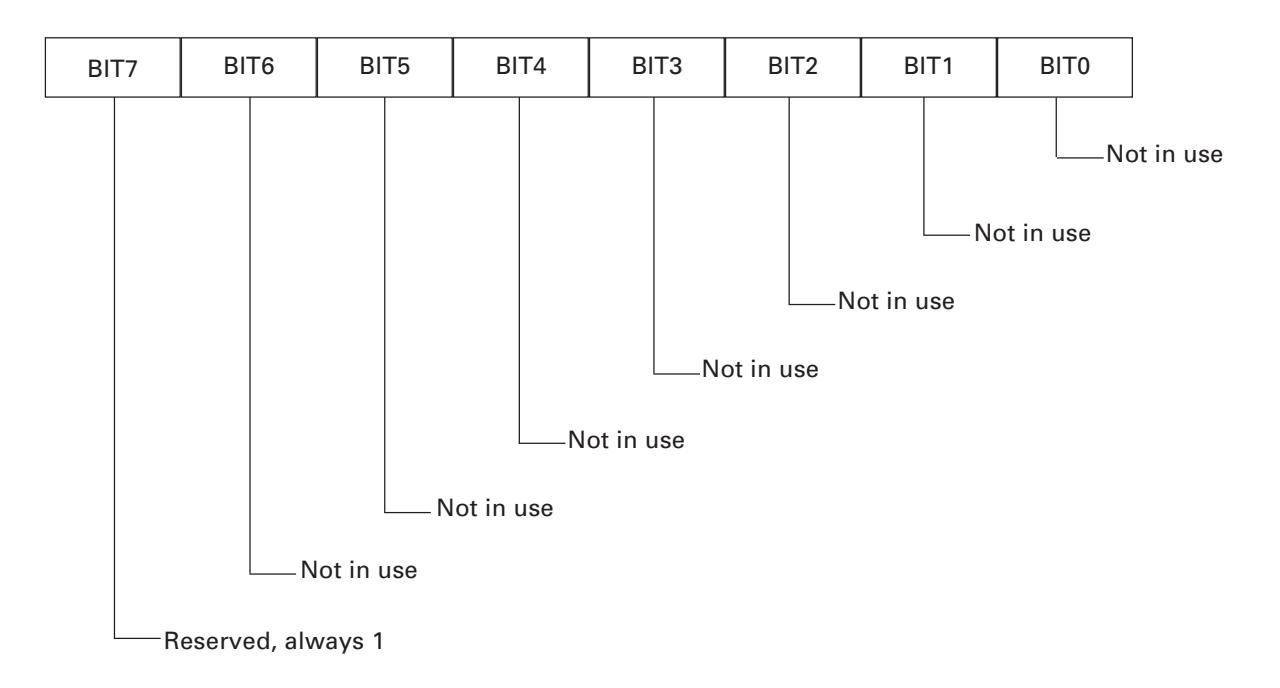

```
BYTE 31
```
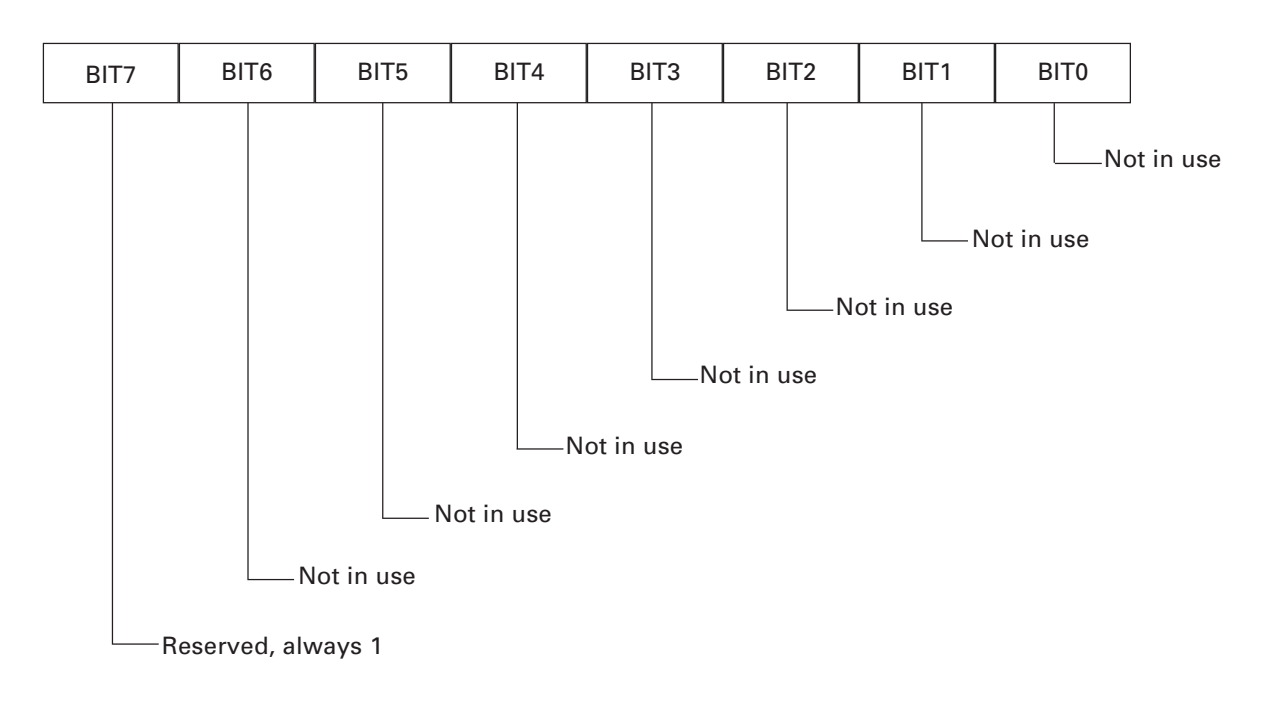

BYTE 32

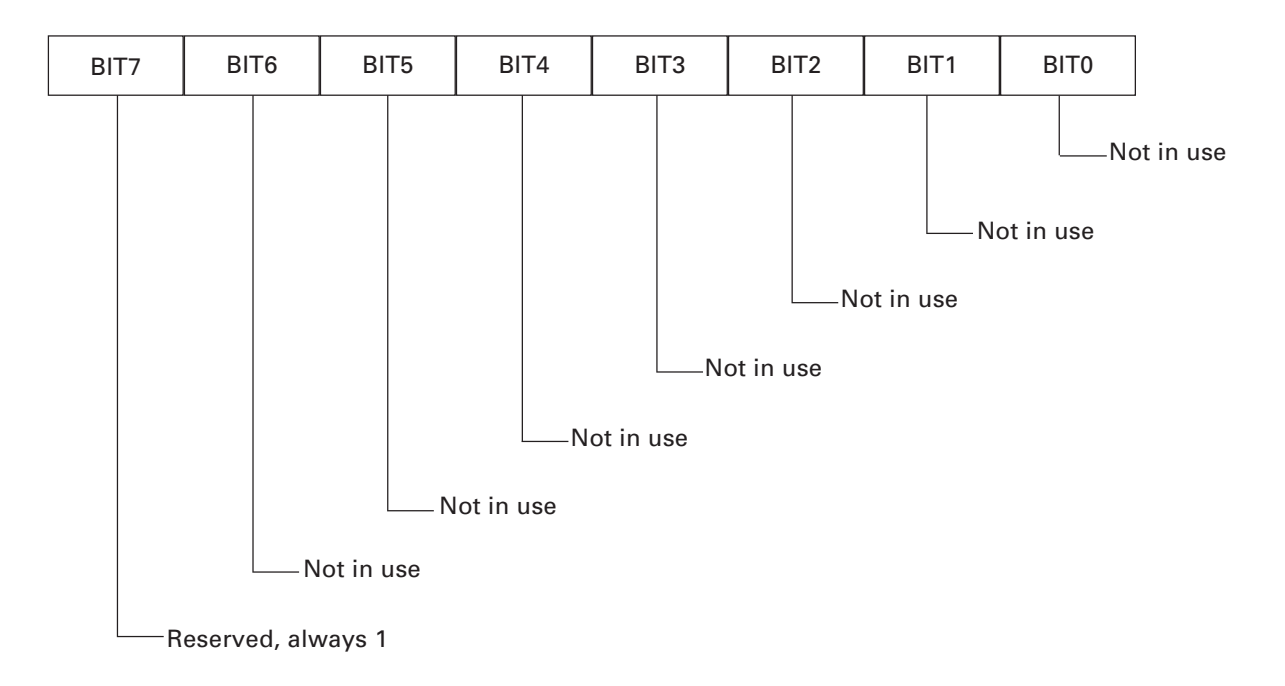

#### **ESC \ n1 n2**

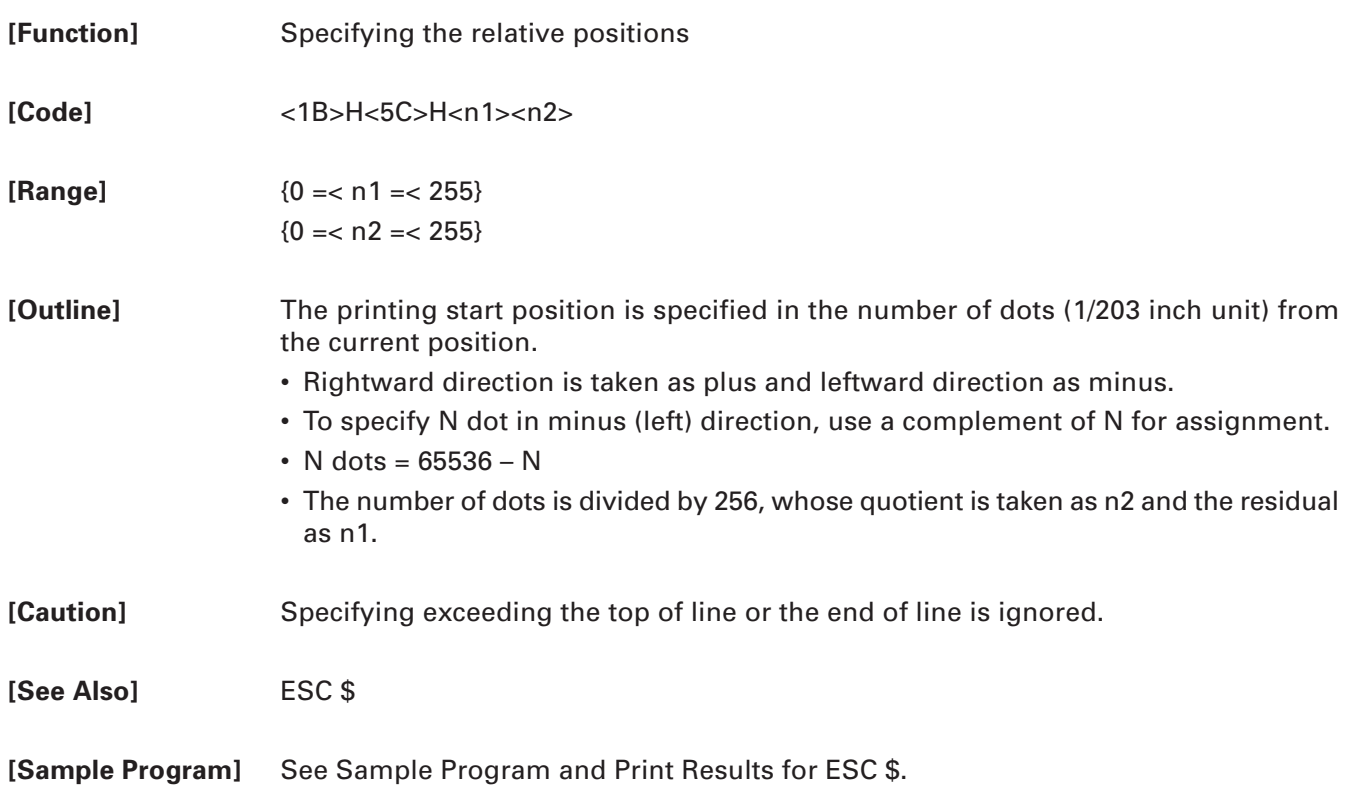

## **ESC \_**

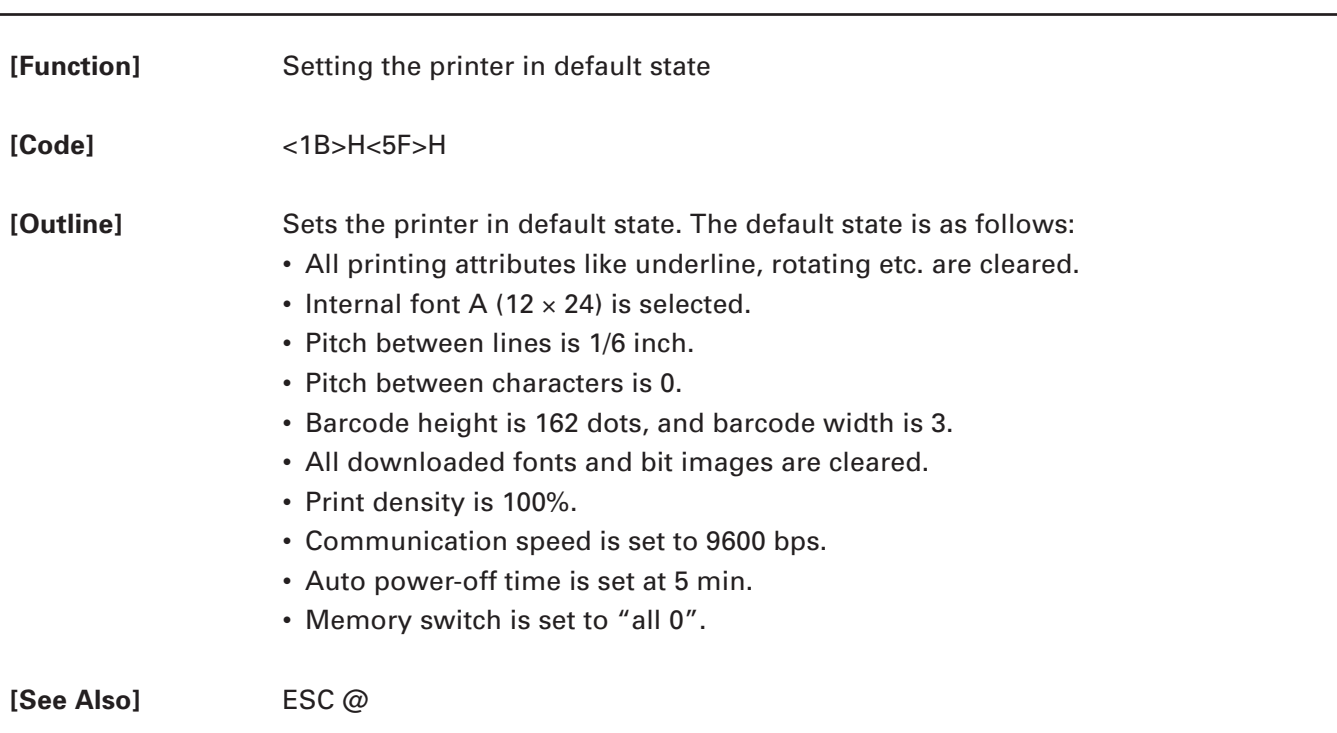
# **ESC `**

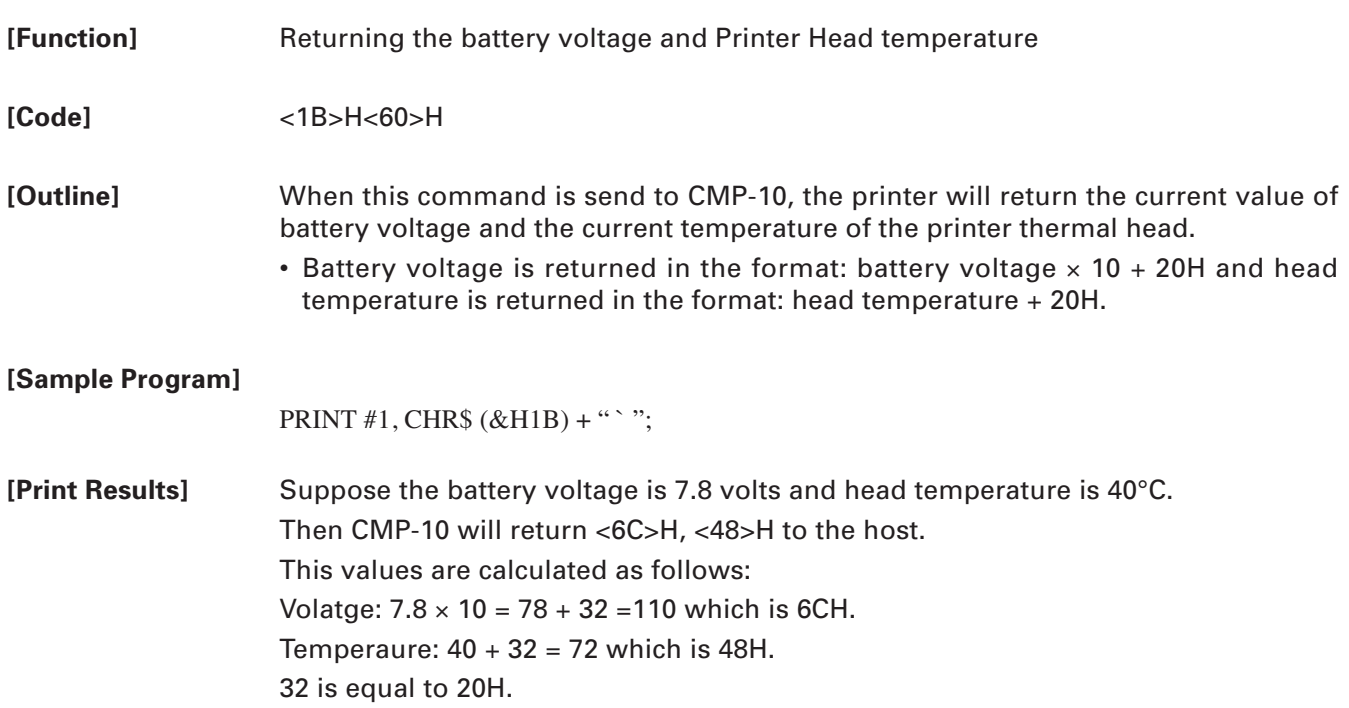

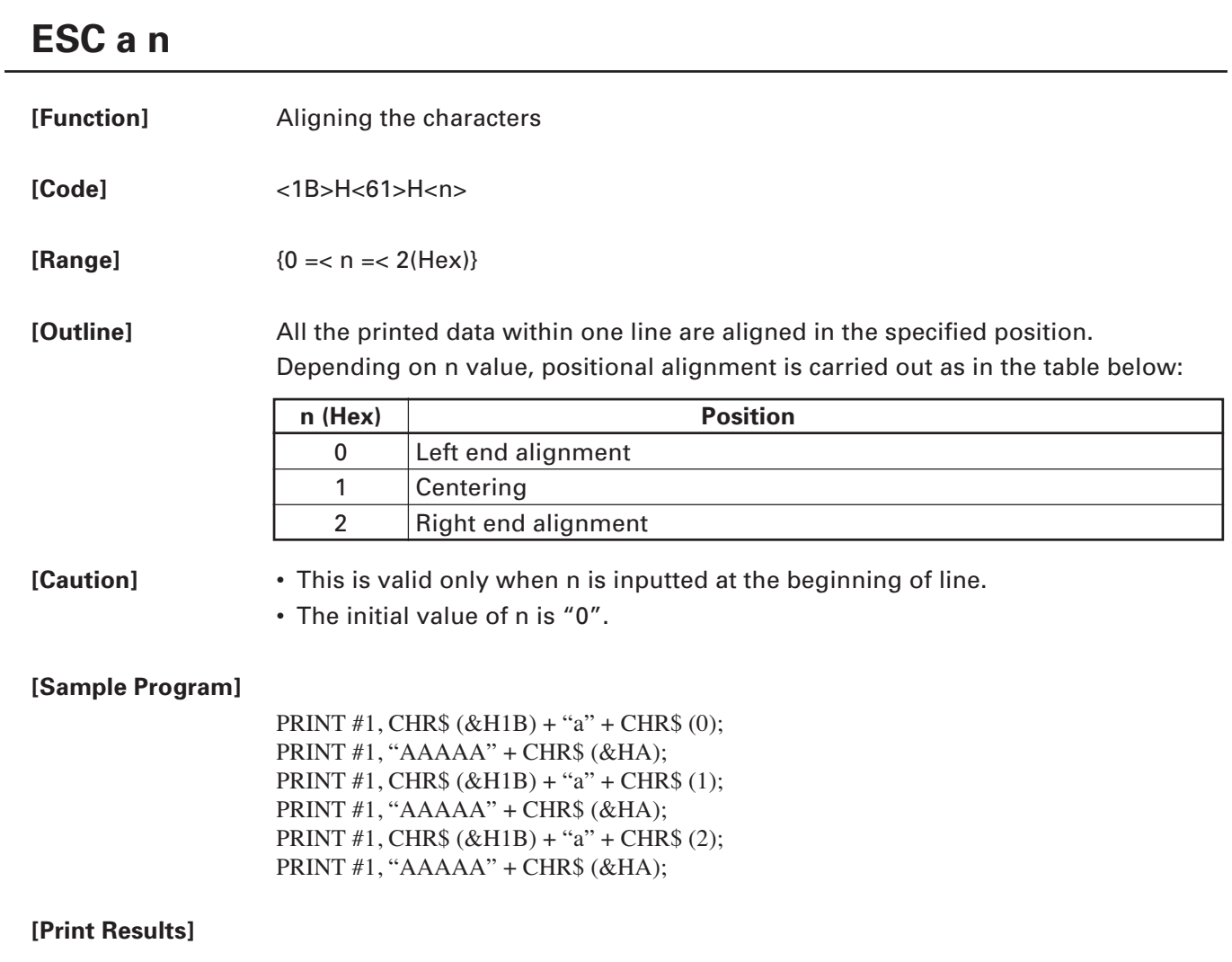

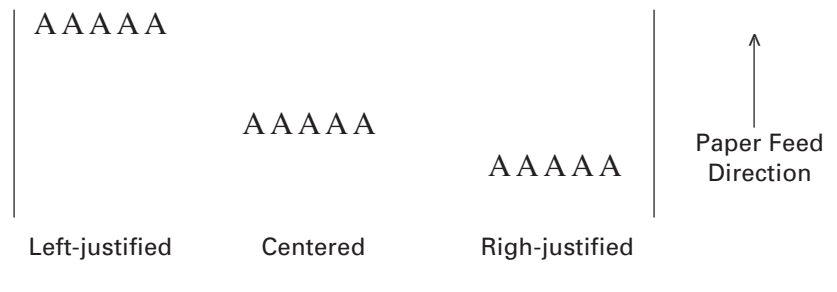

# **ESC c5 n**

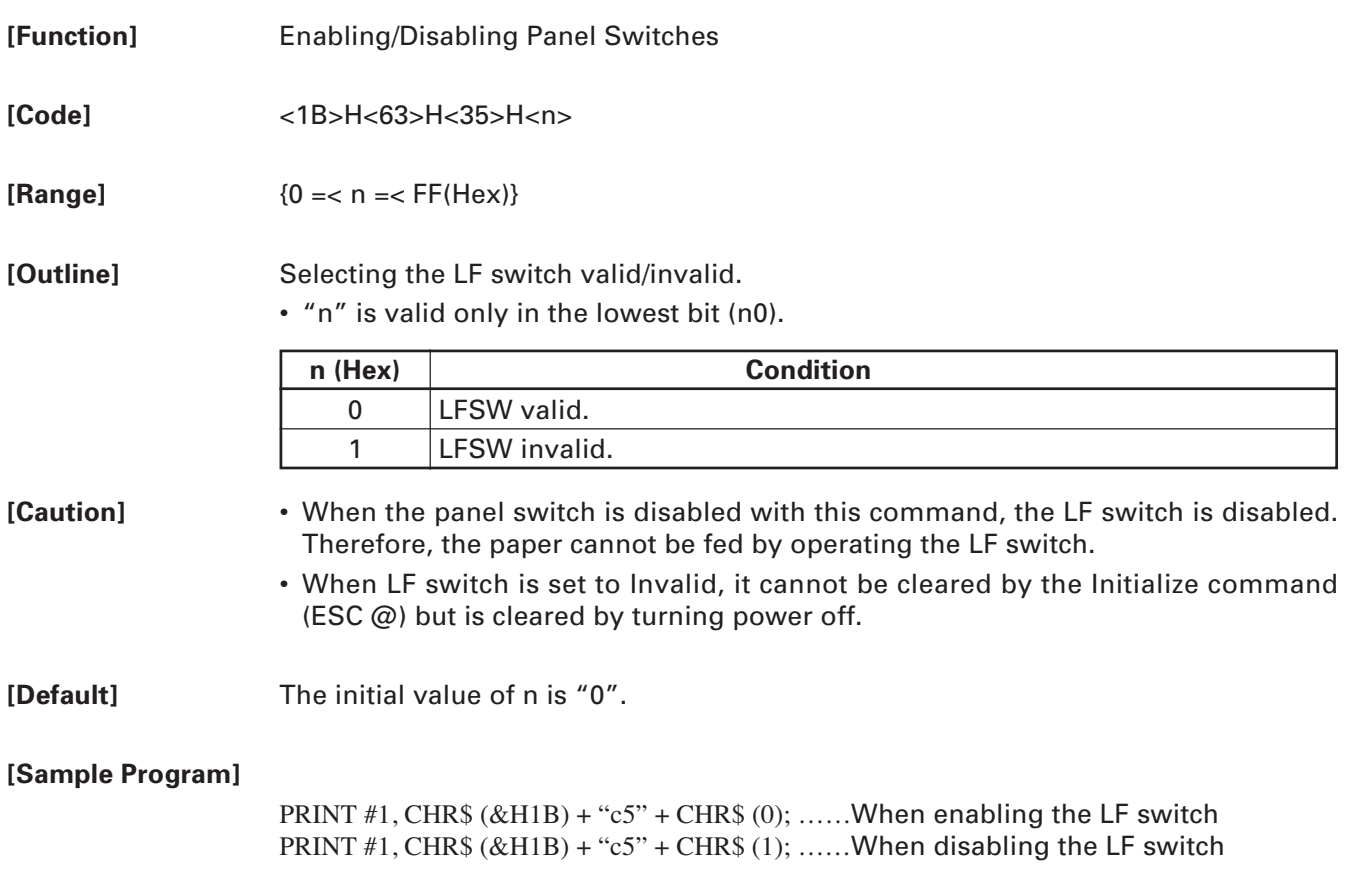

# **ESC d n**

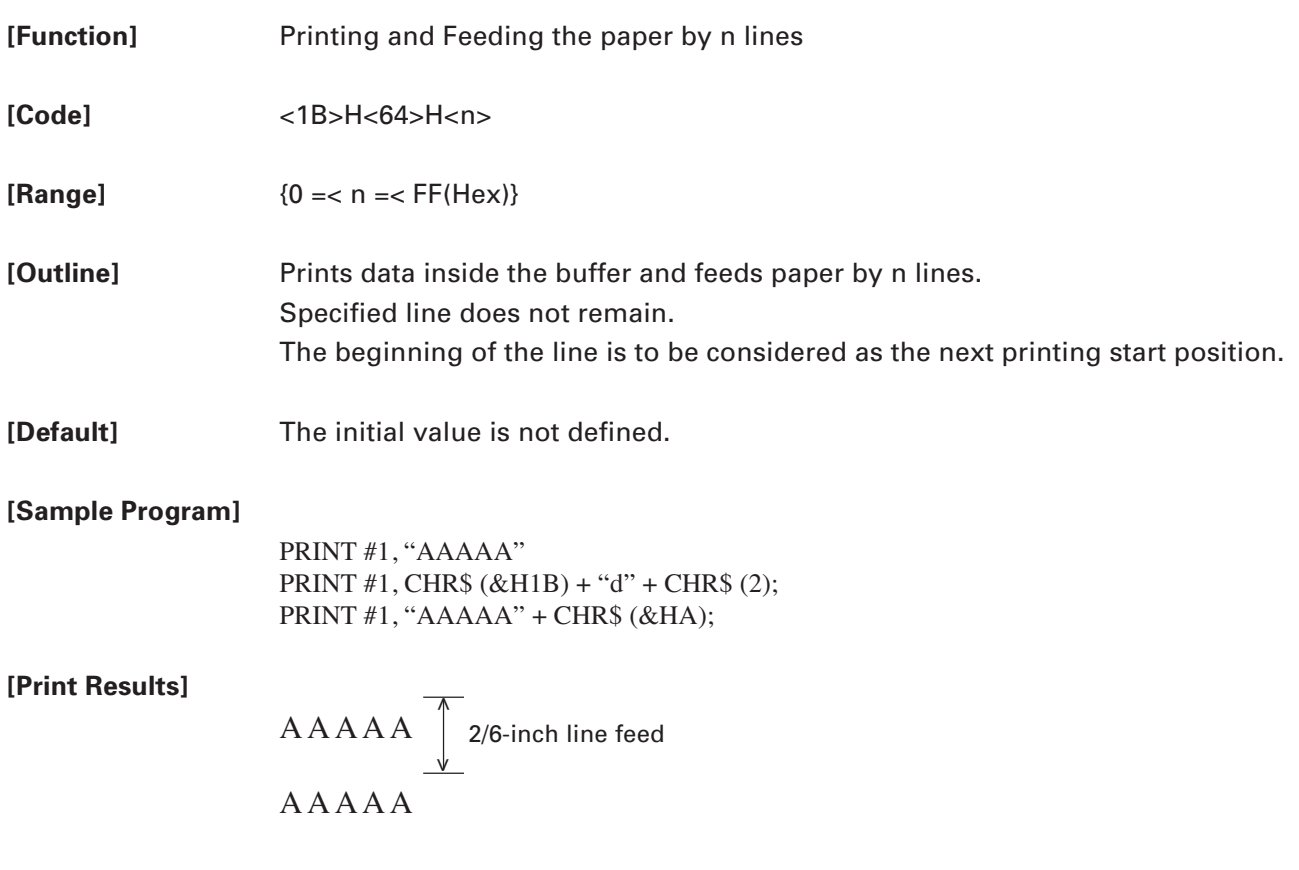

### **ESC v**

[**Function**] Transmitting the printer status

**[Code]** <1B>H<76>H

**[Outline]** Current printer status is transmitted.

Status sent out consists of 1 byte whose content is as in the table below.

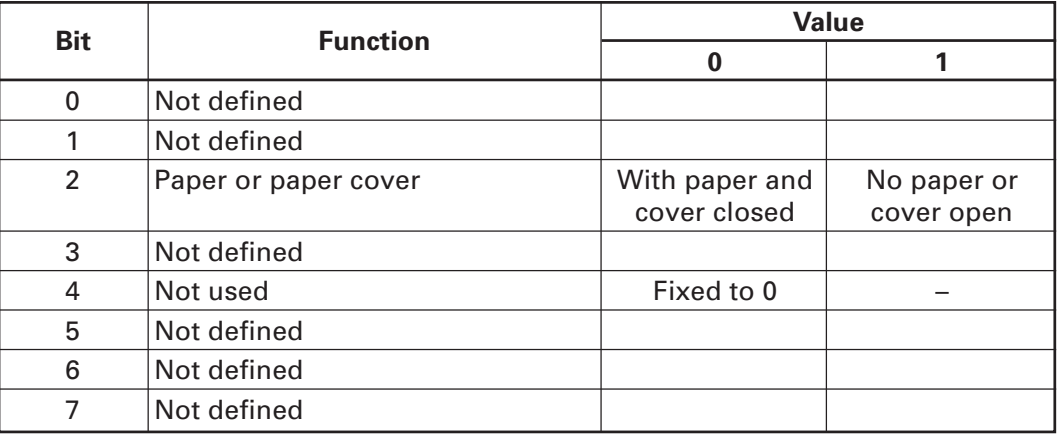

[Caution] In paper end status, this command may be unreceptible state due to BUSY state.

**[Sample Program]**

OPEN "COM1:N81NN" AS #1 ; PRINT #1, CHR\$ (&H1B) ; "v" ;  $A$ = INPUT$ (1, #1);$ CLOSE #1 END

# **ESC x n**

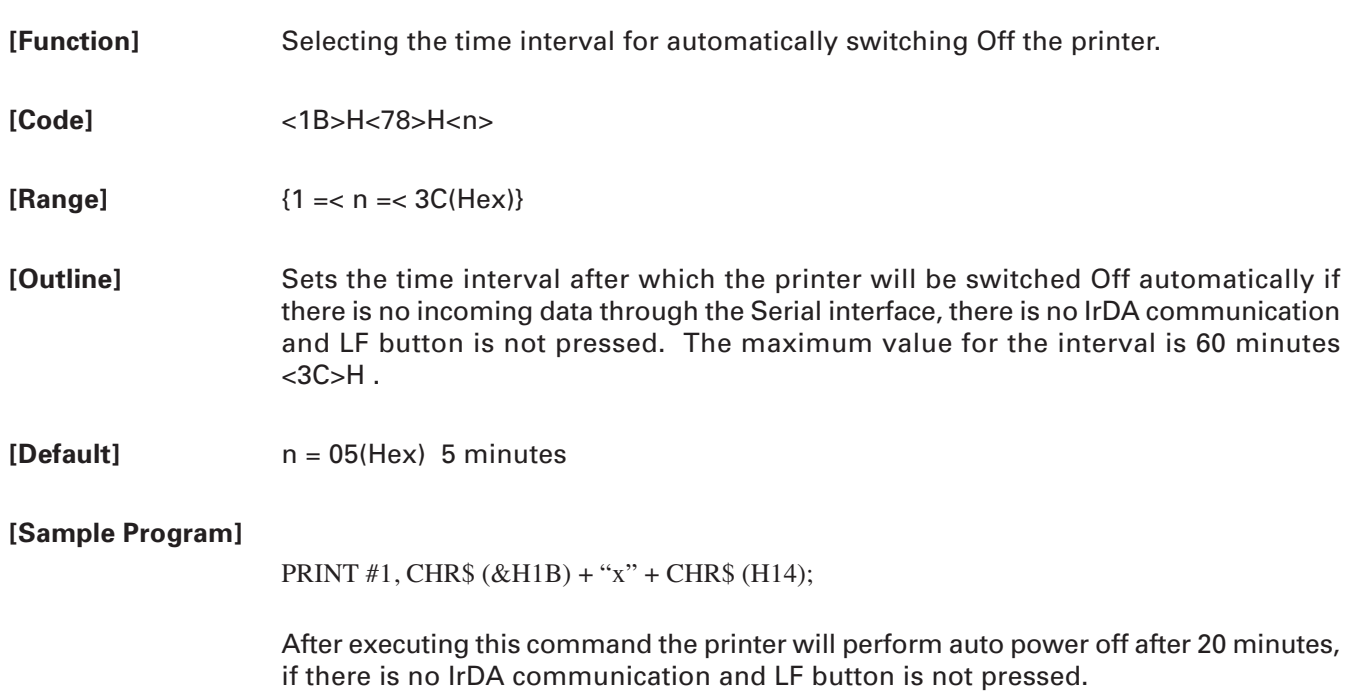

# **ESC { n**

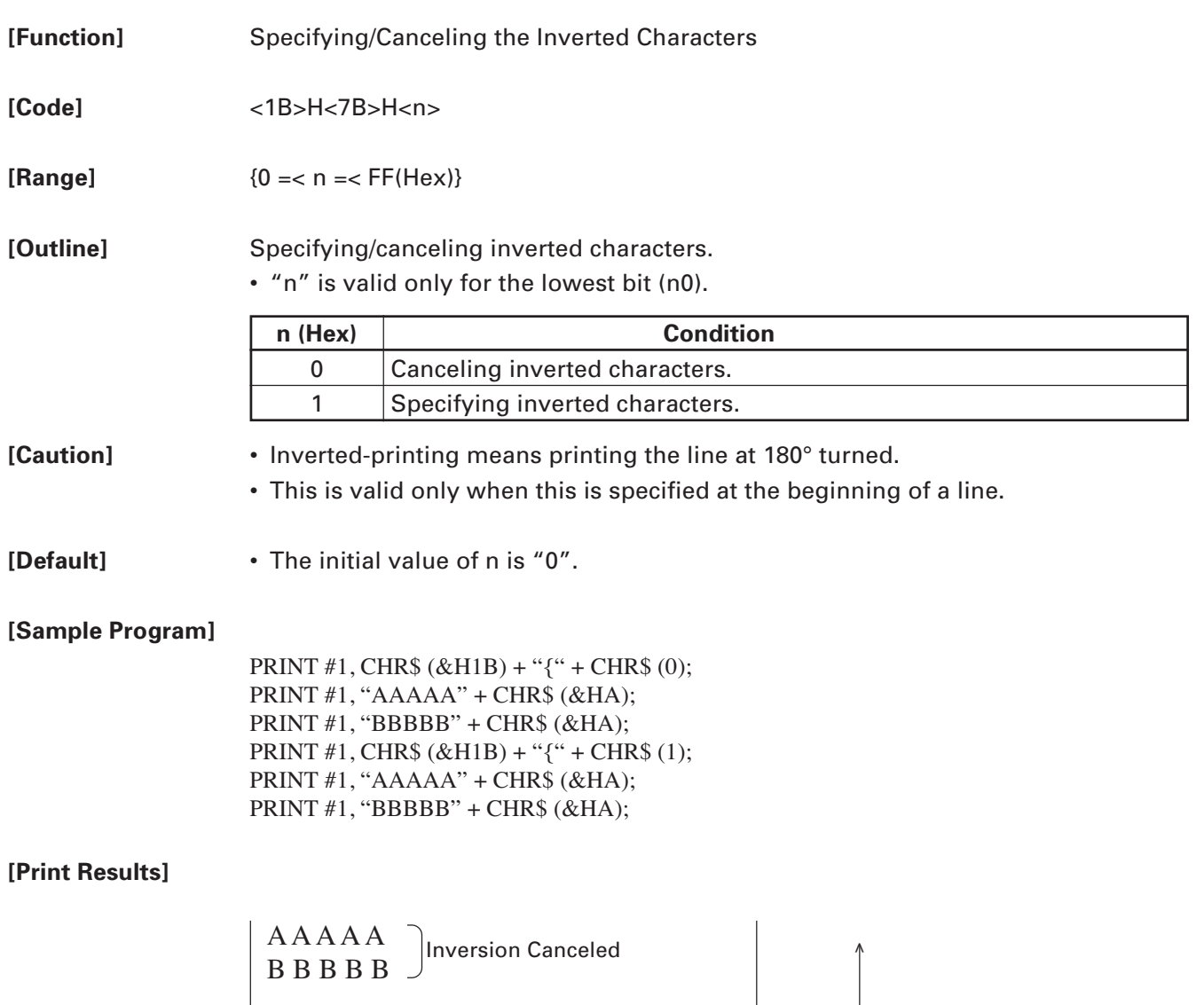

A A A A A B B B B B Inversion Specified Paper Feed

Direction

## **GS ) n m**

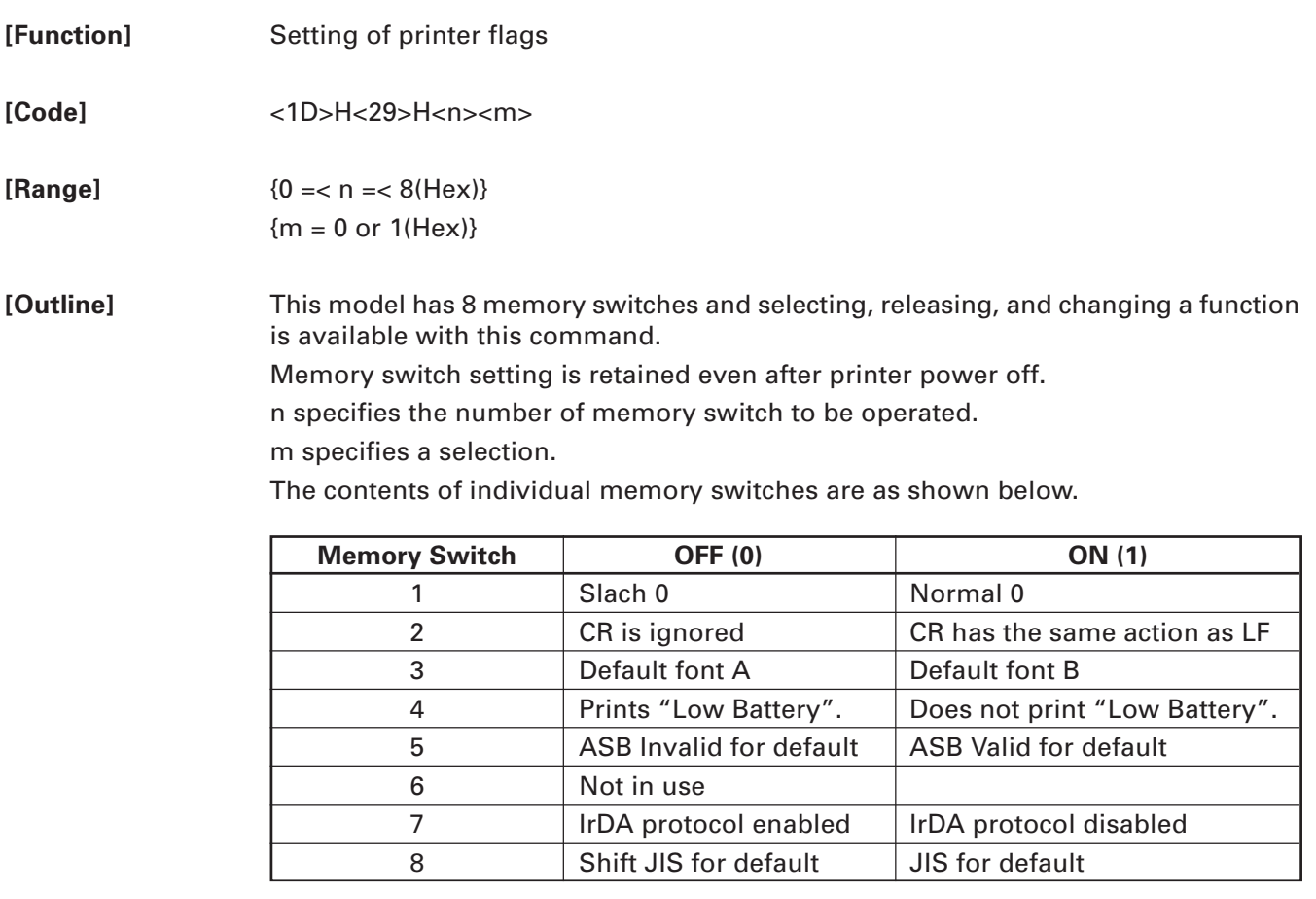

**[Caution]** The setting of the changed memory switch is enabled by resetting the power switch. No. 8 is only for Japanese model.

### **GS \* n1 n2 [ d ] n1 n2 D1 ...... Dn**

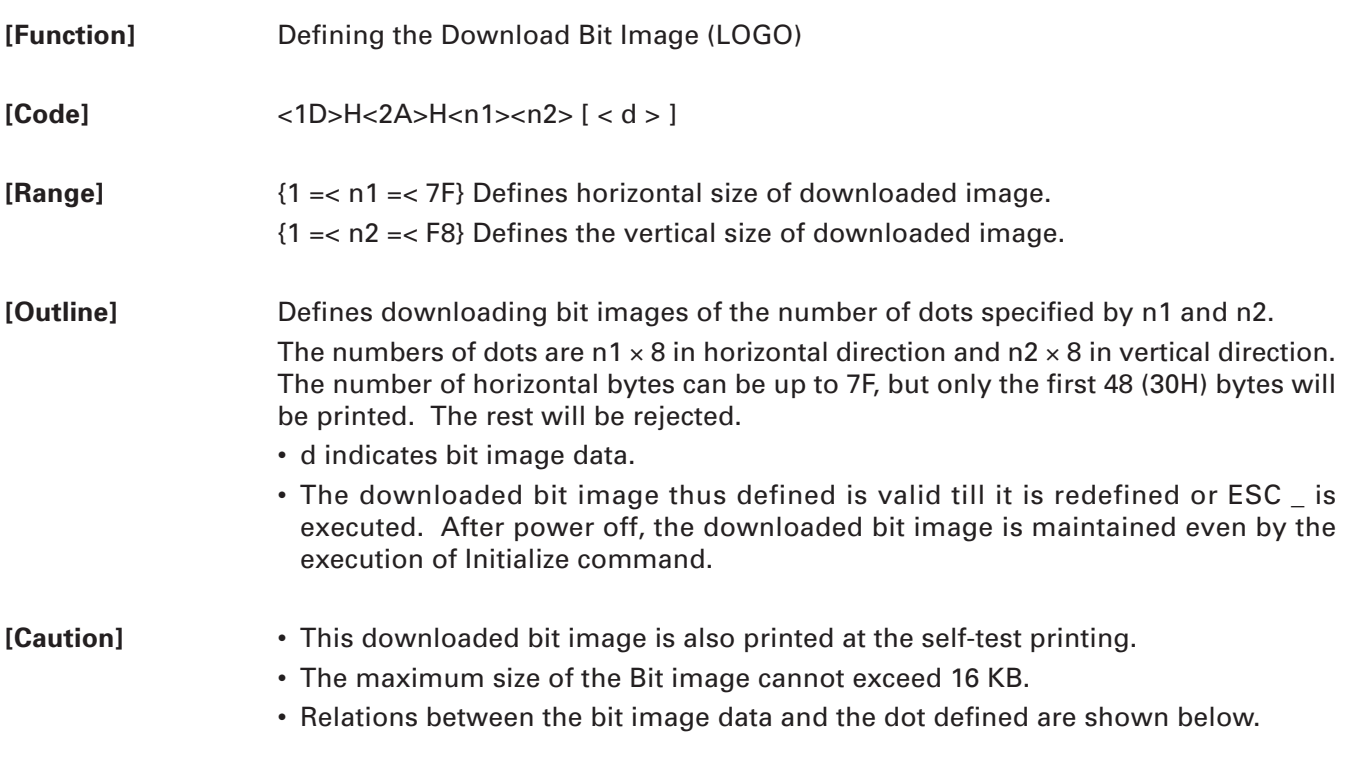

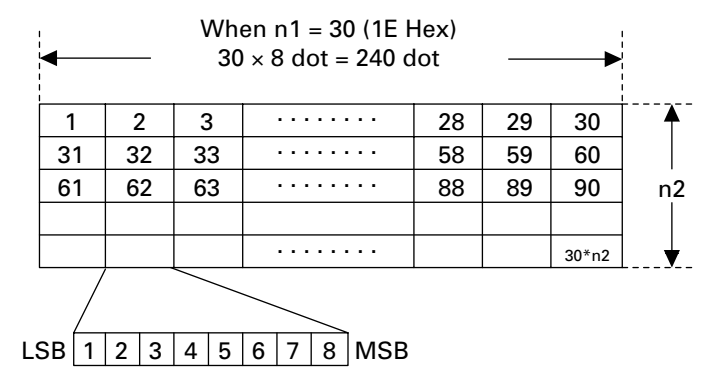

**[See Also]** GS /

#### **[Sample Program]**

GOSUB IMG PRINT #1, CHR\$ (&H1D) + "/" + CHR\$ (0); PRINT #1, CHR\$ (&H1D) + "/" + CHR\$ (1); PRINT #1, CHR\$ (&H1D) + "/" + CHR\$ (2); PRINT #1, CHR\$ (&H1D) + "/" + CHR\$ (3); END IMG: n 1 = 10 : n 2= 50 PRINT #1, CHR\$ (&H1D) + "\*"; PRINT #1, CHR\$ (n1) + CHR\$ (n2); FOR I=1 TO n2 FOR J=1 TO n1 PRINT #1, CHR\$ (J); NEXT I NEXT J RETURN

### **[Print Results]**

### **GS / m**

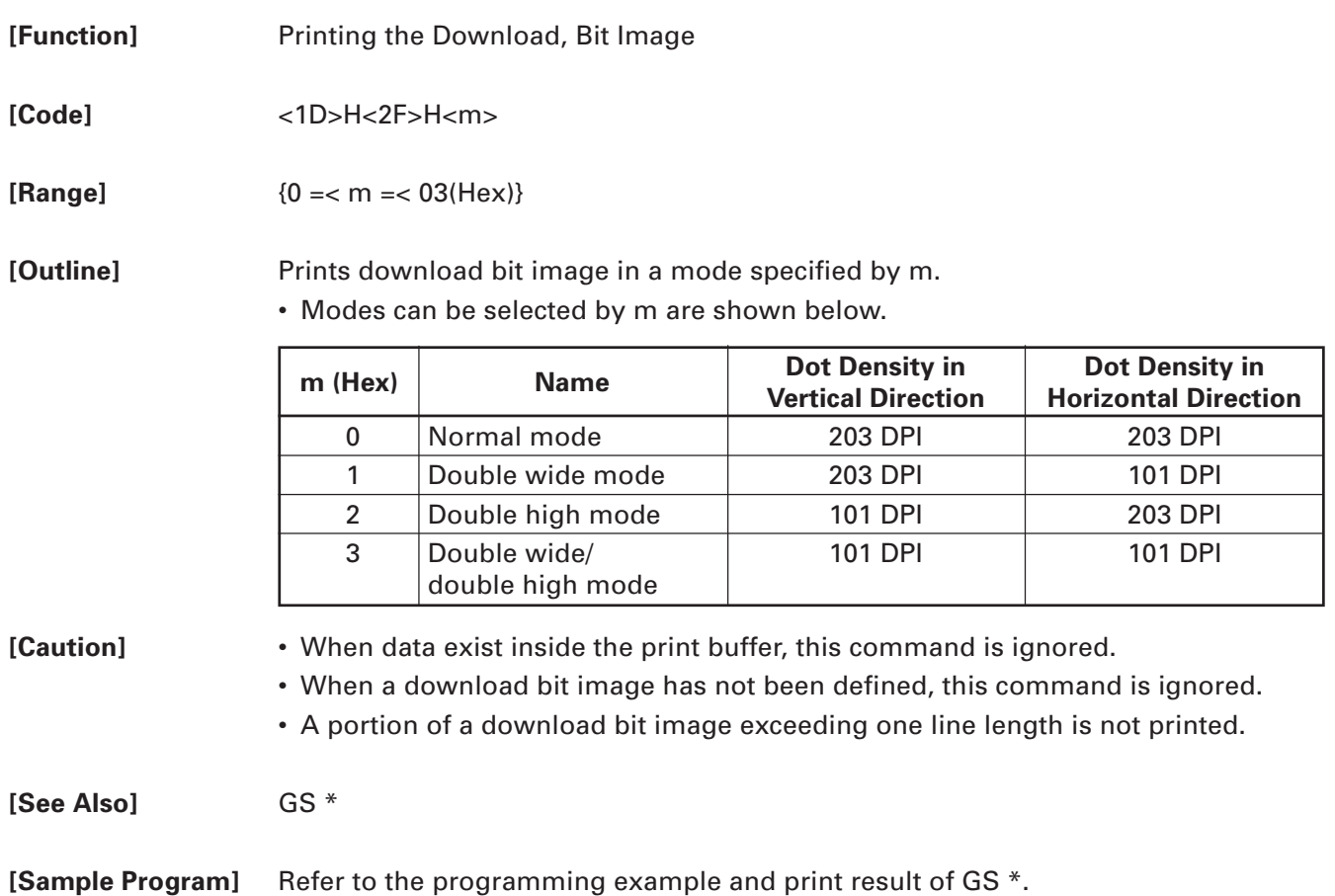

### **GS :**

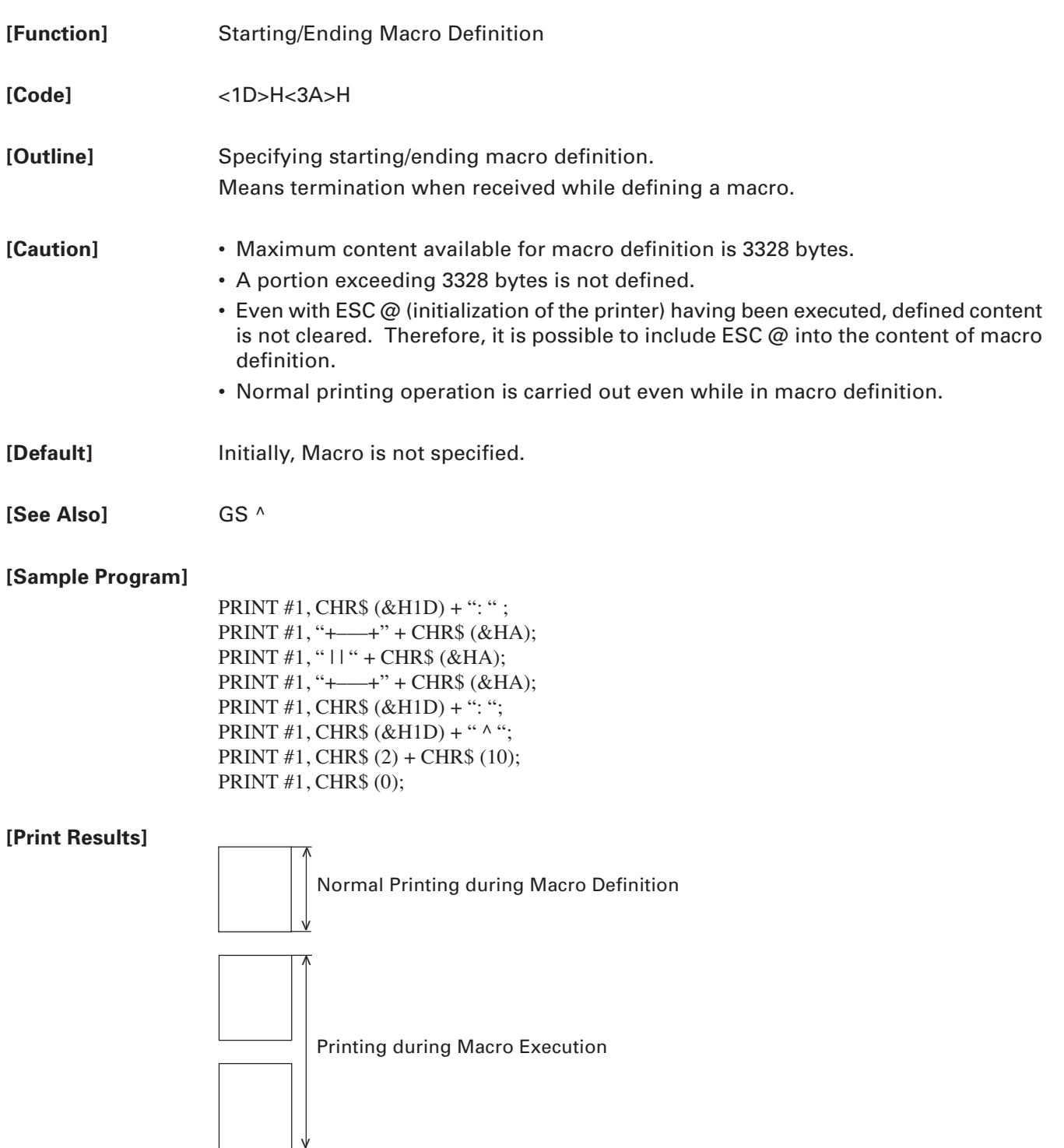

## **GS H n**

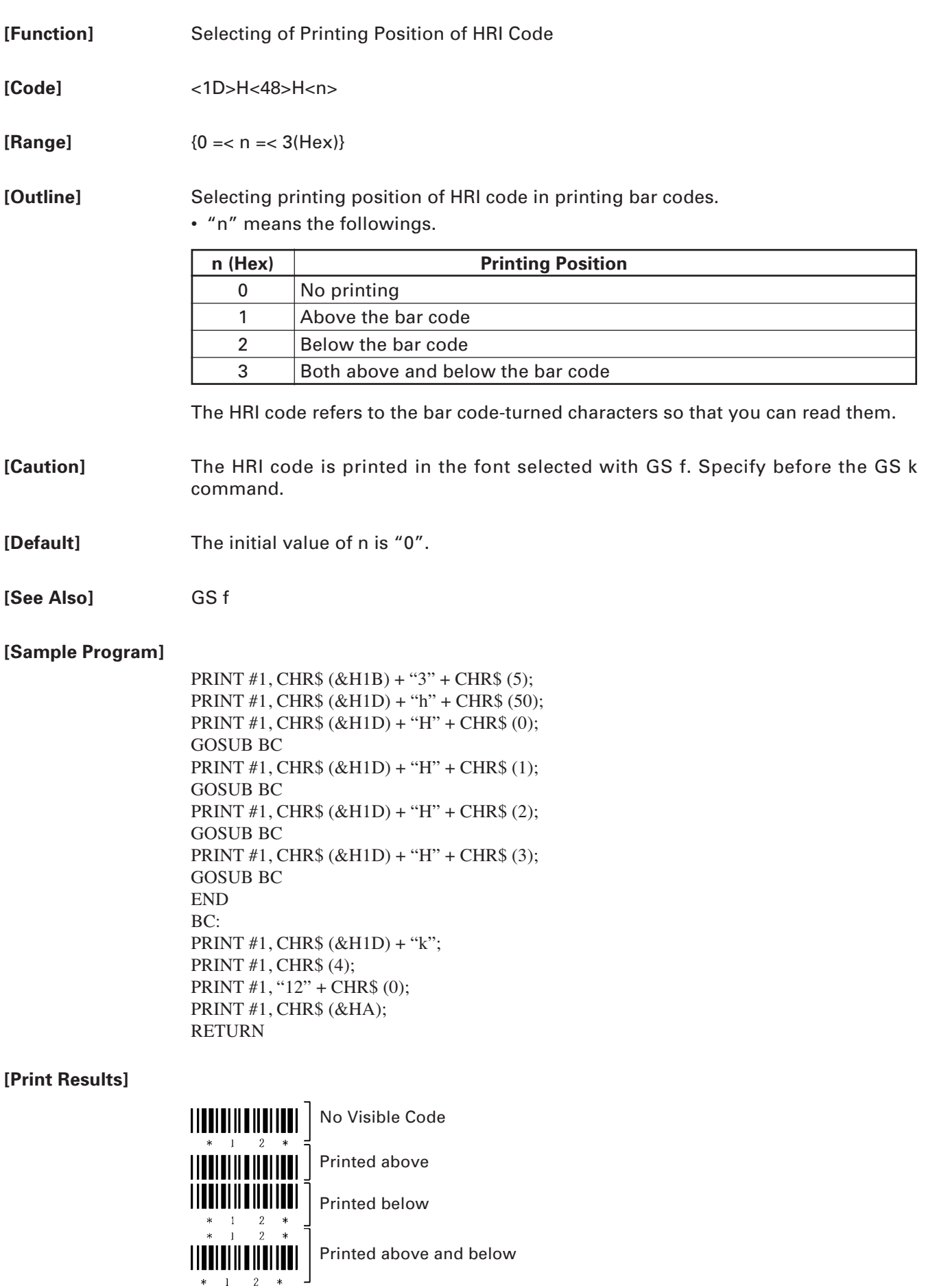

# **GS L nL nH**

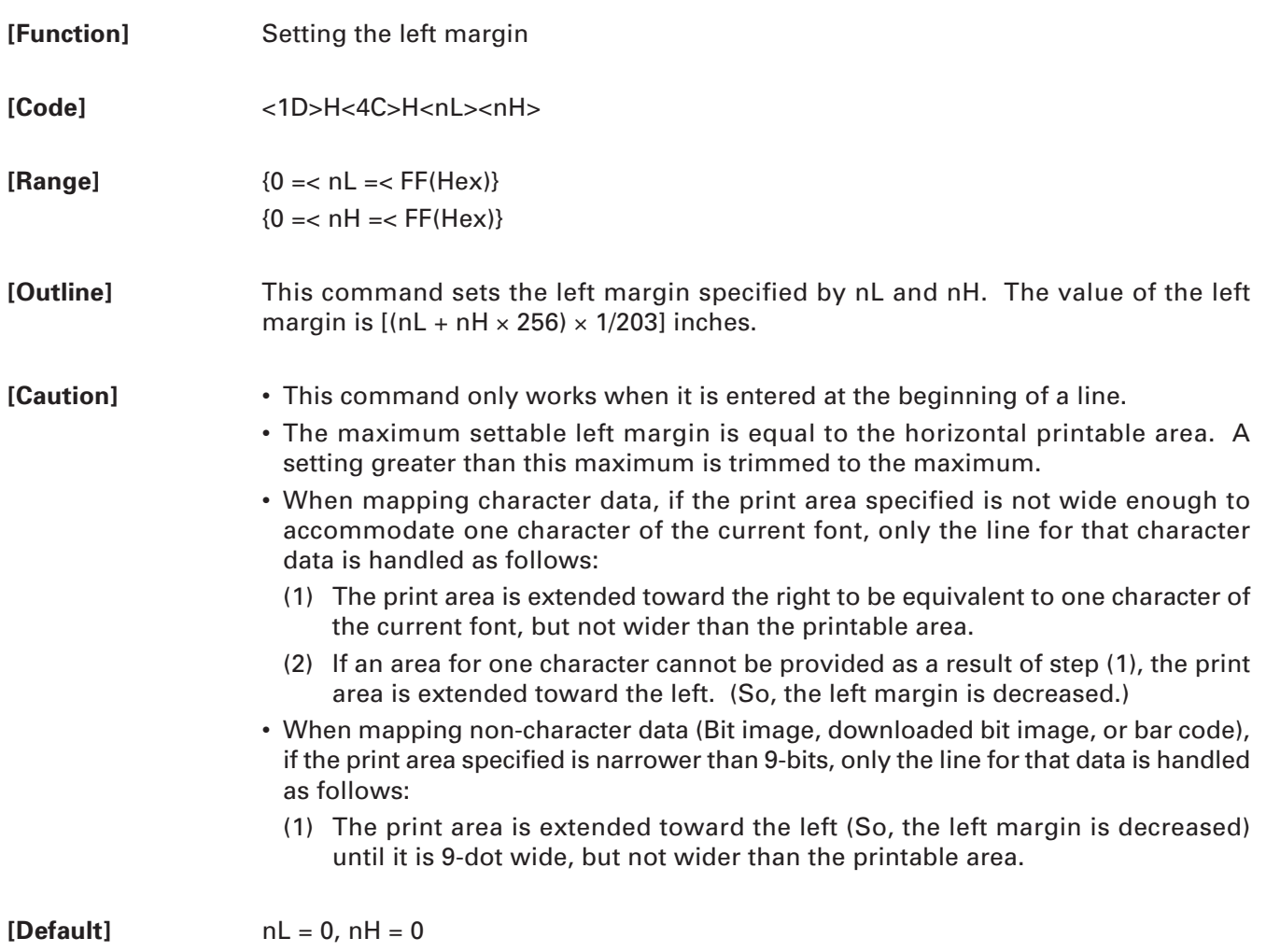

### **GS W n**

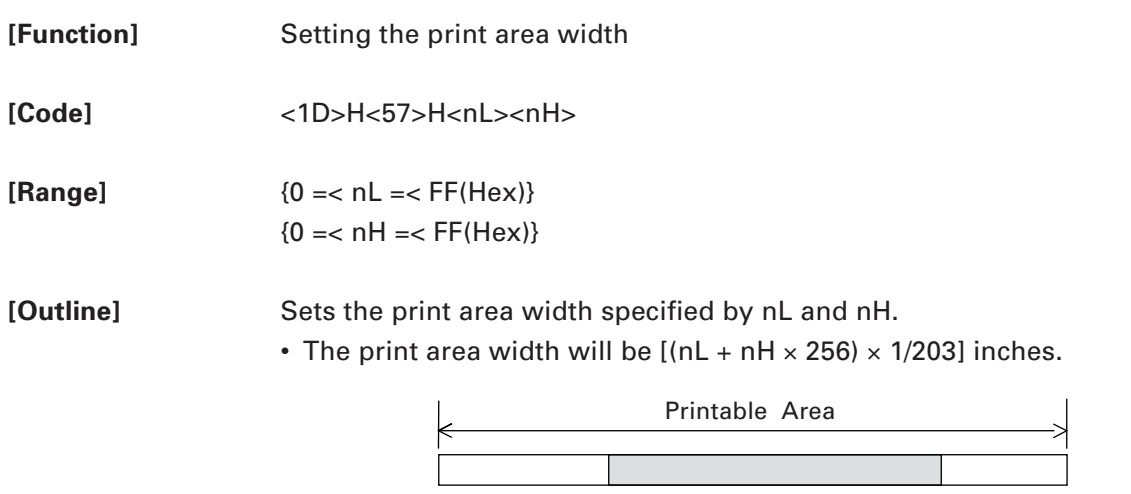

**[Caution]** • This command only works when it is entered at the beginning of a line.

Left Margin | Printable Area With

- If the value entered with this command exceeds the printable area for one line, the entire area except the left margin is set as the print area width.
- For calculation of print area width, the basic pitch 1/203 inch for horizontal direction is used.
	- (1) The print area is extended toward the right to accommodate the first character, but not wider than the printable area.

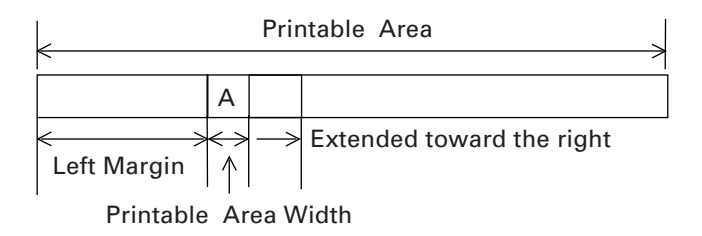

(2) When sufficient area cannot be secured even by executing the processing (1), the print area is extended to the left (decreasing left margin).

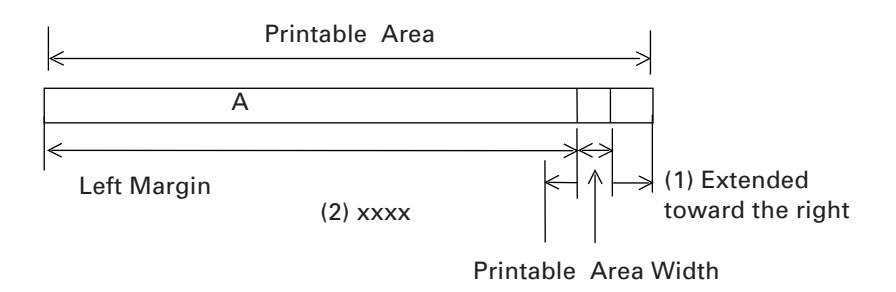

- (3) When sufficient area cannot be secured even by executing the processing (2), the right space is decreased.
- When bit image (or downloaded bit image) is developed, if the print area width is less than the minimum lateral width of the bit image (2 dots for single density, 1 dot for double density), the following processing is carried out only in the same line.
	- (1) Extend the print area to the left (decreases left margin) till it reaches the width equivalent to the minimum lateral width of bit image within the range of printable area.

**[Default]** nL = 40 (Hex), nH = 2 (Hex)

**[See Also]** GS L

### **GS ^ n1 n2 n3**

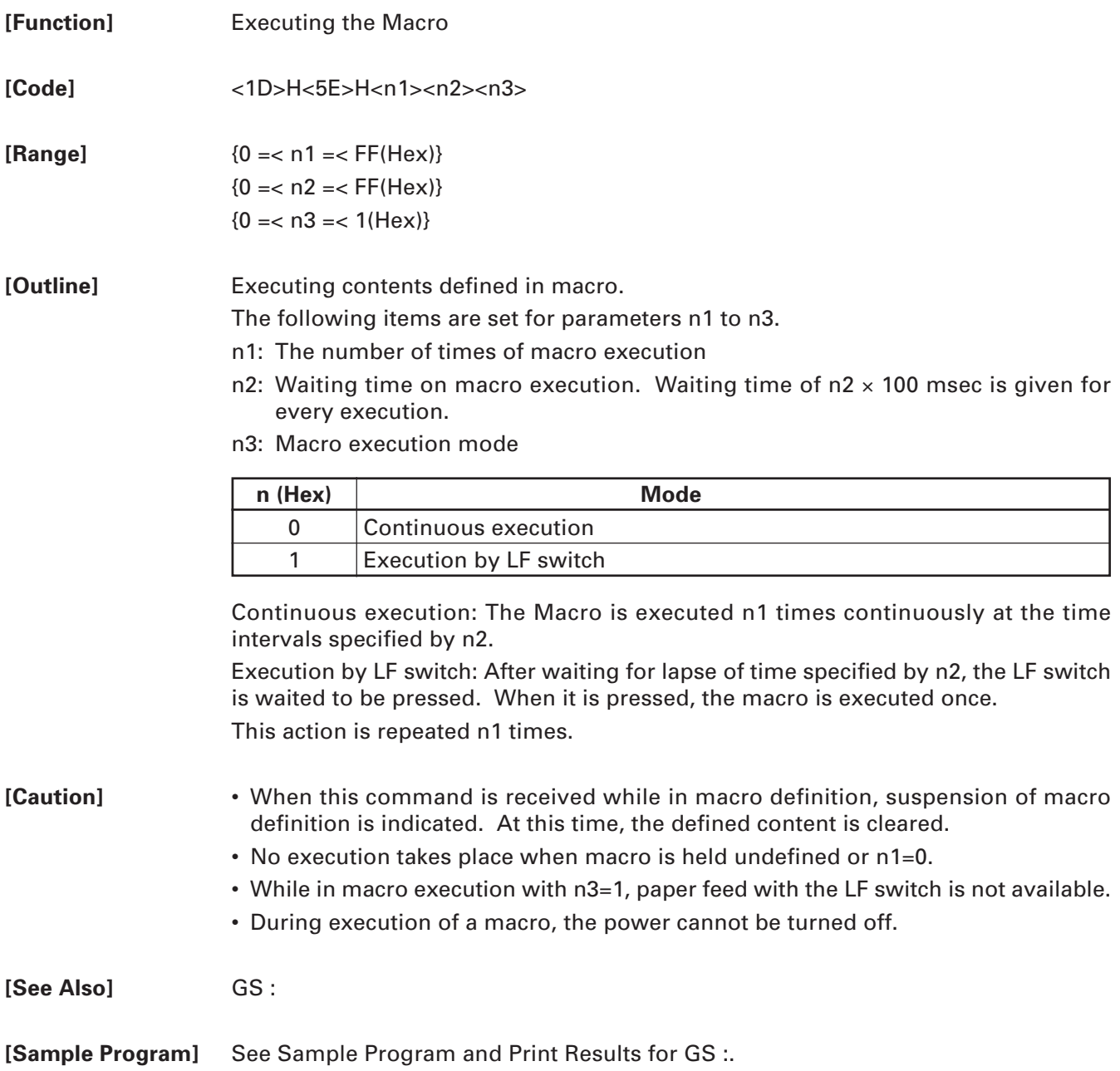

### **GS a n**

**[Function]** Enabling/Disabling ASB (Automatic Status Back)

**[Code]** <1D>H<61>H<n>

**[Range]** {0 =< n=< FF(Hex)}

**[Outline]** This command selects the status item to be addressed by ASB (Automatic Status Back.)

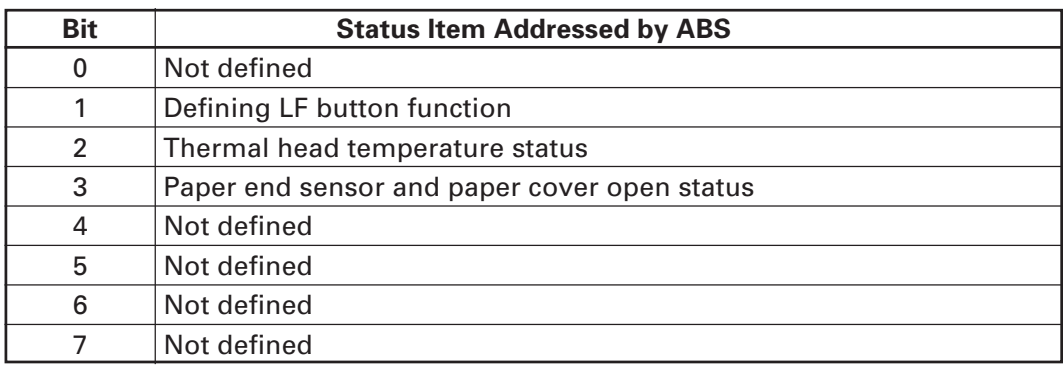

When this command is executed, the printer will return 4 bytes with status information, with the follwoing meaning:

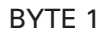

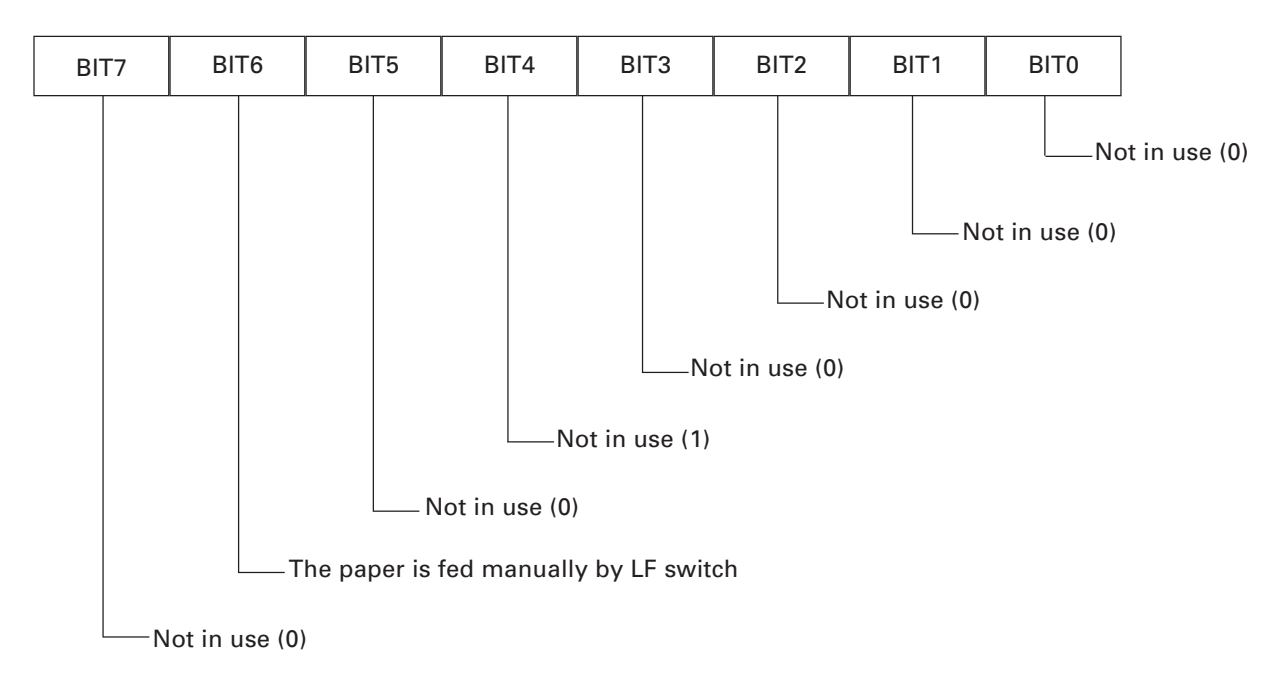

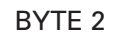

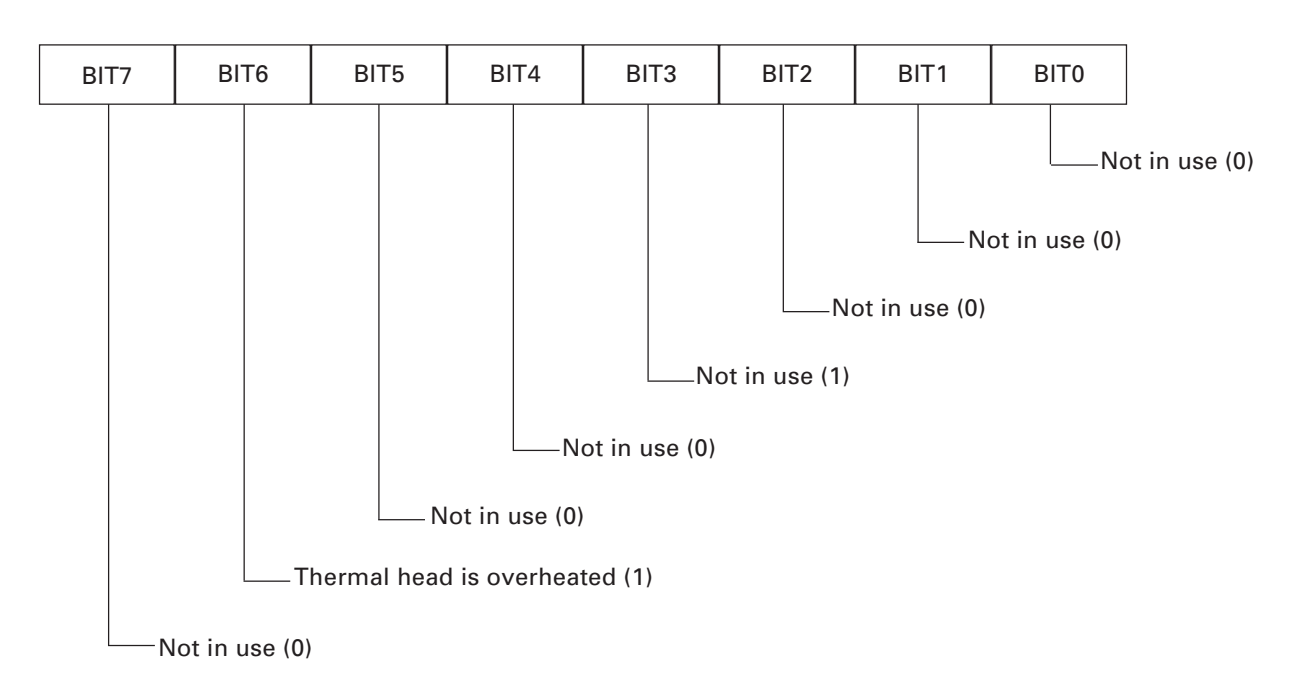

BYTE 3

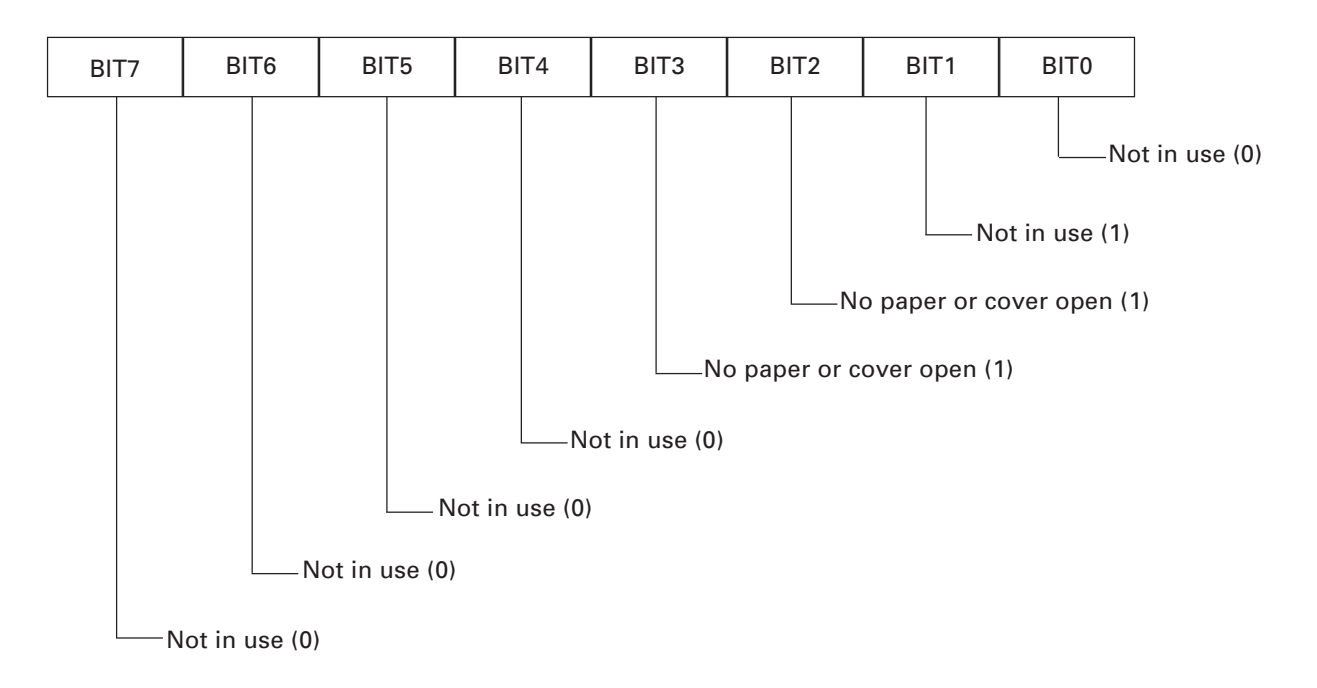

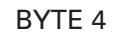

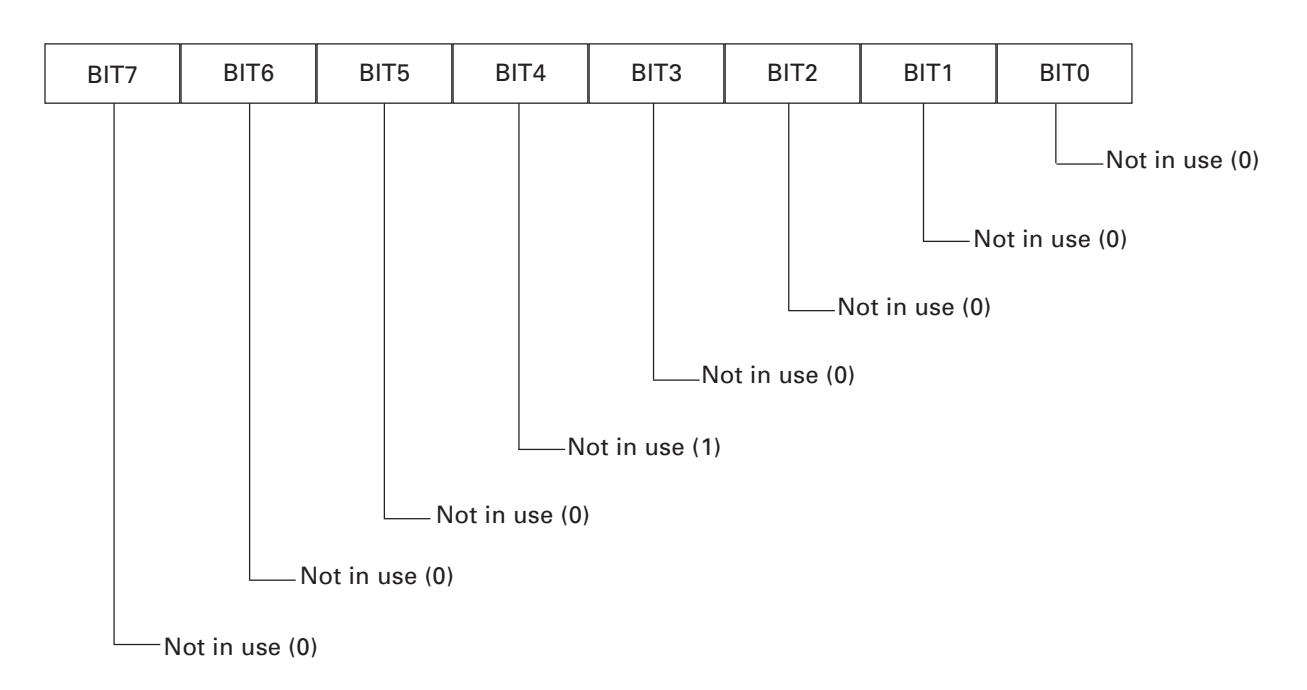

- **[Caution]** If any status item is enabled, the status is sent to the host when this command is executed. After that time on, the status is sent each time an enabled status item changes. Because each status item represents the current condition, status items disabled for ASB may also have changed.
	- The ASB function is disabled if all status items are disabled.
	- The printer sends 4 bytes of status shown in the tables below, without checking whether the host is ready to receive or busy. The 4 bytes of status is a continuous string except for XOFF code.
	- Because this command is executed when data is mapped in the receive buffer, there may be a delay between command receiving and status sending depending on the condition of the receive buffer.
	- Even if the printer is excluded from the selection of peripheral equipment (ESC =), the 4 bytes of status is sent to the host whenever status changes.

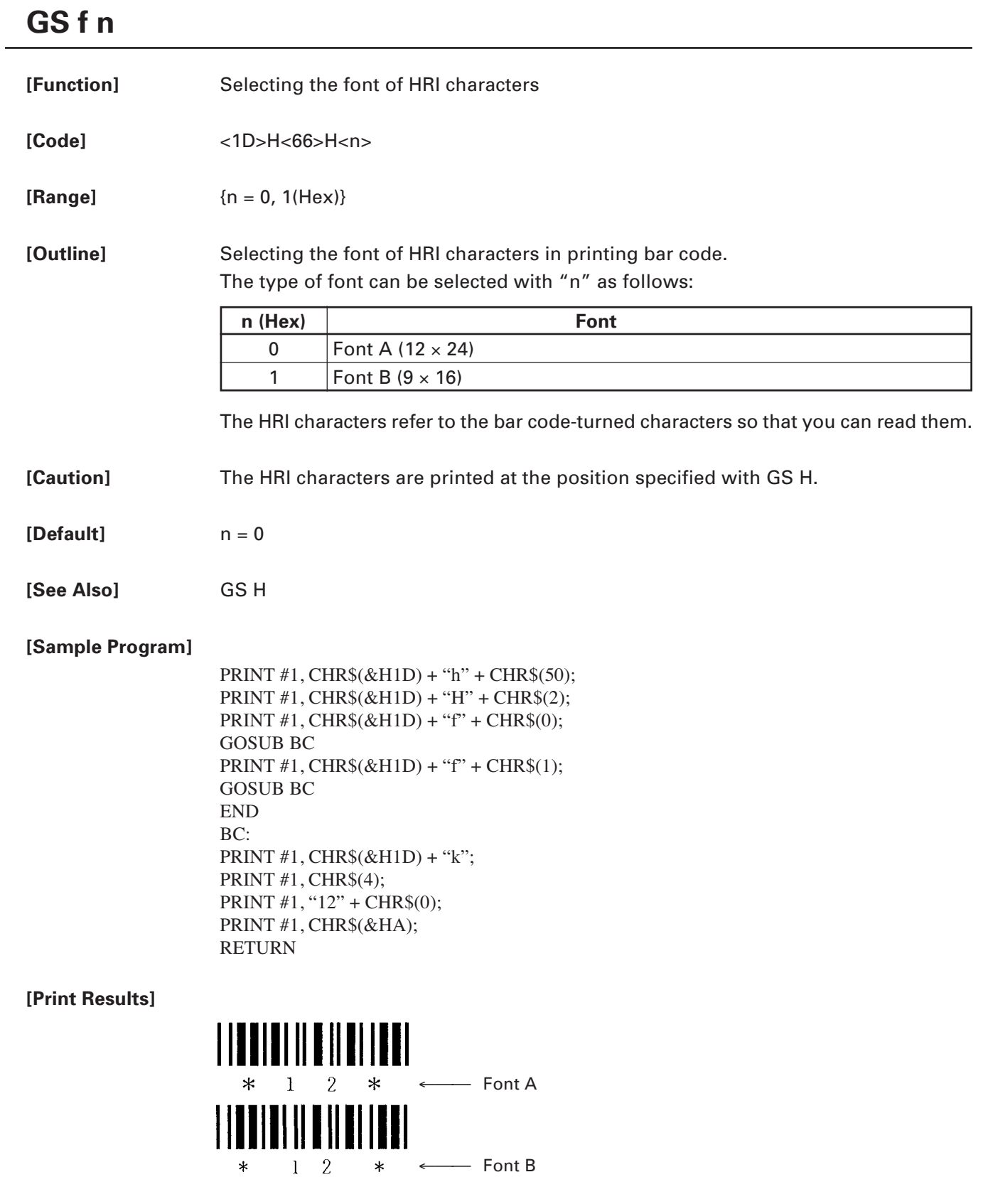

# **GS h n**

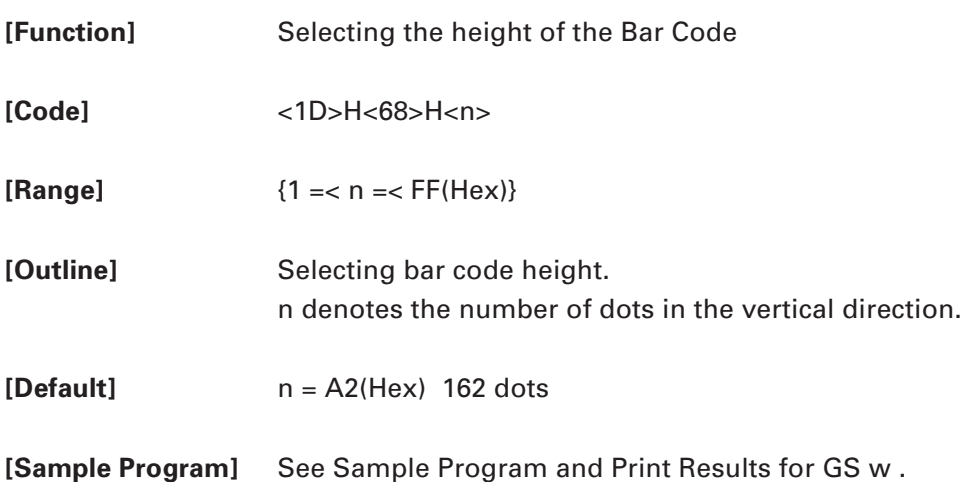

# **GS k m [d1 ..... dk] NUL GS k m n [d1 ...... dn]**

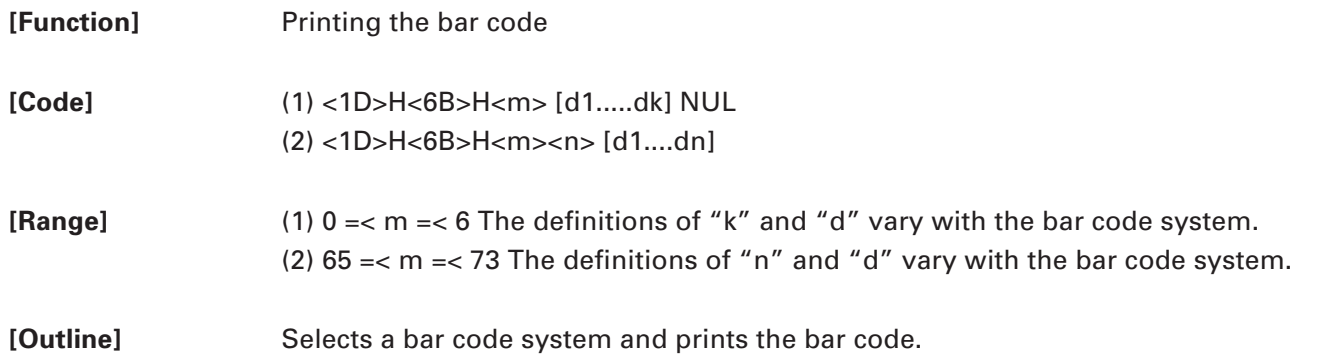

#### For (1):

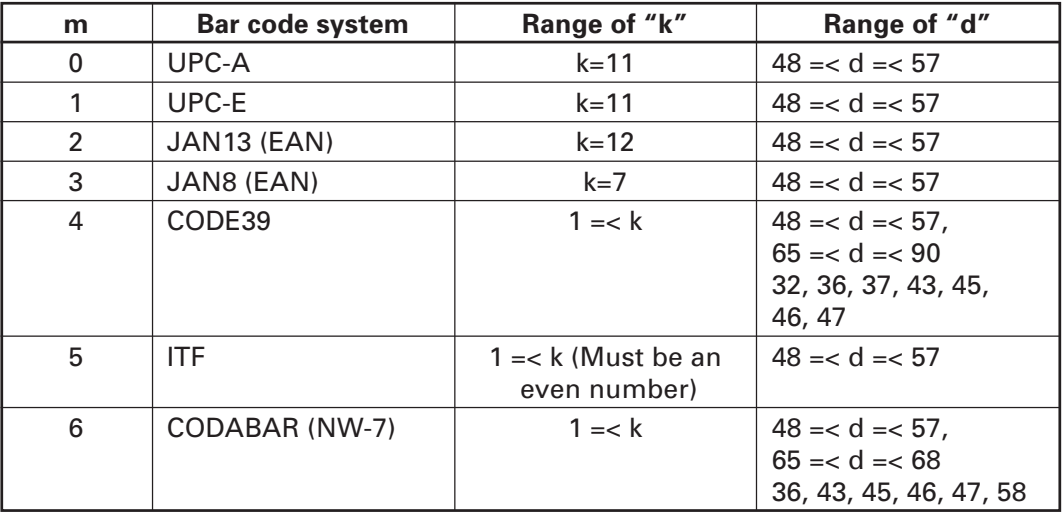

### For (2):

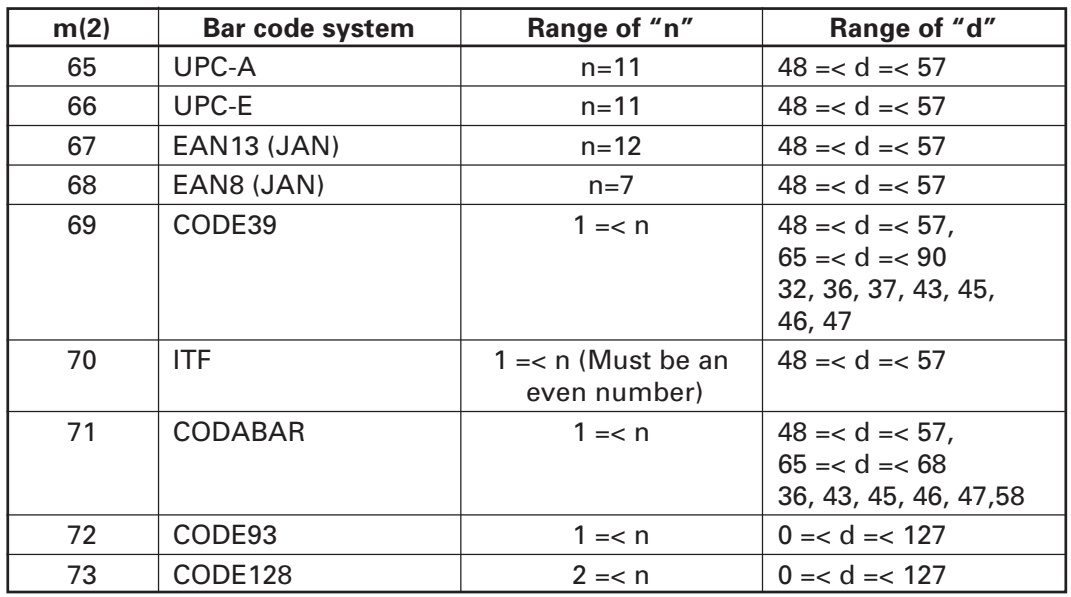

#### **[Caution]**

#### **For (1):**

- This command ends with a NUL code.
- For UPC-A or UPC-E, the bar code is printed when 12 bytes of bar code data have been entered, and the subsequent data is handled as normal data.
- For JAN13, the bar code is printed when 13 bytes of bar code data have been entered, and the subsequent data is handled as normal data.
- For JAN8, the bar code is printed when 8 bytes of bar code data have been entered, and the subsequent data is handled as normal data.
- The data of ITF bar code must have an even number of columns. Should the data have an odd number of columns, the last column is ignored.

#### **For (2):**

- Numeral "n" indicates the number of data items, and the subsequent "n" bytes of data are handled as bar code data.
- If "n" is out of the range, the processing of the command is aborted, and the subsequent data is handled as normal data.

#### **For STANDARD MODE:**

- If "d" is out of the range, only a paper feed is executed, and the subsequent data is handled as normal data.
- If the bar code is wider than the print area for one line, the bar code is not printed, but only a paper feed is executed.
- The amount of paper feed corresponds to the height of the bar code (Including the HRI characters if HRI character printing is specified), irrespective of the line feed width set by a command such as ESC 2 or ESC 3.
- This command only works if no data exists in the print buffer. If any data exists in the print buffer, the data subsequent to "m" is handled as normal data.
- After the bar code is printed, the beginning of the line is taken as the start position for the next print.
- This command is not affected by any print modes (Emphasis, double strike, underline, and character size), except for the inverted character mode.

#### **[Description of Bar Codes]**

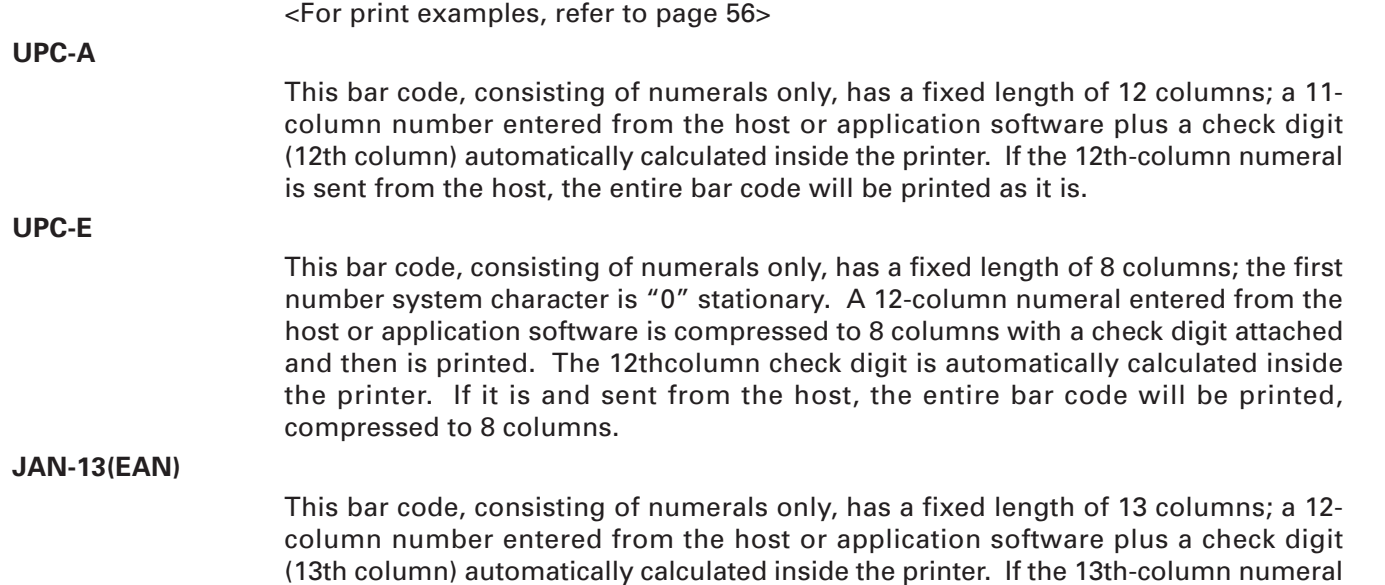

is sent from the host, the entire bar code will be printed as it is.

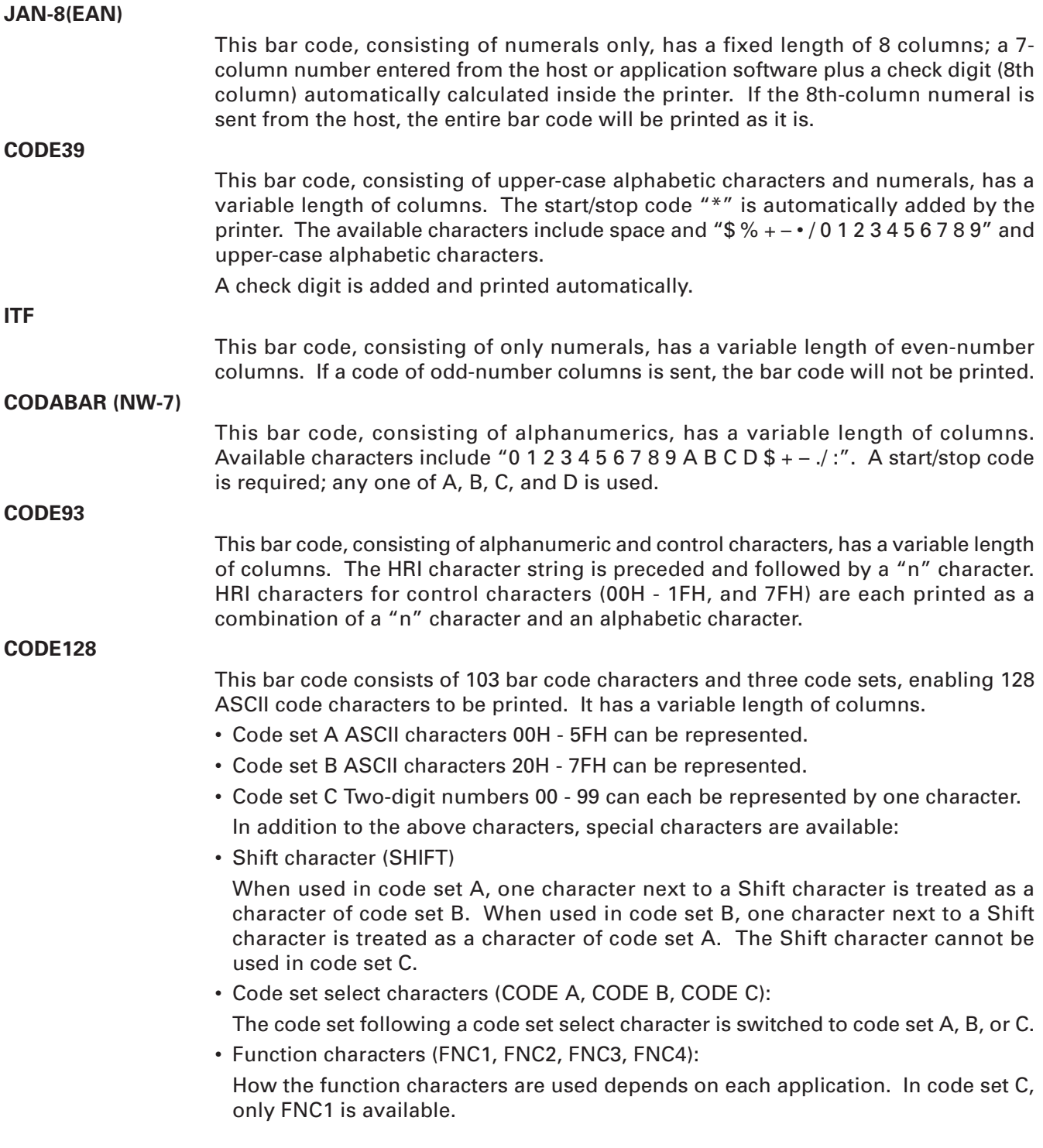

When sending print data, note these points:

- (1) Each string of bar code data must begin with a code set select character (CODE A, CODE B, or CODE C), which selects the first code set to use.
- (2) Every special character is specified by a combination of two characters: a brace "{" followed by one character. A brace "{" itself is sent twice consecutively.

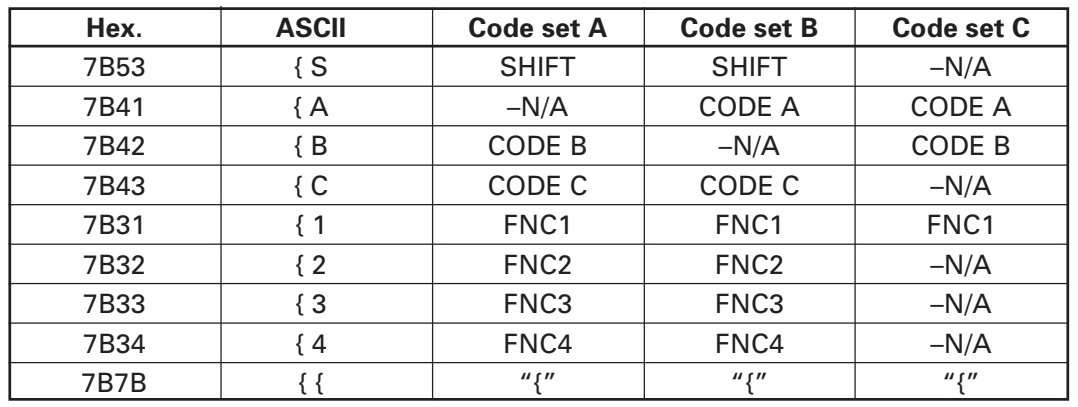

SPECIAL CHARACTERS:

<Example>

To print "No." in code set B, followed by "123456" in code set C, send the following data string:

GS k <73><10><7Bh 42h> "No." <7Bh 43h><12><34><56>

- If the printer finds a string of bar code data that does not begin with a code set select character, it immediately aborts the command processing and handles the subsequent data as normal data.
- If the printer received a character that is not available in the currently selected code set, it immediately aborts the command processing and handles the subsequent data as normal data.
- An HRI character corresponding to either a Shift character or a code select character is not printed. An HRI character for either a function character or a control character is treated as a space character.

#### **[Sample Program]**

PRINT #1, CHR\$(&H1D) + "H" + CHR\$(2); PRINT #1, CHR\$(&H1D) + "k"; PRINT #1, CHR\$(4); PRINT #1, "123" + CHR\$(0); END

**[Print Results]**

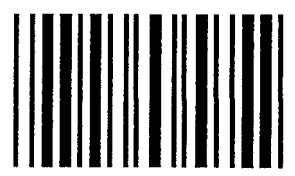

 $* 1 2 3 *$ When the data "123" is printed with the code 39

#### **[Descriptionof Bar Codes]**

UPC-A, UPC-E, JAN-13 (EAN), JAN-8 (EAN), CODE39, ITF, CODABAR, CODE128

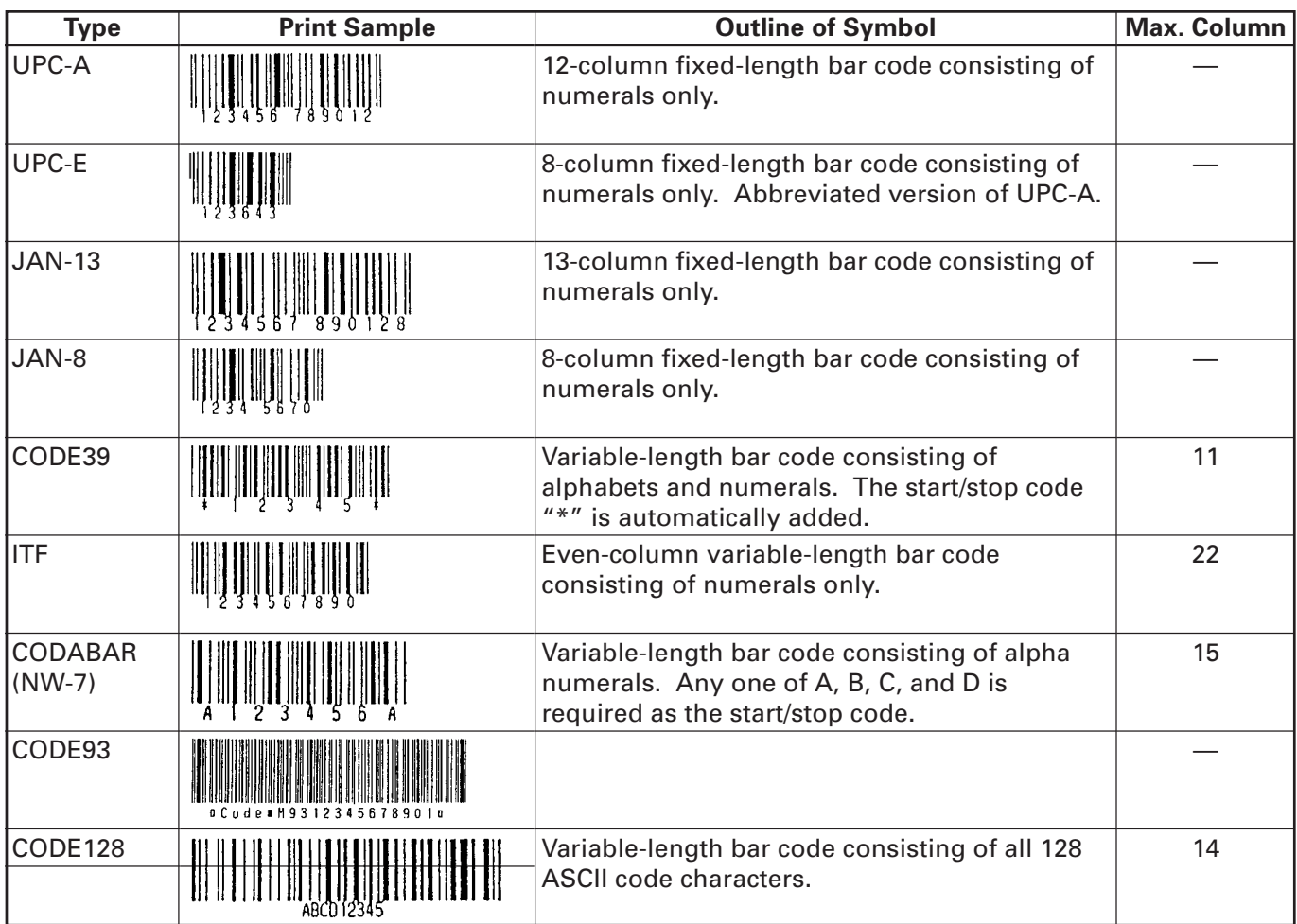

Printing is done depending on bar code specification type, number of print column, bar code height, width (Magnification), visible code presence, and bar code data specification.

### **GS w nL nH**

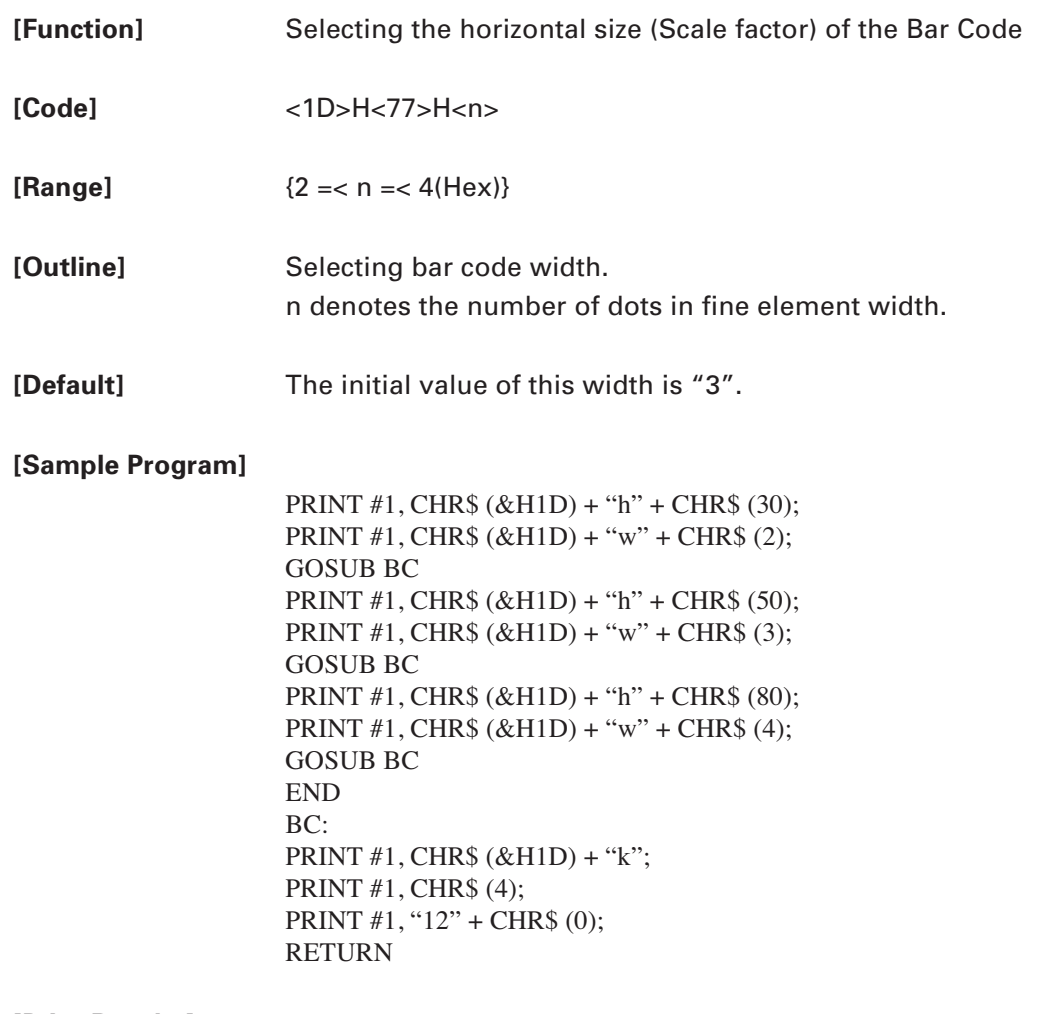

#### **[Print Results]**

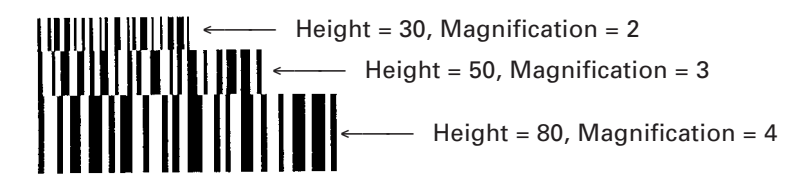

### **GS z ..... ^C (Available only with firmware version 2.12 or later)**

**[Function]** Saving AT command sequences to send to Bluetooth module

**[Code]** <1D>h <7A>h [d1….dn] <03>h

**[Range]** 0 =< n =< 60

**[Outline]** Printer saves the AT command sequences specified by [d1...dn] in the NV memory. At the first time of power-on after saving the sequences, printer transfers the sequences to Bluetooth module. Then the printer clears the sequence from NV memory and the printer power is turned off.

If there is no AT command is specified (<1D>h <5A>h <03>h), no data is transferred to Bluetooth module at power-on.

It is possible to send more than one AT command once. CR (< 0D>h) is the separator between the commands. By the CR, 500 ms delay is inserted between the commands.

Available AT commands for Bluetooth module

(Only for the Bluetooth module coming with firmware version 2.12 or later)

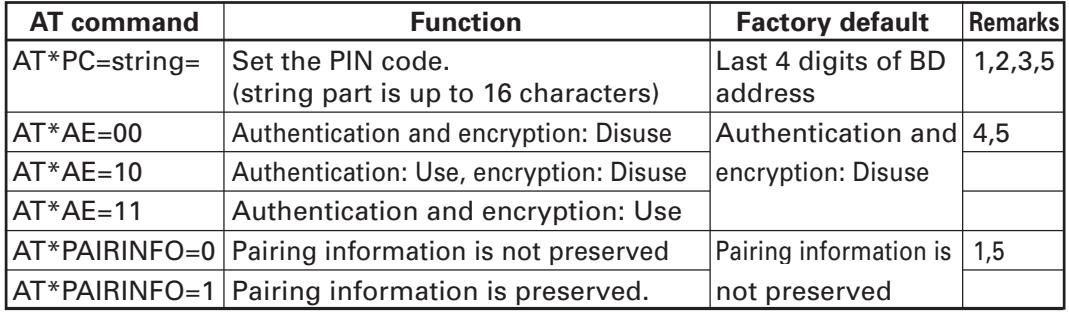

Remarks

- 1: Preserved pairing information is cleared.
- 2: PIN Code characters should not include "ÅÅ"
- 3: When PIN Code is set blank  $(AT*PC==)$ , authentication and encryption is set to "disuse".
- 4: When PIN Code is blank, AT\*AE command can not set authentication to "use".
- 5: AT command sequences must end with CR(<0D>H).

**[Caution]** When printer is turned on next time, saved AT command sequences are transferred to the Bluetooth module and sent data and the response from Bluetooth module is printed.

If the response is OK, setting is done correctly.

After the power on, it takes several seconds to start printing.

**[Example]** To enable the pairing information to be preserved, following command sequences need to be sent to the printer. GS z AT\*PAIRINFO=1 CR ^C <1D 7A 41 54 2A 50 41 49 52 49 4E 46 4F 3D 31 0D 03>h Printer power is turned off by receiving this command. Print result at power on after receiving this command as follows. \*\*\*\*\*\*\*\*\*\*\*\*\*\*\*\*\*\*\*\*\*\*\*\*\*\*\*\*\*\*\*\* BLUETOOTH INIT COMMANDS: AT\*PAIRINFO=1

\*\*\*\*\*\*\*\*\*\*\*\*\*\*\*\*\*\*\*\*\*\*\*\*\*\*\*\*\*\*\*\*

**OK** 

### **BLACK MARK FUNCTION**

## **ESC l n**

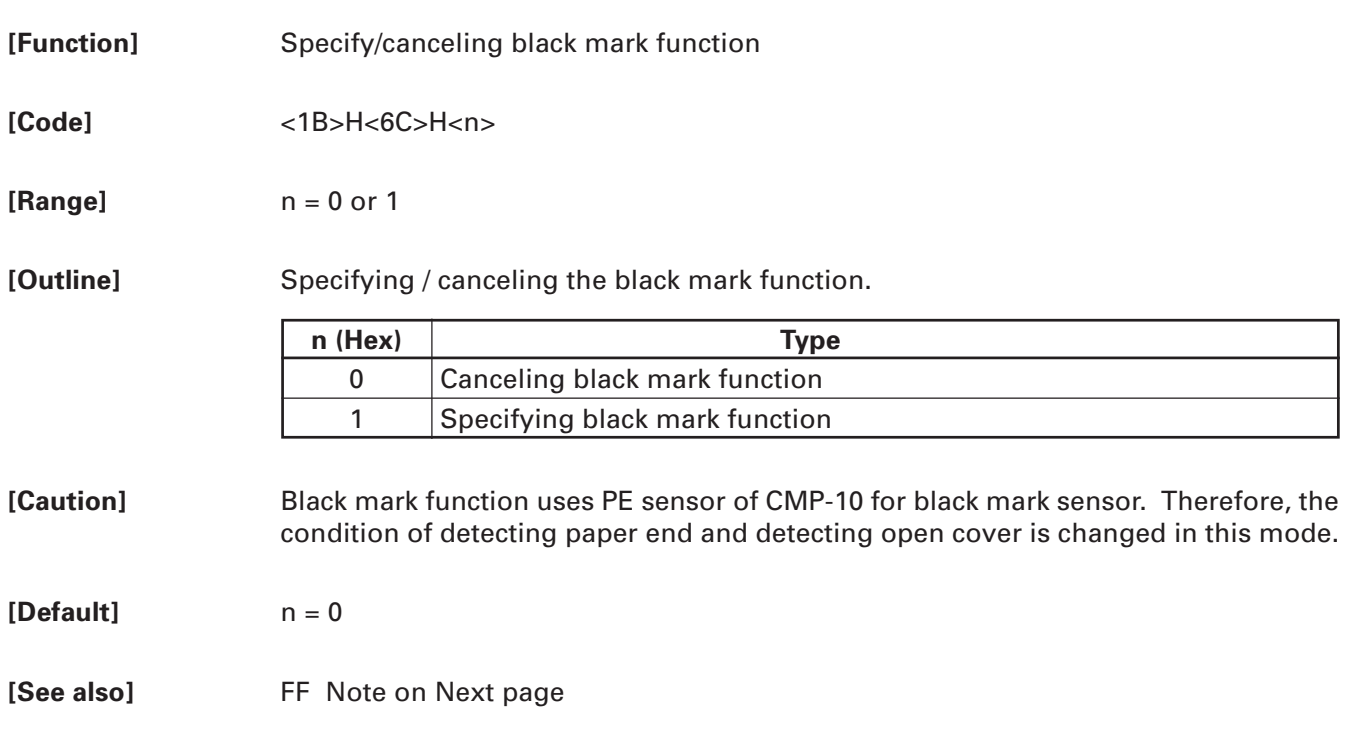

### **FF**

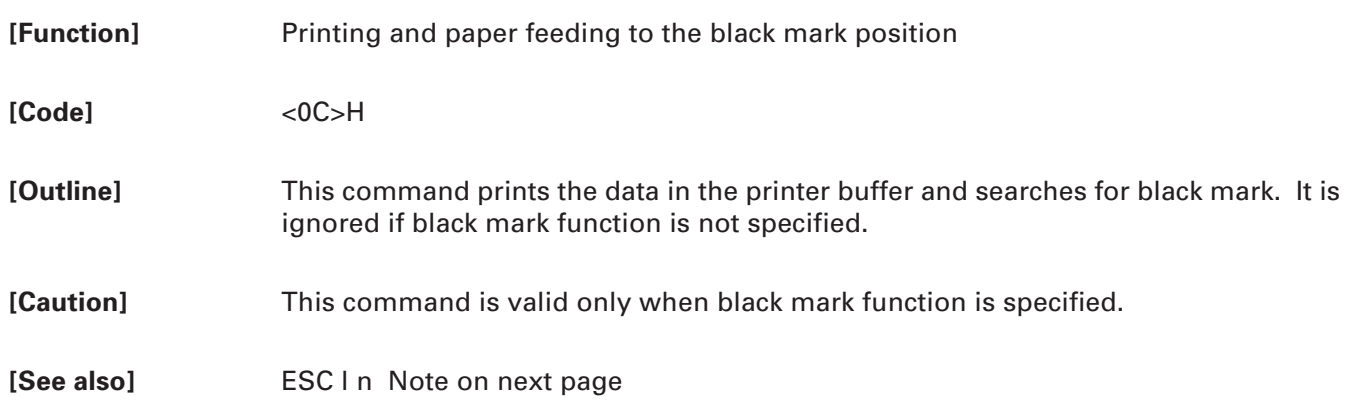

#### **Note for Black Mark Function**

1. Error detection at black mark mode

Paper end is checked during printing but black mark is not checked.

After receiving FF command, printer checks black mark and paper end. Once black is detected and white is detected again within 6 mm paper feed, it is determined as black mark. If the white is not detected within 6 mm paper feed, it is determined as paper end.

After receiving FF command, if printer cannot detect back mark by feeding paper for 360 mm, printer recognizes it as black mark detecting error. And the result is same as detecting paper end. To release the error, it is necessary to put correct paper and press LF switch long.

2. LF switch operation in black mark mode

Press short: Feed one line Press longer than 1 sec.: Feed paper to find next black mark. (Same as sending FF command)

3. Switching Black mark mode

Black mark mode is set for disabled at factory. Once black mark mode is enabled, it is effective till receiving disabling command or the battery connector is disconnected. By sending command ESC > which saves setting condition to NV memory, black mark mode can be kept enabled even if battery connector is disconnected.

4. Remarks for programming

As it is possible to print on black mark, if user does not want to print on the black mark, it have to be taken care by user side program

5. Remarks on handling

If the paper cover is open in black mark mode, there is a possibility to recognize it as detecting black mark.

6. Designing black mark paper

Black mark should be on recording side of the thermal paper. Darkness of black mask should be 0.9 or more (PCS value). The black mark size and position should be as follows.

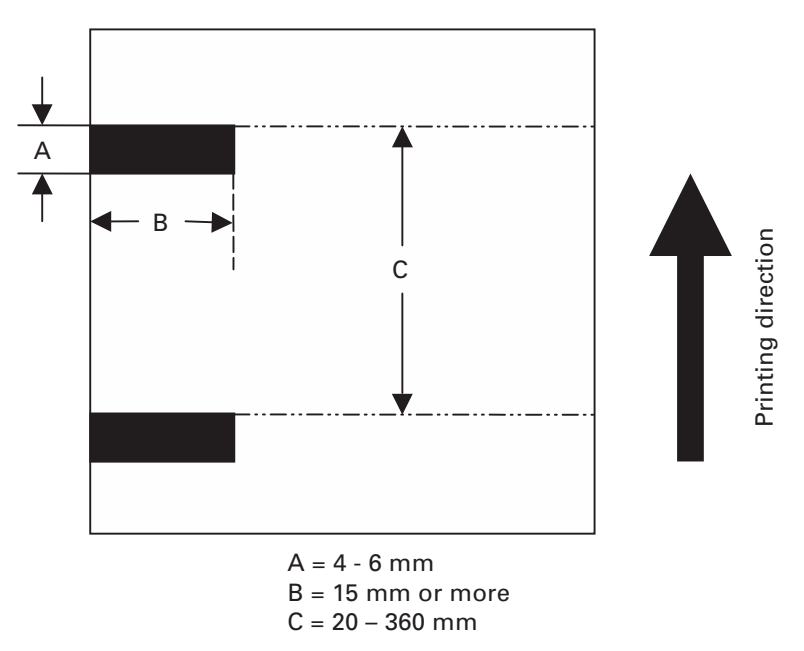

The distance from PE sensor and print head is approx. 7.5 mm.

# **3. CHARACTER CODES TABLE**

### **WPC1252**

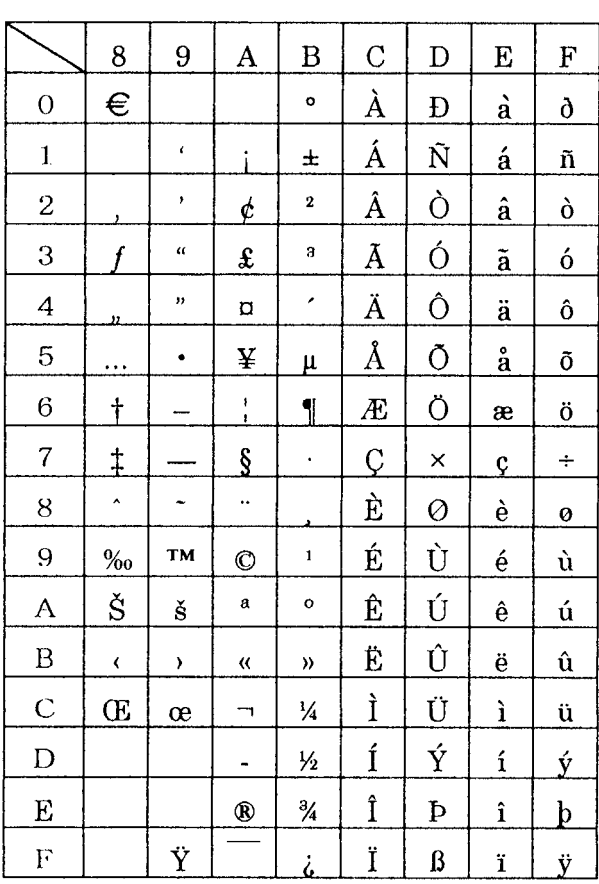

# **4. Setup menu function (After Ver2.20)**

Make sure the printer power is off. Press ON/OFF switch and keep pressed for about 5 seconds until .LED is changed to red and leave the switch. Then buzzer beeps and printer prints current setting and goes to setup menu as follows.

Example

```
DISCOVERABILITY: YES
PAIRING INFO SAVING: YES
MEMORY SWITCHES: 000000000
BAUD RATE: 9600
POWER OFF TIME: 10 min
PRINT DENSITY: 100%
MAX IrDA SPEED 57600: NO
       SETUP MENU
<ON/OFF> - NO, <LF> - YES
CHANGE DISCOVERABILITY ?
```
The setting can be done by choosing NO (ON/OFF switch) or YES (LF switch) against coming up questions. The details of each menu as follows.

(Following items A and B are shown when Bluetooth function is available.)

#### **A. CHANGE DISCOVERABILITY ?**

If you want to change the discoverability setting of Bluetooth, choose YES here. If not, choose NO and go to next item.

If you choose YES, another question "SET DISCOVERABILITY ON ?" shows up. Choose YES for DISCOVERABILITY ON or NO for DISCOVERABILITY OFF and go to next item.

However, even if the setting is YES, discoverability becomes off by pairing (bonding).

Default setting is YES (Discoverable).

The setting change does not affect the unit without Bluetooth module.

#### **B. CHANGE PAIRING INFO SAVING ?**

If you want to change the setting of enable/disable pairing information saving, choose YES here. If not, choose NO and go to next item.

If you choose YES, another question "PAIRING INFO SAVING ON ?" shows up then Choose YES for Enable pairing information saving or choose NO for disabling pairing information saving and go to next item. Default setting is YES (enable pairing information saving)

The setting change does not affect the unit without Bluetooth module.

(Supplementary notes)

This setting must be YES for pairing (bonding). If the pairing is enabled, you can set authentication or encryption and communicated with paired device becomes smooth.

If the condition for authentication is cleared, PIN code(PASS Key) is required to enter at the first time to communicate to the host machine. The default pin code is last 4 digit of BD address of Bluetooth module. BD address is 12 digit number printed on self test as Address. When you enter the PIN code, please use capital letter for A-F.

#### **C. CHANGE MEMORY SWITCHES ?**

If you want to change memory switch setting, choose YES here and if not, choose NO and go to next item. If you choose YES, questions like "SET SWITCH 1 ?" show up. Question is repeated from SWITCH 1 to SWTICH 8.

If you want to set the memory switch value to 1, choose YES. If you want to set the memory switch value to 0, choose NO. After choosing the value of SWTICH 8, next menu item is printed.

Default value of all memory switches is 0.

#### **D. CHANGE BAUD RATE ?**

If you want to change the baud rate of serial communication, choose YES here and if not, choose NO and go to next items.

If you choose YES, baud rate choice such as "1200 bps ?" are shown continuously. If the baud rate is right one, choose YES and if not, choose NO.

When YES is chosen, printer prints next menu items.

The choice of baud rate are 1200, 2400, 4800, 9600, 19200, 38400, 57600, 115200 bps. The default setting is 9600 bps.

#### **E. CHANGE AUTO POWER OFF TIME ?**

If you want to change the auto power off time setting, choose YES here and if not, choose NO and go to next item.

If you choose YES, choice of time length such as "5 min ?" are shown continuously. If the time is right one, choose YES and if not, choose NO. When YES is chosen, printer prints next menu items.

The choice of time length is 5, 10, 15, 20, 25, 30, 45, 60 min.

If you want to set to the time not in this choice, you can set the time by command. The default setting is 10 min.

#### **F. CHANGE PRINT DENSITY ?**

If you want to change the print density, choose YES here and if not, choose NO and go to next item.

If you choose YES, density choice such as "70 % ?" are shown continuously. If the density is right one, choose YES and if not, choose NO.

When YES is chosen, printer prints next menu items.

Choice of density is 70%, 80%, 90%, 100%, 120%, and 150%.

Default density setting is 100%.

#### **G. CHANGE IrDA MAX SPEED ?**

If you want to change Max speed of IrDA to 57600 bps, choose YES here and if not, choose No and go to next item.

If you choose YES, another question "LIMIT SPEED TO 57600 bps ?" shows up. Then choose YES or NO. When you choose either one, printer prints next menu items. Default setting is NO. If the communication via IrDA is not stable, please try to set YES.

#### **H. SAVE SETTINGS ?**

During the menu setting, if YES is chosen somewhere, this items is printed. (If only NO is chosen, printer does not print this item and turn the power off.)

If you want to save the changed setting, choose YES here and if not, choose NO.

#### **If YES is not chosen, the changed setting will not be lost.**

If YES is chosen printer prints "HARDWARE SETTING SAVED !" then print new setting then turn the power off.

If NO is chosen, printer prints "HARDWARE SETTING NOT SAVED !" then turn the power off.

#### **Caution**

Setting values exist in 2 areas. One is in RAM and the other one is in flash. Setup menu changes both settings. Settings in RAM are valid for the actual usage and it can be printed by self test. The setting values printed during menu setup are from flash. (There is a command to save the setting in RAM to flash. If the setting in RAM is destroyed by some reason, the setting in flash is loaded to RAM.) Setting in RAM can be changed by a command. If you do not save the changed value to flash, difference exists between RAM and flash.

The list of choice in the setup menu **Communist Communist Communist Communist Communist Communist Communist Communist Communist Communist Communist Communist Communist Communist Communist Communist Communist Communist Comm** 

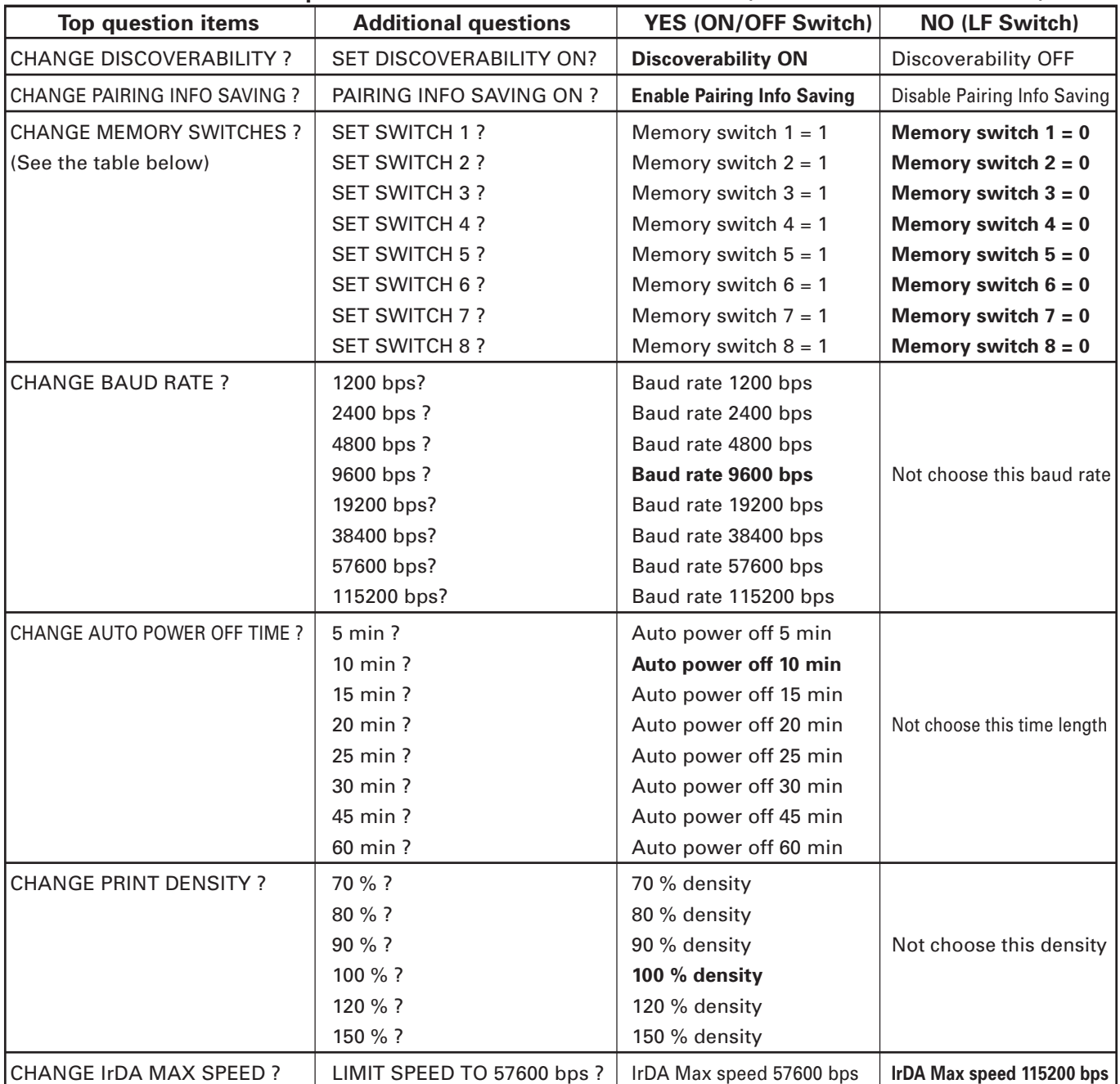

"CHANGE DISCOVERABILITY ?" and "CHANGE PAIRING INFO SAVING ?" are shown when Bluetooth function is available.

#### **Memory switches**

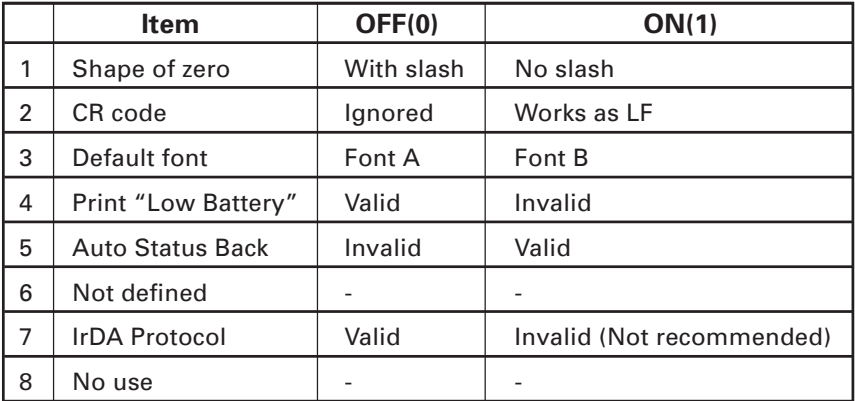

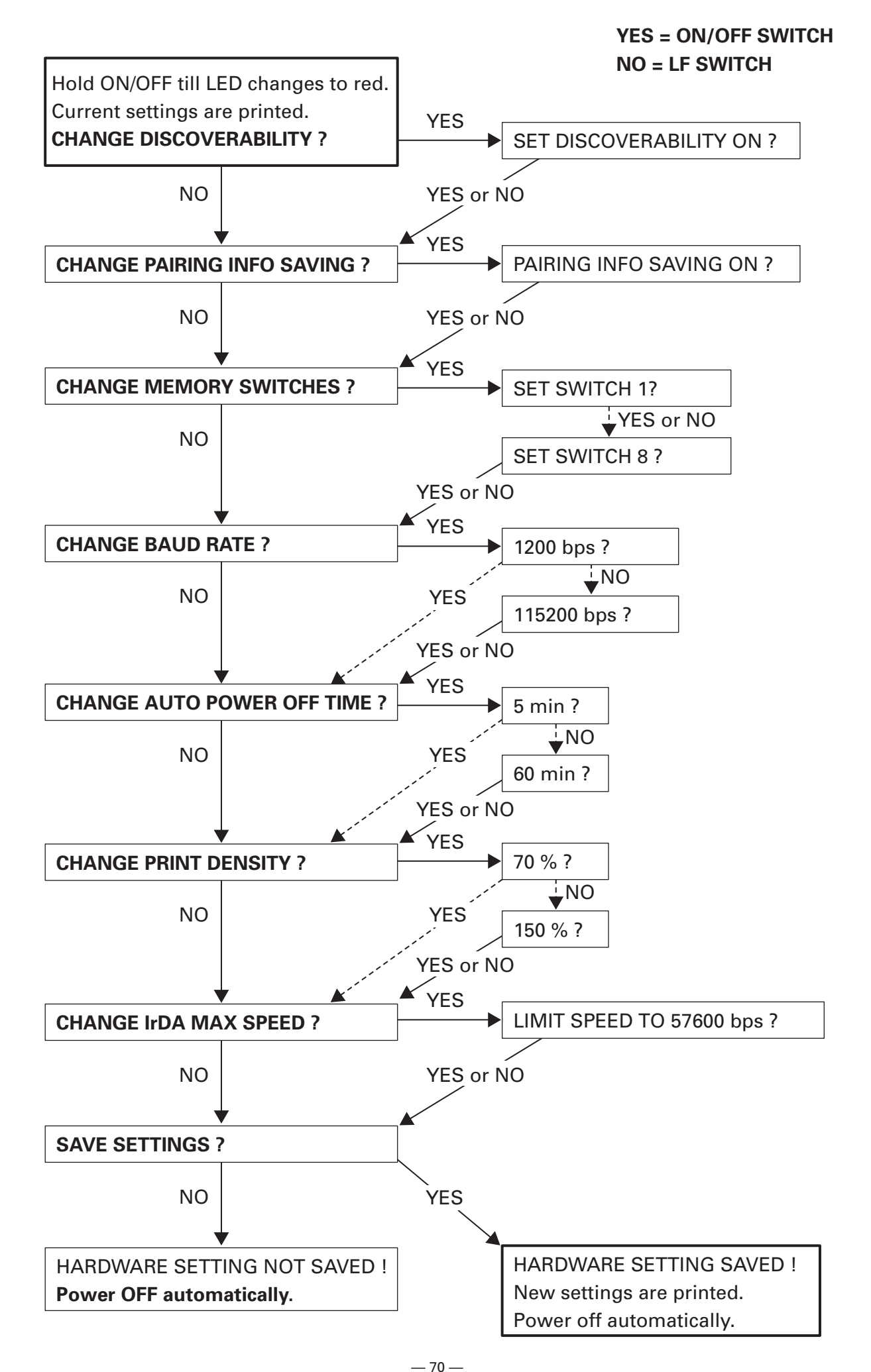

Download from Www.Somanuals.com. All Manuals Search And Download.
# **5. PROGRAMMING CONSIDERATIONS**

## **5.1 Notes at Lowered Battery Voltage**

When battery is low, highly loaded printing such as printing of graphics with much black area may cause power off during printing.

When executing high loaded printing, charging the battery before lowing of battery voltage is recommended while keeping checking the information on the battery by the use of relevant command.

### **5.2 Notes on Printing After Paper Cutting**

When the paper is cut by manual cutter, paper is likely to be caught by the cutter.

Therefore, in printing the first line just after cutting, the printing may be compressed in vertical direction.

When starting printing, feed one line without printing to prevent compressed printing.

# **6. SERIAL INTERFACE**

## **6.1 Specifications**

- (1) Data transfer system Asynchronous, half duplex
- (2) Baud rates 1200, 2400, 4800, 9600, 19200, 38400, 57600, 115200 bps (Selectable by command)

(3) Serial data configuration Start bit: 1 bit Data bit: 8 bits Fixed Parity bit: No parity Stop bit: 1 bit

- (4) Signal polarity RS-232C
	- Mark =  $logic$  "1"  $(-3V \sim -12V)$
	- Space =  $logic$  "0" (+3V  $\sim$  +12V)
- (5) Receiving data (RD signal) RS-232C
	- Mark =  $logic$  "1"  $(-3V \sim -12V)$
	- Space =  $logic$  "0"  $(+3V 12V)$
- (6) Transmission control (TD signal)

DC1 code (11H) X-ON: Data reception is available DC3 code (13H) X-OFF: Data reception is not available

### **6.2. Connector Pin Configuration**

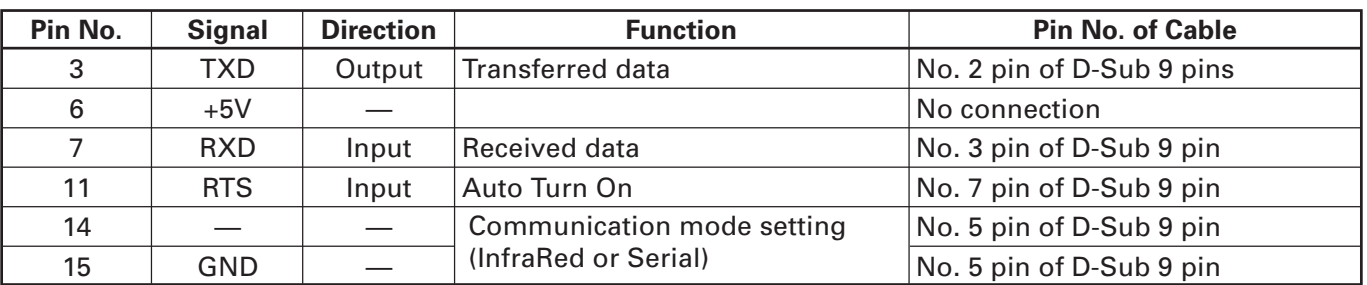

Connector

Printer side: Connector used on StarTac (Motorola)

PC side 9 pin D-SUB

Cable

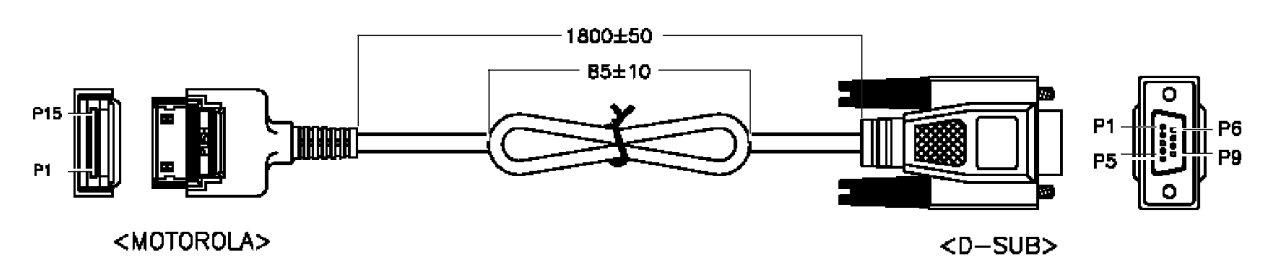

### **6.3 Explanation of Input/Output Signals**

#### (1) RXD

This is signal, receiving data from the host. On occurrence of framing error, overrun error, or parity error, the data is printed as "?".

(2) TXD

This signal is for data flow control by X-ON/X-OFF. If data remains in the printer's input buffer is 2048 bytes or less, the printer transfers a DC3 (13H: Data Receive Not Ready) signal to the host. If data in the input buffer exceeds 4096 bytes, the printer transfers a DC1 (11H: Data Receive Ready) signal to the host.

 $(3)$  Vcc

This is a power supply (+5 V). The signal is not use in the standard serial cable!

(4) GND

This is a GND on the circuit.

(5) Auto turn-on

The printer can be turned on by using RTS signal from the host

**CAUTION:** Ensure that the RTS signal is deactivated when your application software not using the printer as auto turn-off function is disabled when RTS is active

#### **14, 15 pin (Communicate mode setting)**

Using dedicated cable makes these pin short-circuited.

If these pins are short-circuited, printer sets the communicate mode to serial communication.

If these pins are not short-circuited, printer set the communication mode to infrared.

### **6.4 Error Detection**

Framing and overrun are detected. On detection of any error, the data are stored in the buffer as "?".

(1) Framing Error

With "space" state having been detected on detection of a stop bit, error takes place. The data are stored in the buffer as "?".

(2) Overrun Error

On detection of an overrun error, the data are stored in the buffer as "?".

### **6.5 Buffering**

This printer incorporates 64K byte buffer. This allows most print jobs to by fully buffered so that the host can continue quickly.

## **6.6 Electrical Characteristics**

#### **RS-232C Circuit**

#### Input (RXD)

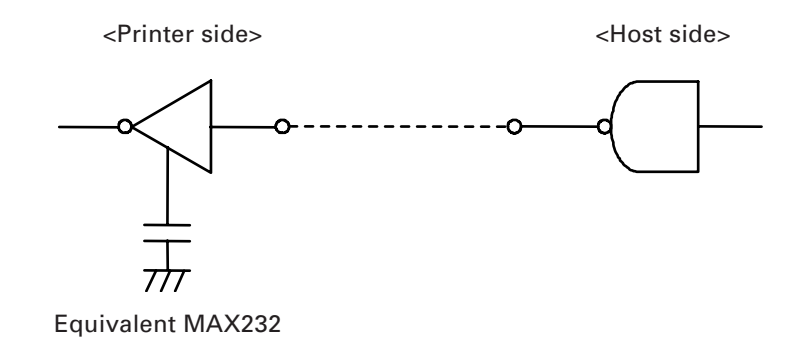

Output (TXD)

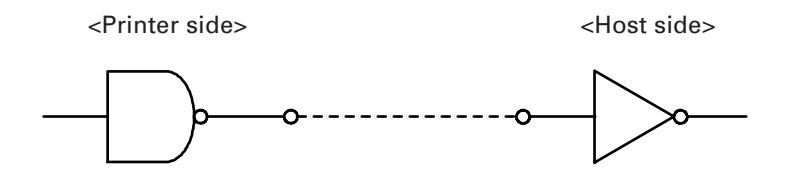

Equivalent MAX232

# **7. INFRARED COMMUNICATION SPECIFICATIONS**

### **7.1 Basic Specification**

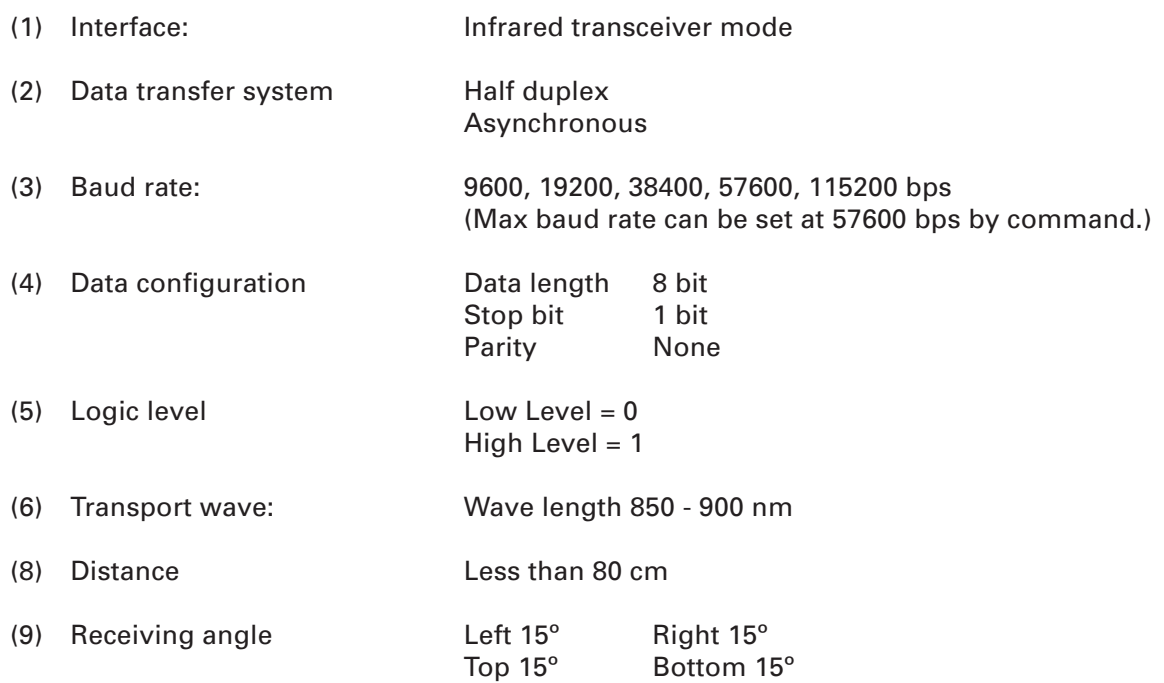

## **7.2 Supported Protocol**

- (1) IrDA version 1.0
- (2) Flow control IrDA standard
- (3) Supported Protocol IrComm 3 wire raw
- IrLPT IrLMP IrLAP

#### (4) Protocol Layer

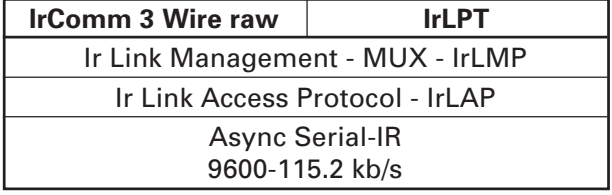

(5) Applicable protocol Class: IrDA:IrCOMM or IrDA:IrLPT Attribute: IrDA:IrLMP:LsapSel via IrLMP

# **8. MECHANICAL SPECIFICATION**

### **8.1 Printer Mechanism**

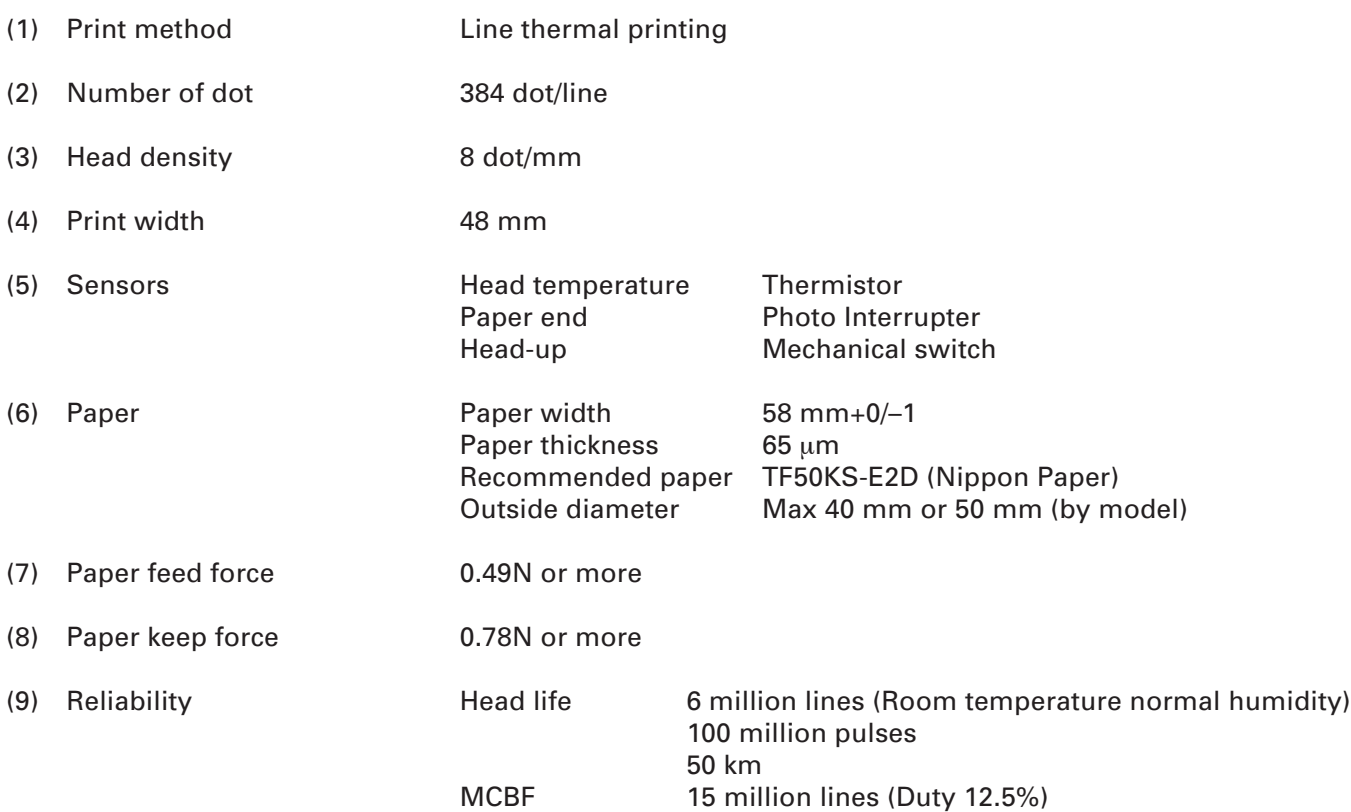

### **8.2 Card Reader**

- (1) Supported track ISO (JIS) 1, 2, 3
- (2) Card thickness 0.76 mm +/–0.08 mm
- (3) Specifications of each track

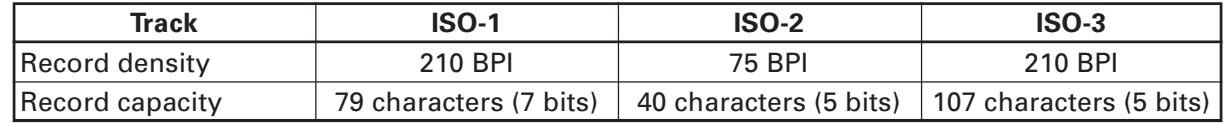

## **8.3 Lifetime of Mechanical Parts**

Power switch: 45,000 times (30 times/day  $\times$  300 days  $\times$  5 years)

# **9. POWER RELATED SPECIFICATIONS**

### **9.1 Battery** (1) Battery type Lithium-ion battery pack (2) Maximum capacity 2000 mAh (3) Number of sells 2 (4) Maximum output voltage 4.2V/Cell (5) Cut-off voltage 2.75V/Cell (6) Standard charge 1000 mA, 23ºC, 4.2V/Cell, 3 hours charge (7) Initial capacity 1950 mAh or more (After standard charge and discharge 400 mA till cut off at 23ºC, then measure the capacity) (8) Initial impedance 100m ohm or less (9) Cycle life capacity 1400 mAh or more (Repeat the routine - Standard charge + discharge 2000 mA till cut-off – 299 times and leave one day, then measure in same condition as initial capacity) (10) Discharge by temperature –10ºC 50% 0ºC 80% 23ºC 100% 45ºC 100% (After standard charge and discharge 1000 mA till cut-off) (11) Storage 1600 mAh or more (After standard charge, keep it at 23ºC in 30 days then discharge 1000 mA at 23ºC till cut-off)

### **9.2 Power Management**

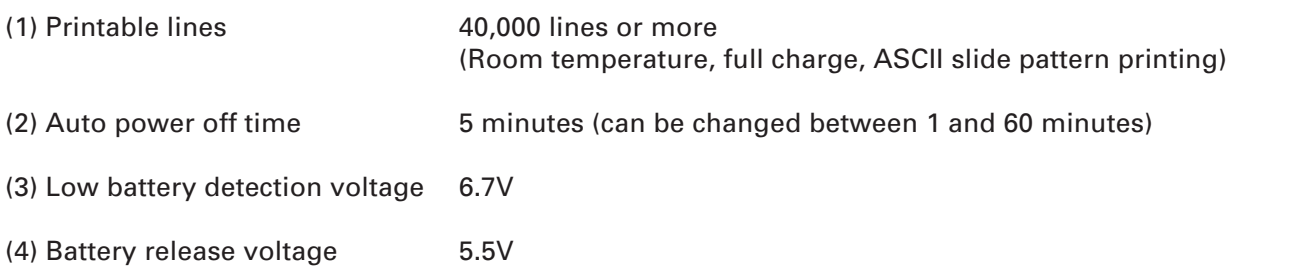

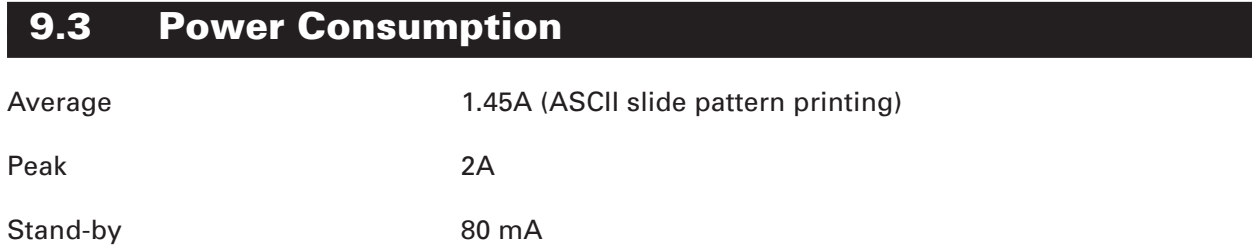

# **10. AC ADAPTOR**

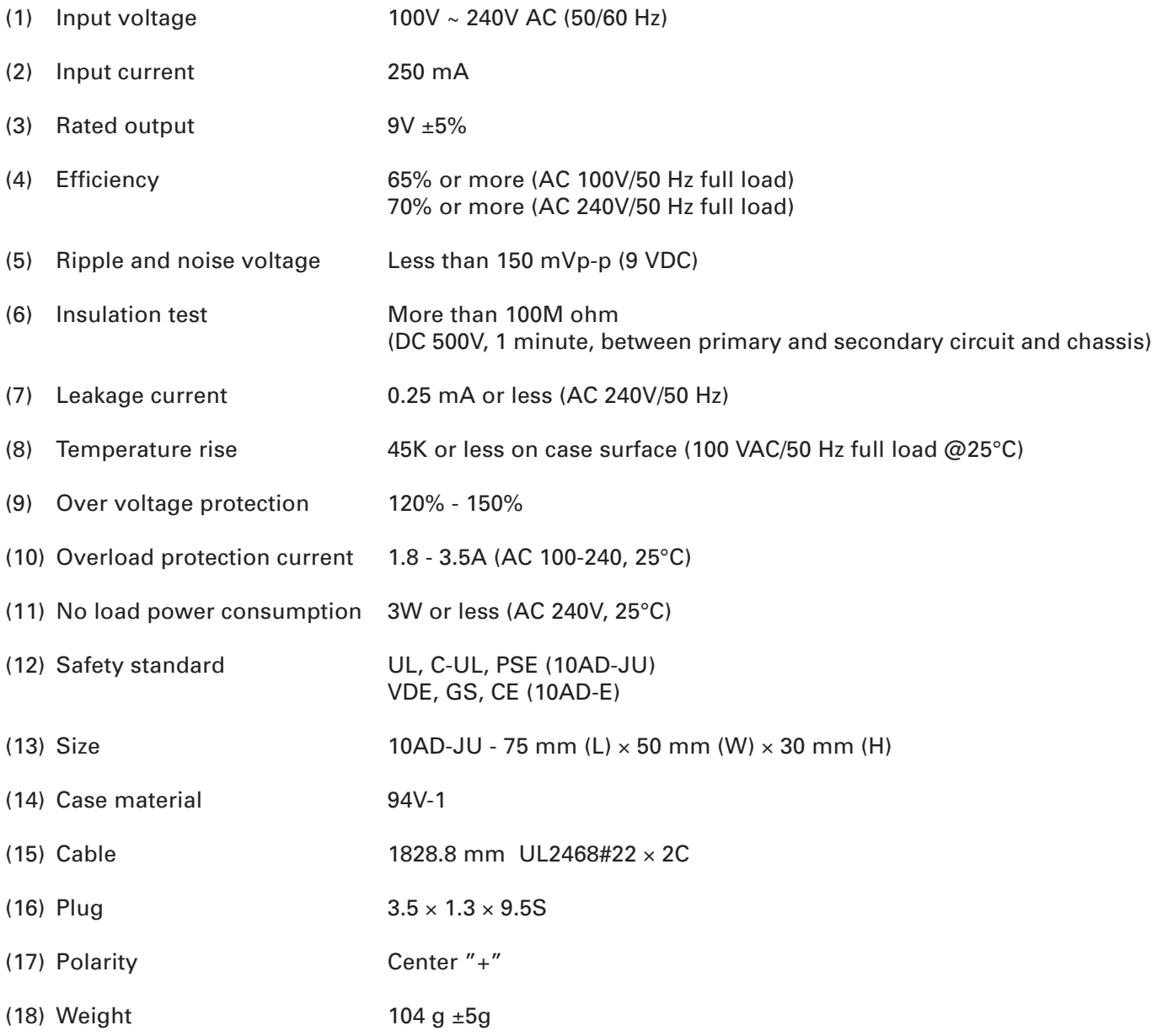

# **11. EMI STANDARD**

VCCI Class B FCC Class B EN55022

Free Manuals Download Website [http://myh66.com](http://myh66.com/) [http://usermanuals.us](http://usermanuals.us/) [http://www.somanuals.com](http://www.somanuals.com/) [http://www.4manuals.cc](http://www.4manuals.cc/) [http://www.manual-lib.com](http://www.manual-lib.com/) [http://www.404manual.com](http://www.404manual.com/) [http://www.luxmanual.com](http://www.luxmanual.com/) [http://aubethermostatmanual.com](http://aubethermostatmanual.com/) Golf course search by state [http://golfingnear.com](http://www.golfingnear.com/)

Email search by domain

[http://emailbydomain.com](http://emailbydomain.com/) Auto manuals search

[http://auto.somanuals.com](http://auto.somanuals.com/) TV manuals search

[http://tv.somanuals.com](http://tv.somanuals.com/)